# <span id="page-0-0"></span>國立政治大學 應用數學系 碩士 學位論文

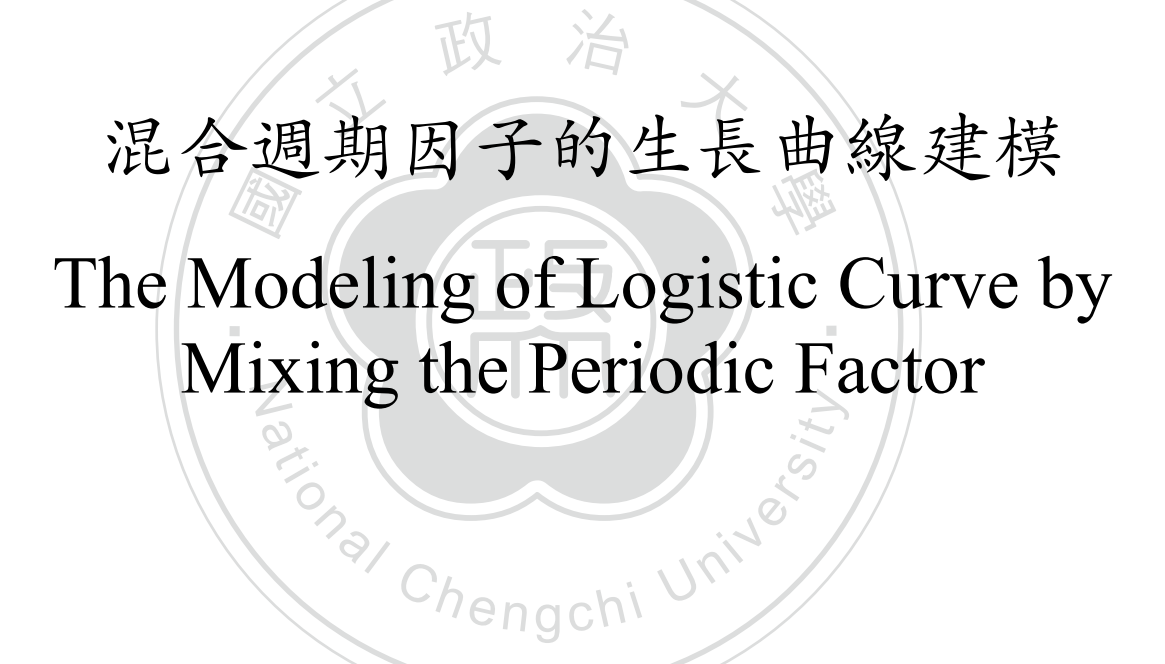

碩士班學生:林昱 撰 指導教授:曾正男 博士

中華民國 106 年 5 月 11 日

# 國立政治大學應用數學系 林昱君所撰之碩士學位論文

混合週期因子的生長曲線建模 The Modeling of Logistic Curve by Mixing the Periodic Factor

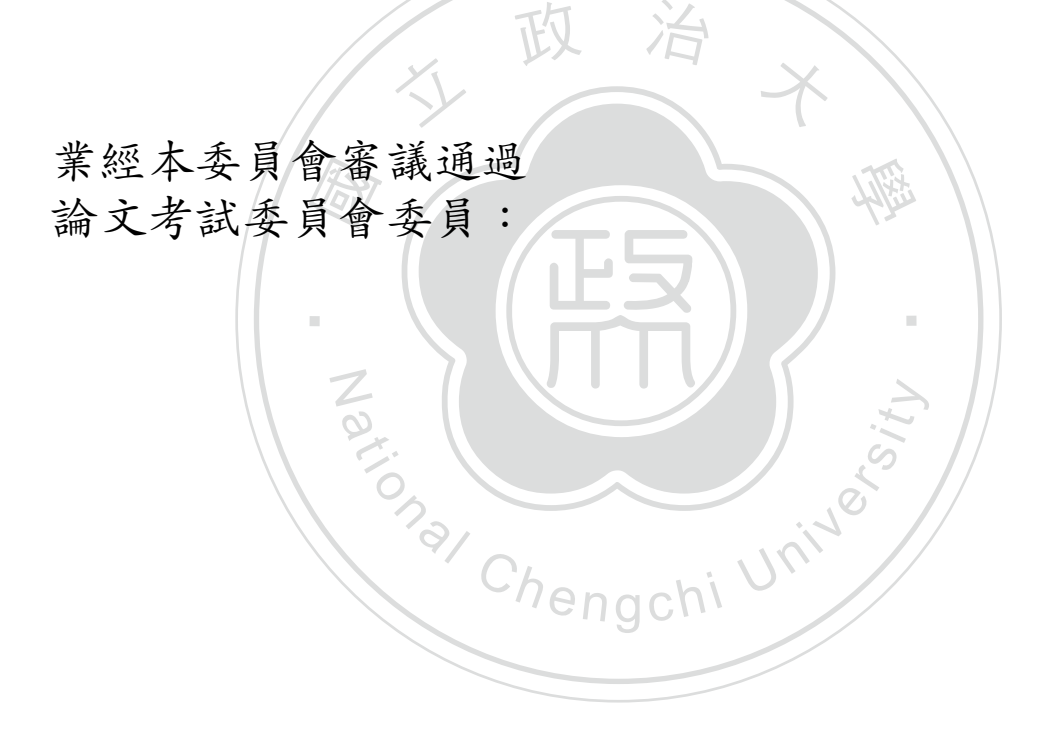

指導教授:

系主任:

中華民國 106年5月11日

### 致謝

<span id="page-2-0"></span>耶! 終於把論文打完囉 !! 真是太開動了 !! 這些日子要感謝曾正男老師對我 的協助與指導,讓我能夠在寫這篇論文時,能夠十分得心應手。同時也要感 謝幫我口試的薛老師和李老師,對我的論文提出許多修改的建議。

望未來能一起練成超強巨巨。 4.检核 电橡胶 网络阿拉伯 医心理 医心理 医心理 年,真是過得多采多姿。非常幸i<br>起在啦啦隊裡同甘共苦,參加了 任尔工, 也又到了一件白痴的及门示, 佔文, 仲圖取小個, 一起反迴了貝交 中美好的一段回憶。最後,也很高興能跟屁孩一起踏入重訓的這個領域,希 在碩班的這幾年,真是過得多采多姿。非常幸運的在這段期間遇到了我 的女朋友辰兒,一起在啦啦隊裡同甘共苦,參加了大大小小的比賽跟表演。 在系上,也交到了一群白痴朋友阿宗、治安、沛倫跟小潤,一起度過了實變 啦啦隊,能跟隊上的大家一起在場上揮灑青春的汗水,應該是我碩士班生涯

a Chengchi University 能完成碩士學位算是人生中重要的一個里程碑。接下來的日子希望能將 所學做出對社會有貢獻的事。

N

林昱 謹誌于

國立政治大學應用數學所 中華民國一百零六年七月

### 中文摘要

<span id="page-3-0"></span>在這篇論文中,我們引用"海岸綠提-水筆仔"的資料。我們的目的是要找 到一個合適的函數去擬合這些資料,以及找到一個合適的微分方程式,使得 該方程式的解是能夠擬合這些資料的。這樣的函數以及微分方程將能幫助我 們更了解這筆資料的性質,並對預測資料未來走向更有幫助。

全加工過溯項不以K。箱田 Matiao curve intig toor, 我们找到19世间函数的<br>一組參數來擬合原始資料。最後得到的結果如我們的預期,加了週期函數做<br>出來的建模較原本生長曲線的建模更為貼近原始資料。<br>在尋找微分方程系統的建模上,我們參考了文獻方法,並加以改良。然 包了解這筆資料的性質,並對預測資料未來走向更有幫助。<br><br>我們首先藉由生長曲線來建構我們的數學函數,並對這個數學函數的模 型加上週期項來改良。藉由 Matlab curve fittig tool, 我們找到了這個函數的 出來的建模較原本生長曲線的建模更為貼近原始資料。

‧ 而這個新的微分方程式在加上週期項來改良之後卻沒辦法找到解析解,所以 這個新的微分方程式在加上週期項來改良之後卻沒辦法者 在尋找微分方程系統的建模上,我們參考了文獻方法,並加以改良。然 我們利用基因演算的方法來去尋找適合這個微分方程系統的參數,並搭配 Heun's method, RK2 method 和 RK4 method 求出一些數值解。最後得到了一 個比原參考文章更好的結果。

### **Abstract**

<span id="page-4-0"></span>th graph fits these data. Second, we<br>ts solution fits these data well. By the differential equation, we can understand more properties of these data. In this paper, we focus on the data from the website 'Seacoast Green Bank-Kandelia'. There are two things we want to do for these data. First, we want to find a function which graph fits these data. Second, we want to find a differential equation such that its solution fits these data well. By exploring the function and

 $\frac{2}{\sqrt{2}}$ <br>aild ou We first build our mathematical function from Logistic curve and improve it by N <sup>'a</sup>/ Chengchi U<sup>ni</sup> adding a periodic factor. By using Matlab curve fitting tools, we find parameters of this function which fit these data well. The final result is the same as our expectation. The model by adding a periodic factor fits the data better than the model of Logistic function.

To look for a differential equation, we follow the method in [\[7](#page-111-0)] and improve it. However, there is no analytical solution after adding a periodic factor into the model. Thus we use the method of a genetic algorithm to find suitable parameters of this differential equation. Moreover, we find the numerical solution by using Heun's method, RK2 method and RK4 method. Finally, we get a better result than one in Ren-fa, Chen's paper.

Keywords: Curve fitting, Mathematical model, Logistic curve, Genetic algorithm

## <span id="page-5-0"></span>**Contents**

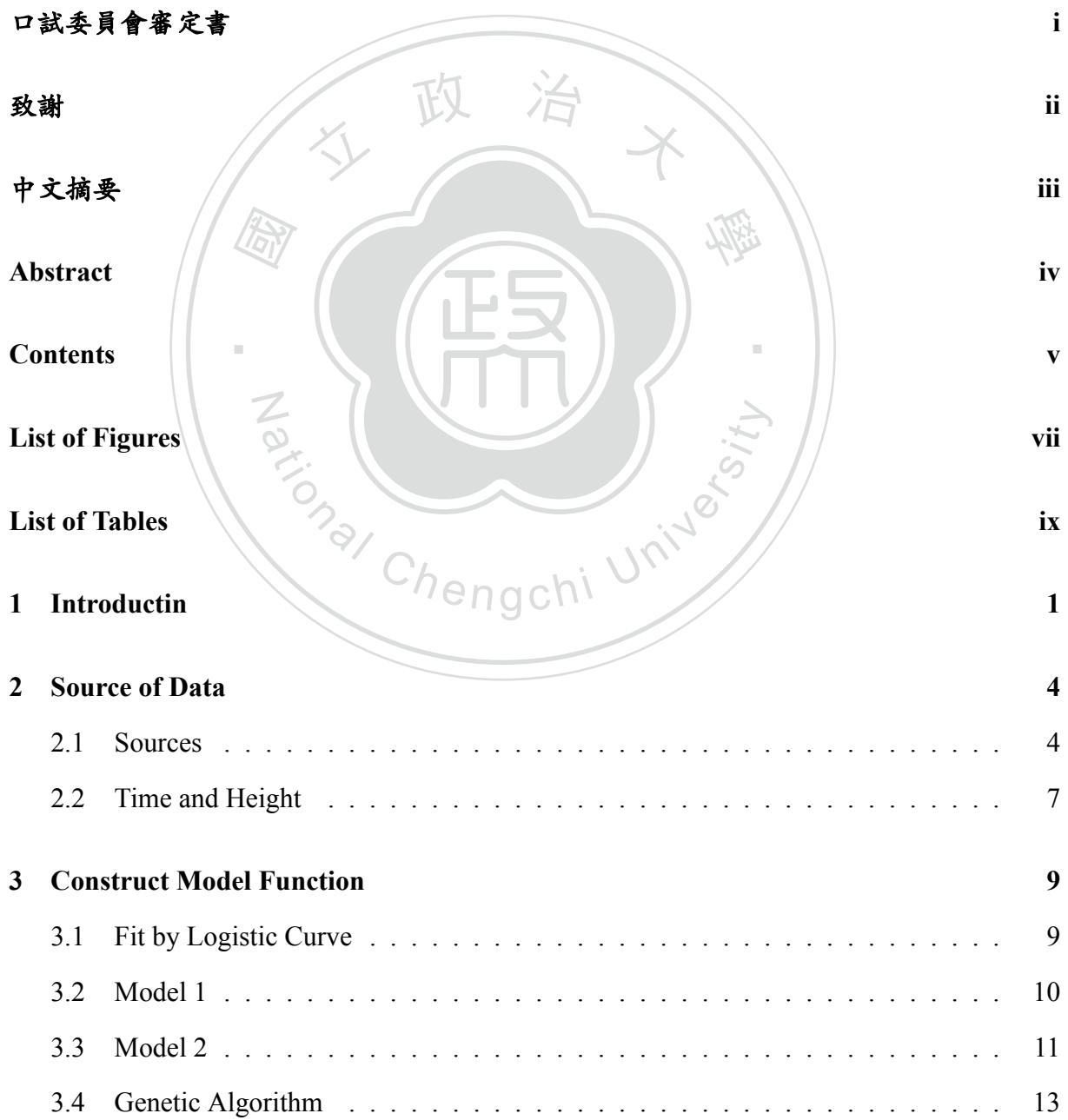

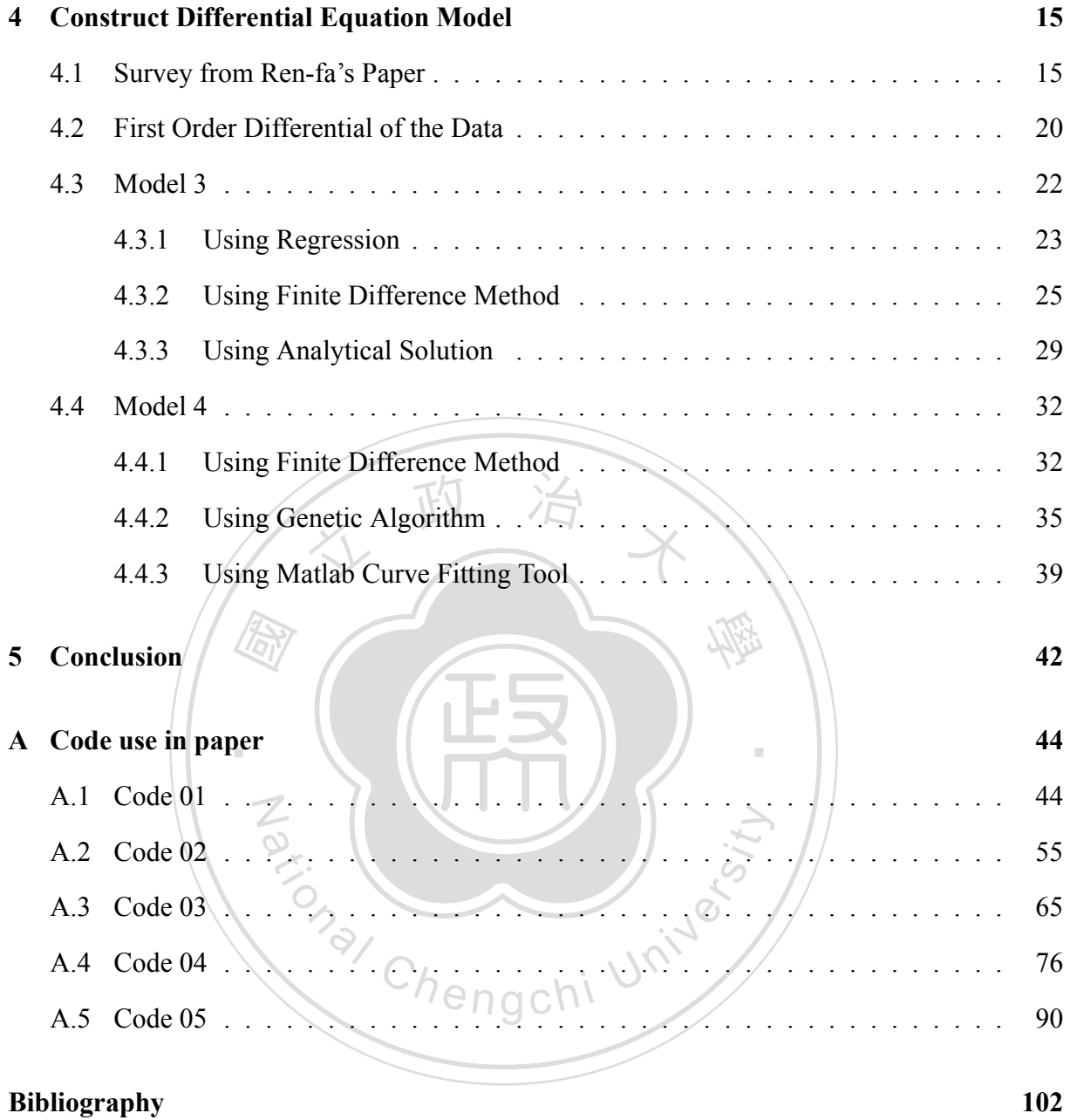

# <span id="page-7-0"></span>**List of Figures**

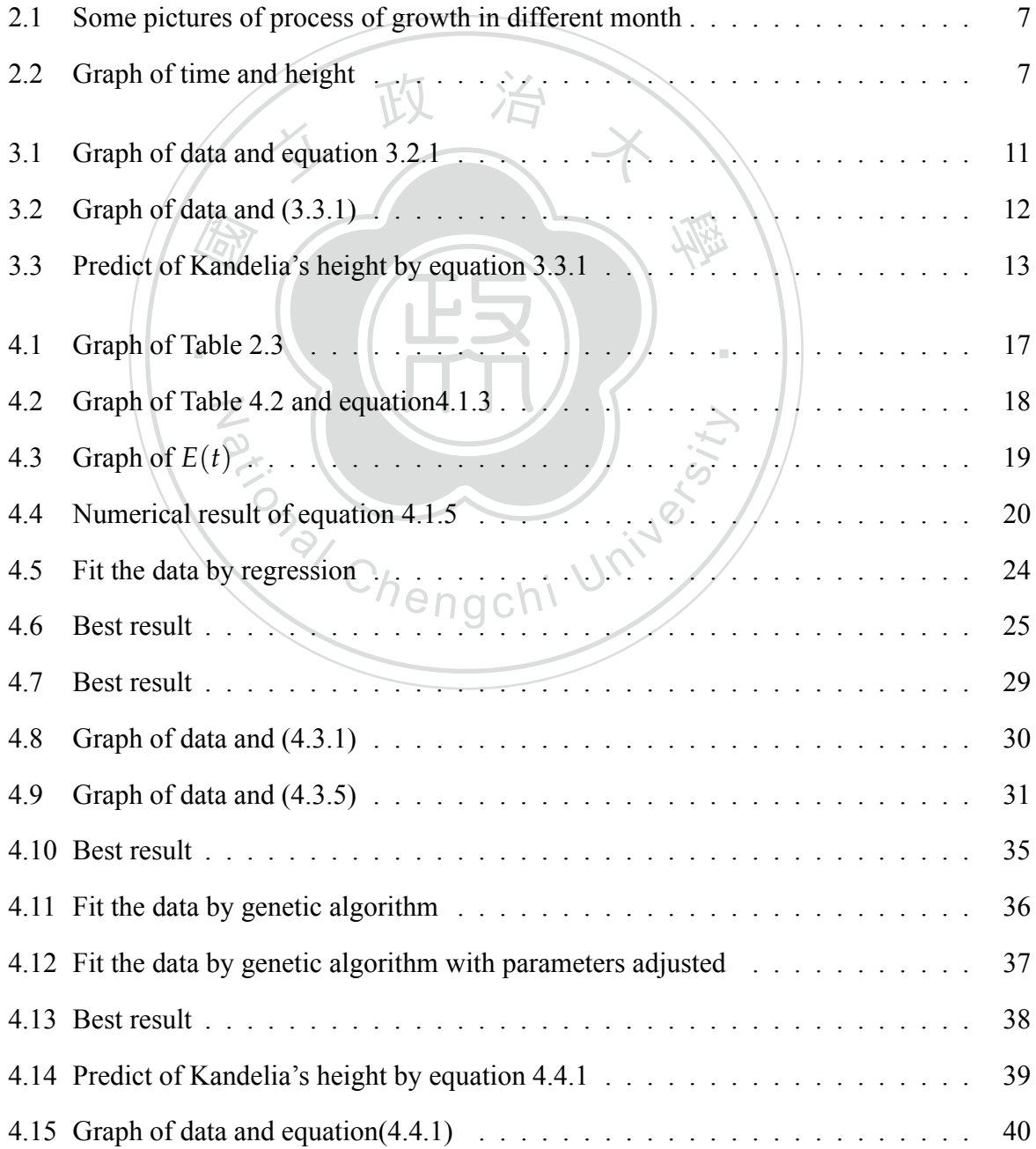

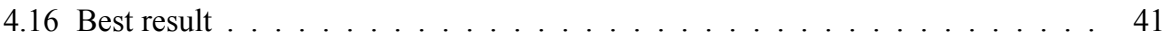

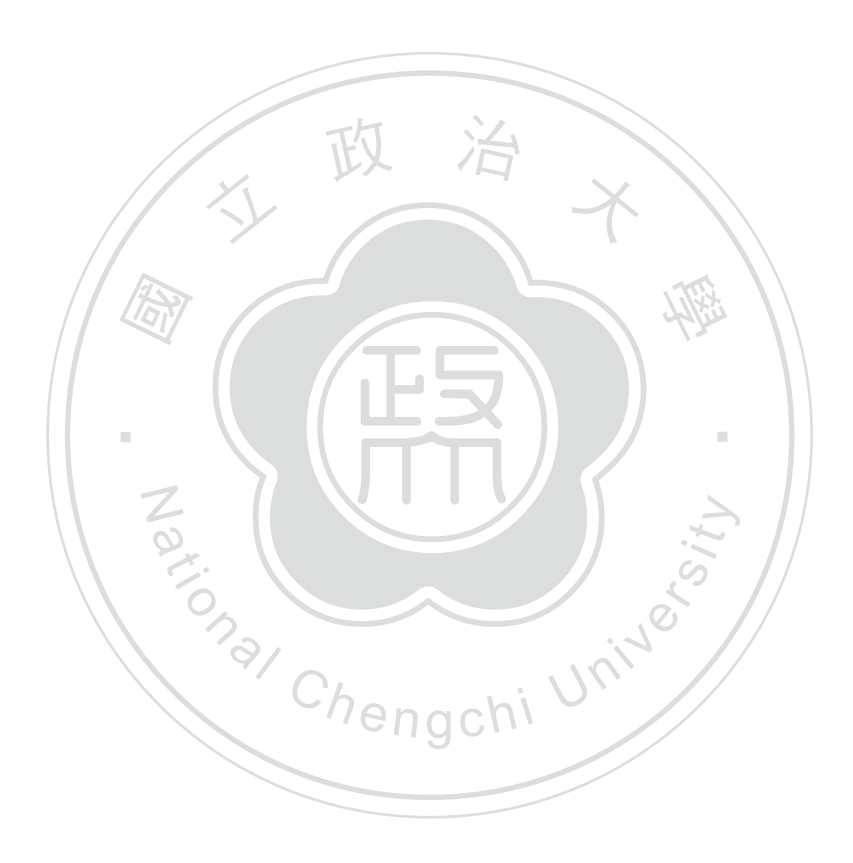

## <span id="page-9-0"></span>**List of Tables**

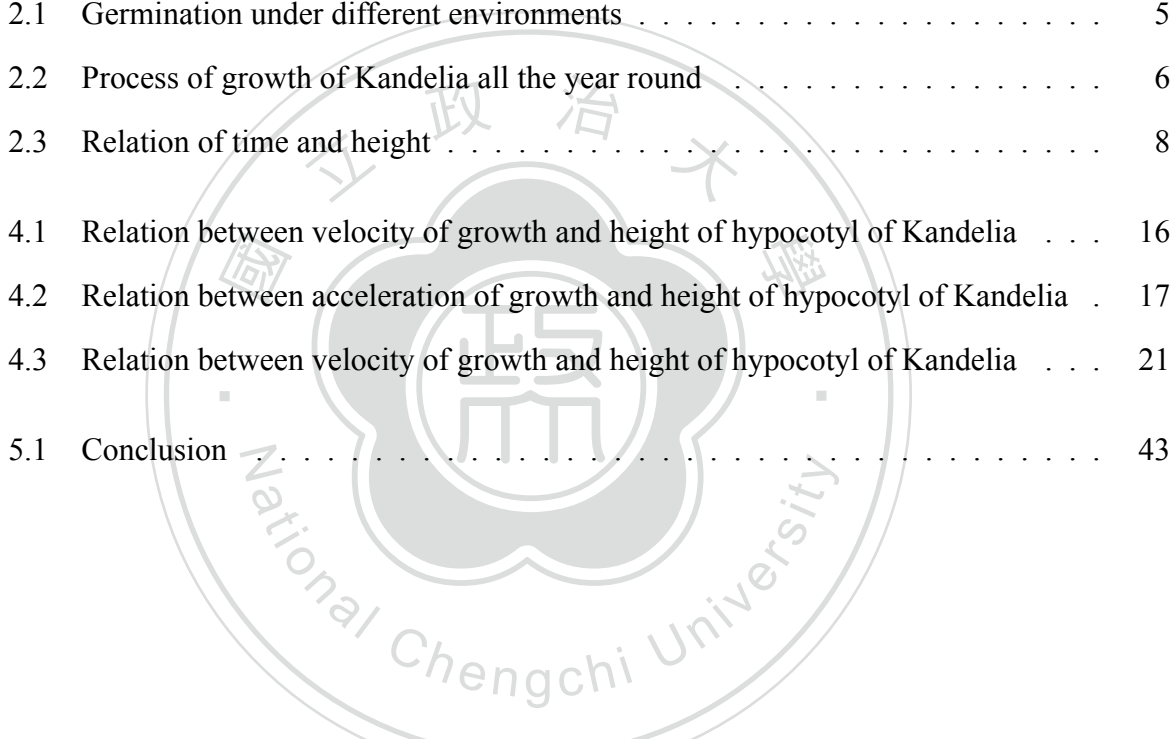

### <span id="page-10-0"></span>**Chapter 1**

### **Introductin**

s we<br>Seco<br>explore Inthis thesis, we focus on the data from the website 'Seacoast Green Bank-Kandelia' [[1\]](#page-111-1). There are two things we want to do with these data. First, we want to find a function which<br>graph fits these data. Second, we want to find a differential equation such that its solution fits these data well. By exploring the function and the differential equation, we can understand more graph fits these data. Second, we want to find a differential equation such that its solution fits properties of these data.

er in chapter 2 by referring to the website [1]. In<br>Ilso, we record the process of its anthesis and se<br>ne growth of hypocotyl. Thus, we sort out heigh<br>ce that these data perform quite similar to logis We begin our paper in chapter 2 by referring to the website[[1\]](#page-111-1). In this website, we observe flower of Kandelia. Also, we record the process of its anthesis and seed-bearing. Furthermore, we are interested in the growth of hypocotyl. Thus, we sort out height of Kandelia in different month. We then notice that these data perform quite similar to logistic curve. Therefore, our modeling starts by using it. Here is a brief introduction to the logistic curve according to the website[[4](#page-111-2)]. Further detail will be shown in chapter 2.

A logistic function or logistic curve is a common "S"shape (sigmoid) curve, using the equation below:

$$
Q(t) = \frac{B}{1 + Ae^{-Bkt}}
$$

Here, *e* is the natural logarithm (also known as Euler's number). *A* , *B* and *k* are constants.

Next, in chapter 3, we build our mathematical function based on the logistic curve. By using

the Matlab curve fitting tool, we find suitable parameters. We want the function with these parameters fit original data well. The model is below:

Let  $Q(t)$  be the height of Kandelia,  $A$ ,  $B$  and  $k$  are the parameters.

$$
Q(t) = \frac{B}{1 + Ae^{-Bkt}}
$$

We then fit our data to this model. After that, we notice that the curve seems to be different from the original data by adding a periodic factor. Thus we adjust our model as follows:

Again, let  $Q(t)$  be the height of Kandelia. *A*, *B*, *k*, *a*, *b*, and *c* are the parameters we want ind. to find.

$$
Q(t) = \frac{B}{1 + Ae^{-Bkt}} + a\sin(bt + c)
$$

‧(Fey)<br>is the The final result is the same as our expectation. By adding a periodic factor, the model fits the data better than the model of the logistic function. However, the parameters suitable for e model of the logistic function. However, the by using Matlab curve fitting tool. The proble de the Matlab. Thus, at the end of Chapter 3,  $\chi$ . This is a clearer way of getting these parameters this model were found by using Matlab curve fitting tool. The problem is, we are not familiar with the operation inside the Matlab. Thus, at the end of Chapter 3, we give an introduction to Genetic Algorithm[[6\]](#page-111-3). This is a clearer way of getting these parameters.

Next in chapter 4, to look for a differential equation model, we follow R-f's paper [\[7](#page-111-0)]. We then improve it by estimating the velocity of growth of the Kandelia in a better way. That is, instead of using the forward difference method [\[5](#page-111-4)] R-f's paper does, we use the central difference method. This will make estimation much better.

Note that the main difference between the models in chapter 3 and chapter 4 is that, in chapter 3 we find a function to fit the data directly. On the other hand, in chapter 4 we alternate the form of the logistic curve into a first order differential equation. We want to find parameters which fit the differential equation. Thus we construct the following model:

$$
Q'(t) = p_1 Q^2(t) + p_2 Q(t)
$$

Here,  $Q'(t)$  is the growth rate of Kadelia.  $Q(t)$  is the height of Kandelia. Also,  $p_1$  and  $p_2$ are the parameters we hope to find.

Under this model, we use the relationship between height and velocity. With regression, we can find the suitable parameters. Next, by using Heun's method, the RK2 method and the RK4 method, we then find the numerical solution of this model. Furthermore, since this equation is the form of Bernoulli equation[[2\]](#page-111-5), we can find its analytical solution. We then compare this solution to the numerical result.

we notice that the curve seems to b<br>tor. Thus we adjust our model as fo Similar to Chapter 3, we notice that the curve seems to be different from the original data after adding a periodic factor. Thus we adjust our model as following:

> $Q'(t) = p_1 Q^2(t) + p_2 Q(t) + a\sin(bQ(t))$ <br>wth rate of Kadelia  $Q(t)$  is the height of Kandel  $Q'(t) = p_1 Q^2(t) + p_2 Q(t) + a sin(bQ(t) + c)$

 $Q'(t)$  is the growth rate of Kadelia.  $Q(t)$  is the height of Kandelia. Here, *a*, *b*, *c*, *p*<sub>1</sub> and *p*<sub>2</sub> N are the parameters we hope to find.

‧

hope to find.<br>
hope to find.<br>
hope analytical solution to the model. Thus we us<br>
s for this differential equation. Moreover, we f However, there is no analytical solution to the model. Thus we use genetic algorithm [\[6](#page-111-3)] to find suitable parameters for this differential equation. Moreover, we find the numerical solution by using Heun's method, the RK2 method and the RK4 method. Finally, we get a better result than the survey paper[[7\]](#page-111-0).

In chapter 5, we give a review to all the methods we used in this paper. Also, we draw a table to show all the results.

### <span id="page-13-0"></span>**Chapter 2**

### **Source of Data**

an in<br>sort o In this chapter, we will talk about the data we use in this paper. In Section [2.1,](#page-13-1) we will givethe website [[1\]](#page-111-1) an introduction. It is a website recording behaviors of Kandelia. Next, in<br>Section 2.2, we will sort out the data of Kandelia from time to time Section [2.2,](#page-16-0) we will sort out the data of Kandelia from time to time.

‧

#### <span id="page-13-1"></span>**2.1 Sources**

N

bservations of Kadelia in the website [1]. First<br>ent environment. We then recored its phenome We focus on two observations of Kadelia in the website[[1\]](#page-111-1). First, we observe hypocotyl of Kandelia in four different environment. We then recored its phenomenon of germination in six weeks.

Second, we observs flower of Kandelia. Also, we record the process of its anthesis and seedbearing. Furthermore, we are interested in the growth of hypocotyl. Detailed observations are shown in Table [2.1](#page-14-0) and Table [2.2](#page-15-0).

We also put some pictures of process of growth in different months. From left to right namely: "small bud in March", "most of flower blossom in July", "seed in September", "fruit grow viviparous seedlings in October", and "viviparous seedlings grow about twenty centimeters February next year". The pictures are shown in Figure [2.1](#page-16-1).

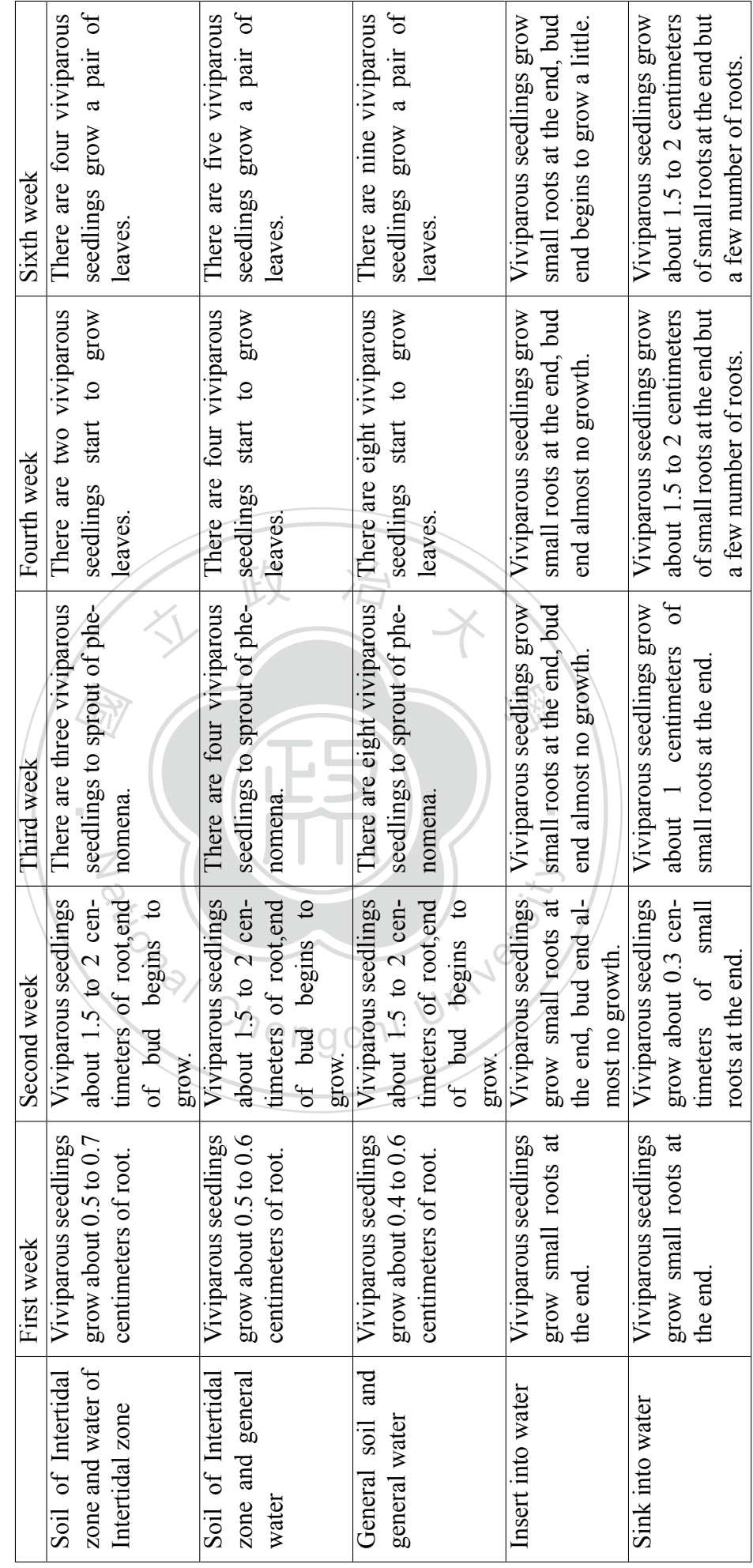

<span id="page-14-0"></span>Table 2.1: Germination under different environments Table 2.1: Germination under different environments

<span id="page-15-0"></span>

| Month        | <b>Observed Results</b>                                                             | Note                       |
|--------------|-------------------------------------------------------------------------------------|----------------------------|
| Last year of | Hypocotyls of Kandelia grow about eighteen to                                       | Dropping<br>length<br>of   |
| February     | twenty-five centimeters, at the end of February a lit-                              | hypocotyl<br>short than    |
|              | tle part of Kandelia began to fall. Kandelia grow new                               | the average hypocotyl      |
|              | small bud like small rod.                                                           | about four centimeters.    |
| March        | Hypocotyls of Kandelia grow about eighteen to                                       | At the end of March al-    |
|              | twenty-five centimeters, at the end of March most                                   | most all of hypocotyls     |
|              | Kandelia began to fall and start defoliating. Small                                 | of Kandelia have fallen    |
|              | buds of Kandelia grow in a shape resembling a match-                                |                            |
|              | stick.                                                                              |                            |
| April        | 1. Previously falling Kandelia viviparous seedlings                                 | Kandelia<br>(small)<br>rod |
|              | sprout almost together at the middle of April, we                                   | of small bud) begin to     |
|              | found Hypocotyl sprout has nothing to do with                                       | grow into the shape of     |
|              | length, the main factor is to be fixed hypocotyl about                              | a small fire wood stick.   |
|              | 5-10 cm deep in sediment, hypocotyl not to be washed                                |                            |
|              | away or moved with tide and river. 2. Hypocotyls of                                 |                            |
|              | Kandelia grow about twenty to twenty seven centime-                                 |                            |
|              | ters. Kandelia almost fall at the end of April. Kandelia                            |                            |
|              | and small rod small bud begin to grow into the shape<br>of a small fire wood stick. |                            |
| May          | Kandelia viviparous seedlings grow root in two weeks                                | A small part of bud will   |
|              | and grow new leaves small rod small bud about 1 cm                                  | blossom at the end of      |
|              | in two months.                                                                      | May.                       |
| June         | One part of Kandelia blossom and the other part of                                  | The end of June is the     |
|              | Kandelia is also bud.                                                               | peak of flowering.         |
| July         | All Kandelia blossom, star-shaped flowers with a fra-                               | Blossom ends in mid-       |
|              | grance and attract a large number of foraging.                                      | July.                      |
| August       | Brown seeds grow.                                                                   | Size as peanuts.           |
| September    | Small fruits grow one centimeter in width and two                                   | Length of Viviparous       |
|              | centimeter in length, at the end of September all the                               | seedlings vary.            |
|              | seeds will develop a small hypocotyl.                                               |                            |
| October      | Hypocotyl of Kandelia grow about one to eight cen-                                  | Length of Viviparous       |
|              | timeters.                                                                           | seedlings vary.            |
| November     | Hypocotyl of Kandelia grow about eight to fifteen                                   | Length of Viviparous       |
|              | centimeters.                                                                        | seedlings vary.            |
| December     | Hypocotyl of Kandelia grow about ten to twenty cen-                                 | Length of Viviparous       |
|              | timeters.                                                                           | seedlings vary.            |
| January      | Hypocotyl of Kandelia grow about fifteen to twenty-                                 | Length of Viviparous       |
|              | two centimeters.                                                                    | seedlings vary.            |
| February     | Hypocotyl of Kandelia grow about eighteen to twenty-                                | Length of Viviparous       |
|              | five centimeters.                                                                   | seedlings vary.            |

Table 2.2: Process of growth of Kandelia all the year round

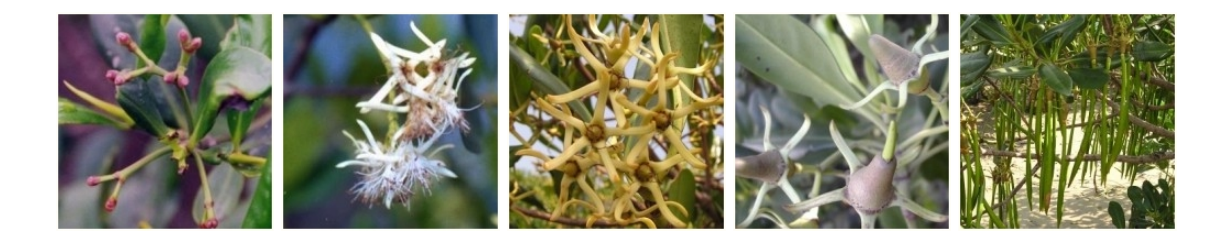

Figure 2.1: Some pictures of process of growth in different month

#### <span id="page-16-1"></span><span id="page-16-0"></span>**2.2 Time and Height**

e the height of growth each weeks<br>nonths from September to February Accroding to Section 2.1, we know the growth of hypocotyl of Kandelia weekly and monthly. We will reasonably assume the height of growth each weeks. In addition, we give restriction to height of growth each months from September to February. Further data is in Table [2.3](#page-17-0) and relations are shown in Figure [2.2](#page-16-2).

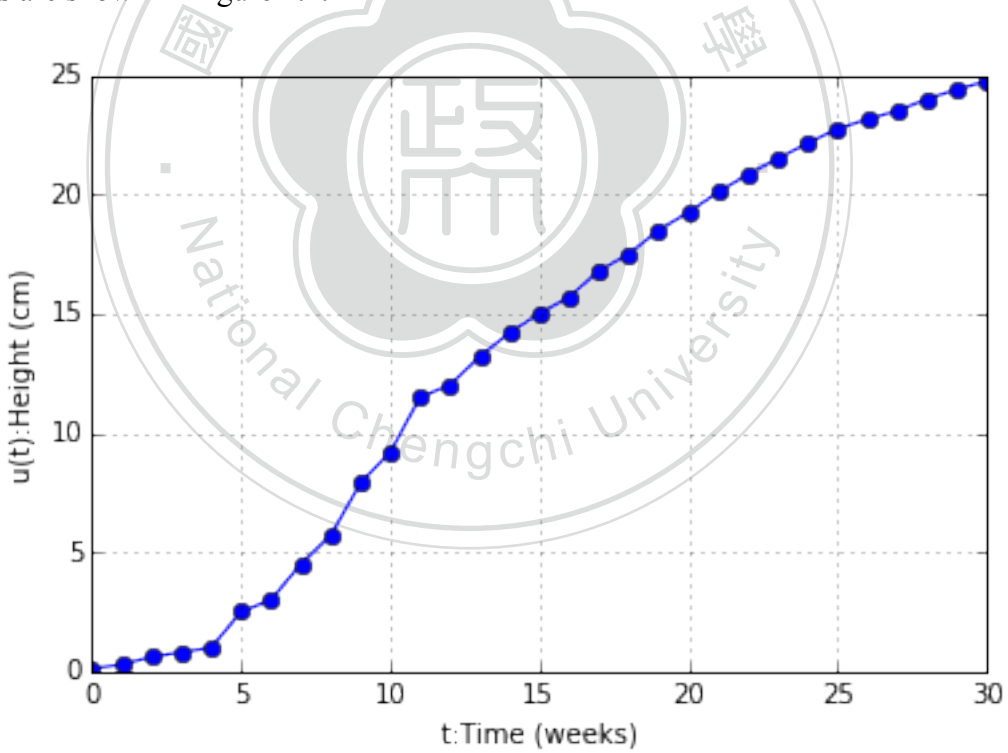

<span id="page-16-2"></span>Figure 2.2: Graph of time and height

<span id="page-17-0"></span>

| Time                  | Period         | Height         | Time                 | Period | Height |
|-----------------------|----------------|----------------|----------------------|--------|--------|
|                       | ŧ              | u(t)           |                      | ŧ      | u(t)   |
| <b>Initial</b>        | $\overline{0}$ | $\overline{0}$ | January first week   | 17     | 15.7   |
| September first week  |                | 0.1            | January second week  | 18     | 16.8   |
| September second week | $\overline{2}$ | 0.3            | January third week   | 19     | 17.5   |
| September third week  | 3              | 0.6            | January fourth week  | 20     | 18.5   |
| September fourth week | 4              | 0.8            | February first week  | 21     | 19.25  |
| October first week    | 5              |                | February second week | 22     | 20.1   |
| October second week   | 6              | 2.5            | February third week  | 23     | 20.85  |
| October third week    | 7              | 3              | February fourth week | 24     | 21.5   |
| October fourth week   | 8              | 4.5            | March first week     | 25     | 22.15  |
| November first week   | 9              | 5.7            | March second week    | 26     | 22.75  |
| November second week  | 10             | 7.9            | March third week     | 27     | 23.15  |
| November third week   | 11             | 9.2            | March fourth week    | 28     | 23.5   |
| November fourth week  | 12             | 11.5           | April first week     | 29     | 24     |
| December first week   | 13             | 12             | April second week    | 30     | 24.4   |
| December second week  | 14             | 13.2           | April third week     | 31     | 24.75  |
| December third week   | 15             | 14.2           | April fourth week    | 32     | 25     |
| December fourth week  | 16             | 15             |                      |        |        |
|                       |                |                |                      |        |        |

Table 2.3: Relation of time and height

### <span id="page-18-0"></span>**Chapter 3**

### **Construct Model Function**

curve<br>el or t<br>ection In this chapter, we first introduce logistic curve in section [3.1](#page-18-1). Then we construct a model function by logistic curve in section [3.2.](#page-19-0) Also,we improve this model in section [3.3](#page-20-0). Whether<br>we use logistic model or the improved model, there are many unknown parameters we need to find. Therefore, in section [3.4](#page-22-0) we will introduce Genetic algorithm. we use logistic model or the improved model, there are many unknown parameters we need to

#### **3.1 Fit by Logistic Curve**

N

<span id="page-18-1"></span>3.1 Fit by Logistic Curve<br>We begin by observing the data in Figure 2.2. Notice that these data is increasing under time.<br>The increasing rate grows slow from beginning. Then, it becomes faster in the middle. After We begin by observing the data in Figure [2.2.](#page-16-2) Notice that these data is increasing under time. that, it slow down again. The performs of these data is quite similar to logistic curve[[4\]](#page-111-2).

*Thus we give logistic curve an introduction here:*

*A logistic function or logistic curve is a common "S" shape (sigmoid curve), with equation [3.2.1](#page-19-1)*

$$
Q(t) = \frac{B}{1 + Ae^{-Bkt}}
$$

*where*

- *• A , B and k are constants*
- *• e* = *the natural logarithm base (also known as Euler's number)*

*The function was named in 1844–1845 by Pierre François Verhulst, who studied it in relation to population growth. The initial stage of growth is approximately exponential; then, as saturation begins, the growth slows, and at maturity, growth stops.*

*The logistic function finds applications in a range of fields, including artificial neural networks, biology (especially ecology), biomathematics, chemistry, demography, economics, geoscience, mathematical psychology, probability, sociology, political science, linguistics, and statistics.*

#### <span id="page-19-0"></span>**3.2 Model 1**

<span id="page-19-1"></span>odelin<br>
u in Ta<br>
ing eq We begin our modeling by using logistic curve mentioned in section [3.1](#page-18-1). That is, we are<br>as to use the data in Table 2.3 as the value of  $O(t)$ . We want to find permaters 4. B, and k ‧ going to use the data in Table [2.3](#page-17-0) as the value of *Q*(*t*). We want to find parameters *A*, *B*, and *k* which fit the following equation:

人 政 治 木

$$
Q(t) = \frac{B}{1 + Ae^{-Bkt}}
$$
\n
$$
u = \text{Hence } Q(t) = \frac{B}{1 + Ae^{-Bkt}}
$$
\n
$$
u = \text{Hence } H
$$
\n
$$
P \in \text{Hence } H
$$
\n
$$
Q(t) = \frac{B}{1 + Ae^{-Bkt}}
$$
\n
$$
P \in \text{Hence } H
$$
\n
$$
Q(t) = \frac{B}{1 + Ae^{-Bkt}}
$$
\n
$$
P \in \text{Hence } H
$$
\n
$$
Q(t) = \frac{B}{1 + Ae^{-Bkt}}
$$
\n
$$
P \in \text{Hence } H
$$
\n
$$
Q(t) = \frac{B}{1 + Ae^{-Bkt}}
$$
\n
$$
P \in \text{Hence } H
$$
\n
$$
Q(t) = \frac{B}{1 + Ae^{-Bkt}}
$$
\n
$$
Q(t) = \frac{B}{1 + Ae^{-Bkt}}
$$
\n
$$
Q(t) = \frac{B}{1 + Ae^{-Bkt}}
$$
\n
$$
Q(t) = \frac{B}{1 + Ae^{-Bkt}}
$$
\n
$$
Q(t) = \frac{B}{1 + Ae^{-Bkt}}
$$
\n
$$
Q(t) = \frac{B}{1 + Ae^{-Bkt}}
$$
\n
$$
Q(t) = \frac{B}{1 + Ae^{-Bkt}}
$$
\n
$$
Q(t) = \frac{B}{1 + Ae^{-Bkt}}
$$
\n
$$
Q(t) = \frac{B}{1 + Ae^{-Bkt}}
$$
\n
$$
Q(t) = \frac{B}{1 + Ae^{-Bkt}}
$$
\n
$$
Q(t) = \frac{B}{1 + Ae^{-Bkt}}
$$
\n
$$
Q(t) = \frac{B}{1 + Ae^{-Bkt}}
$$
\n
$$
Q(t) = \frac{B}{1 + Ae^{-Bkt}}
$$
\n
$$
Q(t) = \frac{B}{1 + Ae^{-Bkt}}
$$
\n
$$
Q(t) = \frac{B}{1 + Ae^{-Bkt}}
$$
\n
$$
Q(t) = \frac{B}{1 + Ae^{-Bkt}}
$$
\n
$$
Q(t) = \frac{B}{1 + Ae^{-Bkt}}
$$
\n
$$
Q(t) = \frac{B}{1 + Ae^{-Bkt}}
$$
\n
$$
Q(t) = \frac{B}{1 + Ae^{-Bkt}}
$$
\n
$$
Q(t) = \frac{
$$

By using Matlab curve fitting tool, we then find *A* , *B* and *k* as follow:

•  $A = 25.8$ 

N

- $B = 24.21$
- $k = 0.009621$

Substituted the above parameters into equation [3.2.1,](#page-19-1) we have result shown in Figure [3.1](#page-20-1).

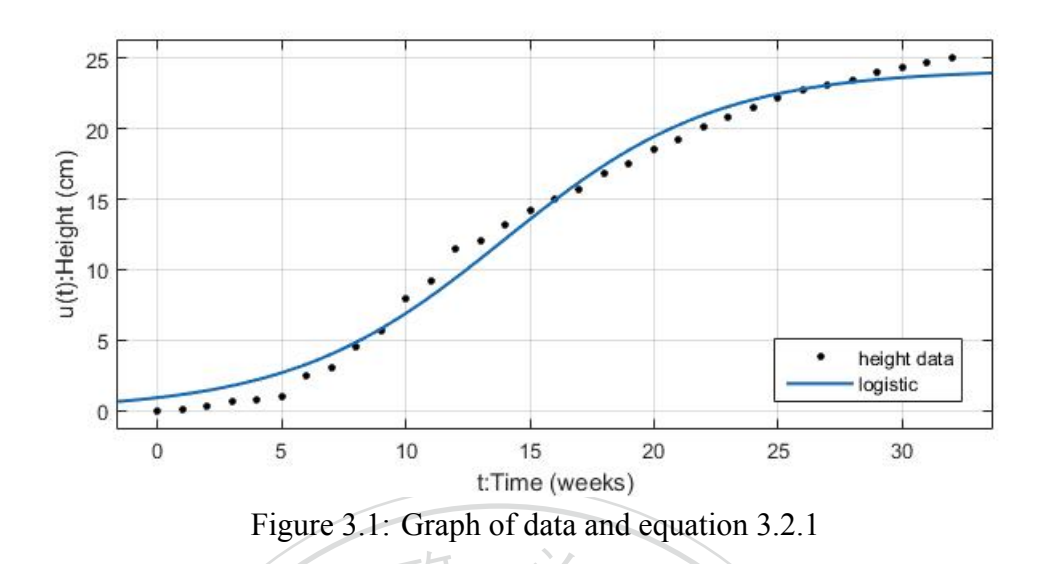

<span id="page-20-1"></span> 國 n of square error (SSE) is "5.389529 result we want. Thus, a further improvement will be done in next section. By this method, the sum of square error (SSE) is "5.38952958". Overall, this is not the ideal

#### <span id="page-20-0"></span>**3.3 Model 2**

We now observe the curve in Figure [3.1.](#page-20-1) The value of model function is higher then the data e curve in Figure 3.1. The value of model funct<br>3. Then from week 9 to week 16, its value is 1<br>24 it goes higher again. After that, it goes low<br>is model function seems to be different from the from week 0 to week 8. Then from week 9 to week 16, its value is lower then the data. Next, from week 17 to week 24 it goes higher again. After that, it goes lower from week 25 to week 32. The behavior of this model function seems to be different from the original data by adding a periodic factor. Thus, in order to decrease the SSE, we now consider equation [3.3.1](#page-20-2) as our new model:

$$
Q(t) = \frac{B}{1 + Ae^{-Bkt}} + a\sin(bt + c)
$$
 (3.3.1)

‧

<span id="page-20-2"></span>Similar to section [3.2](#page-19-0), we use the data in Table [2.3](#page-17-0) as the value of  $O(t)$  and find parameters *a*, *b*, *c*, *A*, *B*, and *k* which fit the following equation well. By using curve fitting tool again, we have the parameters as below:

- $A = 29.83$
- $B = 23.79$
- $k = 0.01033$
- $a = 1.233$
- $b = 0.3468$
- $c = 8.948$

We substitute the parameters above into equation [3.3.1.](#page-20-2) The result is shown in Figure [3.2](#page-21-0).

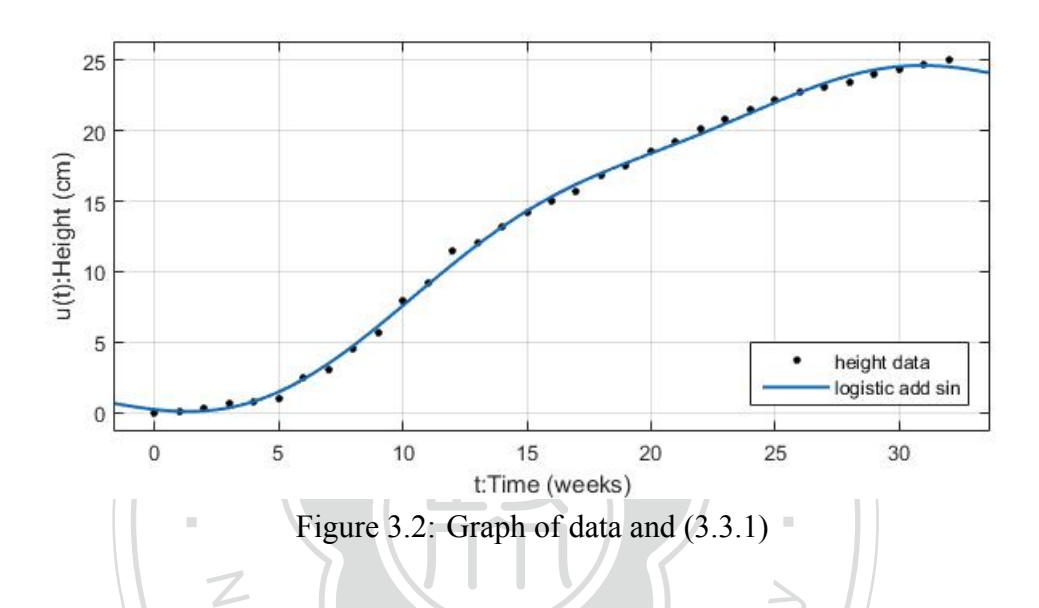

<span id="page-21-0"></span>ation 3.2, we have:<br>  $\frac{4.92591951^{\circ}}{1 - \frac{4.92591951}{5.28052059}} \approx 0.08602$ By this method, the SSE is "4.92591951". That is a pretty good result. Also, compare this result to the one in section [3.2,](#page-19-0) we have:

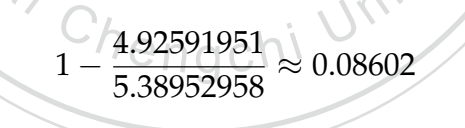

which means we reduced about 8.6% of sum of square error.

The model we built here seems to fit pretty well. However, its actually over fit our data. To be more specific, we take a closer look at equation [3.3.1](#page-20-2) again. As the time keeps going, we plot the graph of prediction:

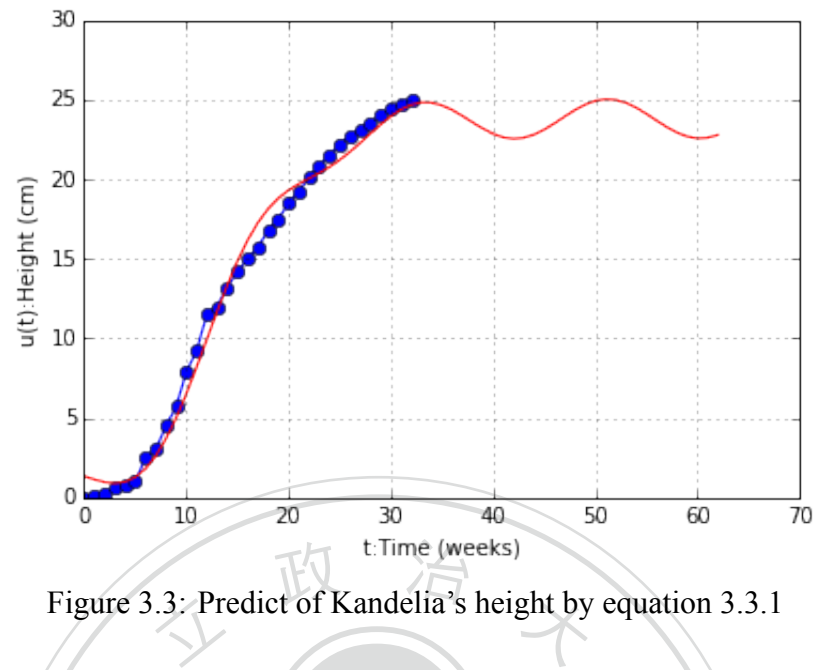

Figure 3.3: Predict of Kandelia's height by equation [3.3.1](#page-20-2)

<span id="page-22-1"></span>Ve see<br>this ki<br>ng. A In Figure [3.3](#page-22-1). We see the curve remains oscillate after  $t = 30$ . Since this is a data from<br>the CK andelia, this kind of behavior is not reasonable. In the real world, the beight is more likely to keep growing. Also, it will end up approaching to a stable value. Therefore, we will N height of Kandelia, this kind of behavior is not reasonable. In the real world, the height is more try improving this part in model later.

#### **3.4 Genetic Algorithm**

<span id="page-22-0"></span>**ation Chenetic Algorithm**<br>We are curious about how Matlab curve fitting tools find the parameters of models in section [3.2](#page-19-0) and section [3.3.](#page-20-0) With some survey, we find it works similar to the process of genetic algorithm [\[6](#page-111-3)]. Thus, we will give an introduction to genetic algorithm here. This algorithm will be used frequently in the follow up chapter.

*In computer science and operations research, a genetic algorithm (GA) is a metaheuristic inspired by the process of natural selection that belongs to the larger class of evolutionary algorithms (EA). Genetic algorithms are commonly used to generate high-quality solutions to optimization and search problems by relying on bio-inspired operators such as mutation, crossover and selection.*

Now given data  $(x_i, y_i)_{i=0}^n$ . We construct a model function  $y = f(a_1, a_2, ..., a_m, x)$ , where  $a_1, ..., a_m$  are the parameters and  $x \in [x_0, x_n]$ . Our goal is to find a set of  $a_1, ..., a_m$ , such that the function with these parameters has a relative small sum of square error with respect to the data.

Give an initial set  $a_1^{(0)}$  $\mathbf{a}_{1}^{(0)},...,\mathbf{a}_{m}^{(0)}$ . With these parameters, we can compute the sum of square error *SSE*<sup>(0)</sup>. Let  $a_i = a_i^{(0)}$  $i^{(0)}$ ,  $i = 1...m$ , and  $SSE = SSE^{(0)}$ 

 $a_1^{(1)}, ..., a_m^{(1)}$ . Again, we can compute another sum of square (SSE<sup>(1)</sup>: Next, we give each  $a_i$ ,  $i = 1...m$ , some perturbation and get a set of new parameters  $n_1^{(1)}$ , ...,  $a_m^{(1)}$ . Again, we can compute another sum of square error *SSE*<sup>(1)</sup>. Compare *SSE* and  $SSE^{(1)}$ :

- $\mathit{SSE} = \mathit{SSE}^{(1)}$ In this case, we replace each *a<sub>i</sub>* by *a*<sup>(1)</sup> and replace SSE by SS <br>  $a_i = a_i^{(1)}$  for  $i = 1...m$ <br>  $SSE = SSE^{(1)}$ ‧ • case1:*SSE* >  $SSE^{(1)}$  $i^{(1)}$  and replace *SSE* by *SSE*<sup>(1)</sup>. Denote by:  $a_i = a_i^{(1)}$  $i^{(1)}$  for  $i = 1...m$
- N • case2: $SSE \leq SSE^{(1)}$ Here we do nothing

SE(1)<br>ing  $new a_1, ..., a_m$  perturbation and get  $a_1^{(2)}, ..., a_m^{(2)}$ Again we give our new  $a_1$ , ...,  $a_m$  perturbation and get  $a_1^{(2)}$  $\binom{2}{1}$ , ...,  $a_m^{(2)}$ . As before, we find the corresponding sum of square error  $SSE^{(2)}$ . Similar to the former two cases, we renew  $a_i$  for  $i = 1...m$  and *SSE*.

Finally, repeating above steps, we can find a set of parameters  $a_1$ , ...,  $a_m$  which corresponding *SSE* is relative small.

### <span id="page-24-0"></span>**Chapter 4**

### **Construct Differential Equation Model**

ection<br>velocit<br>f first<br>exiodi In this chapter, we want to look for a differential equation as our model. A reference of R-f's paper is shown in section [4.1.](#page-24-1) Then, in section [4.2,](#page-29-0) we will improve his method of estimating<br>Kandelia's growth velocity. Next, in section 4.3, we construct a model by changing Logistic function into form of first order differential equation. After that, in section [4.4](#page-41-0), we improve this N Kandelia's growth velocity. Next, in section [4.3,](#page-31-0) we construct a model by changing Logistic model by adding a periodic factor.

#### **4.1 Survey from Ren-fa's Paper**

<span id="page-24-1"></span>ationalChengchi University Chengchi University Chengchi University Chengchi University Chengchi University Chengchi University Chengchi University Chengchi University Chengchi University Chengchi University Chengchi Unive is the idea. First, we find growth velocity of Kandelia from the data of its height. Next, we use Kandelia's growth velocity to find acceleration rate of it. Thus, we have the acceleration rate of Kandelia in different height. In other word, we can plot a graph with Kandelia's height as x axis and Kandelia's acceleration rate as y axis. Our goal is to find an equation that fits this graph. We give a summary of R-f's work:

In this paper, we first calculate the first order differential value of the data in Table [2.3](#page-17-0) by using forward difference approximation. These data will represent the growth velocity of Kandelia in different height:

$$
h'(t_i) \approx \frac{h(t_{i+1}) - h(t_i)}{t_{i+1} - t_i}
$$
\n(4.1.1)

Here,  $h'(t_i)$  is the approximation of Kandelia's growth velocity at time  $t_i$ , and  $h(t_i)$  is the height of Kandelia at time *t<sup>i</sup>* . The result is shown in Table [4.1](#page-25-0):

| Period         | Height                | Velocity of growth | Period          | Height          | Velocity of growth     |
|----------------|-----------------------|--------------------|-----------------|-----------------|------------------------|
| $\theta$       | 0                     | 0.1                | 17              | 15.7            | 1.1                    |
| 1              | 0.1                   | 0.2                | 18              | 16.8            | $\overline{0.7}$       |
| $\overline{2}$ | 0.3                   | 0.3                | 19              | 17.5            | 1.0                    |
| 3              | 0.6                   | 0.2                | 20              | 18.5            | 0.75                   |
| $\overline{4}$ | 0.8                   | 0.2                | 21              | 19.25           | 0.85                   |
| 5              |                       | 1.5                | 22              | 20.1            | 0.75                   |
| 6              | 2.5                   | 0.5                | 23              | 20.85           | 0.65                   |
| $\overline{7}$ | $\overline{3}$        | 1.5                | 24              | 21.5            | 0.55                   |
| 8              | 4.5                   | 1.2                | 25              | 22.15           | 0.6                    |
| 9              | 5.7<br>$\blacksquare$ | 2.2                | 26              | 22.75           | 0.15<br>$\mathbb{R}^n$ |
| 10             | 7.9                   | 1.3                | 27              | 23.15           | 0.4                    |
| 11             | 9.2                   | $\overline{2.3}$   | 28              | 23.5            | 0.35                   |
| 12             | 11.5                  | 0.5                | 29              | 24 <sup>2</sup> | 0.4                    |
| 13             | 12 <sup>°</sup>       | 1.2                | 30              | 24.4            | 0.35                   |
| 14             | 13.2                  | 1.0                | 31              | 24.75           | 0.25                   |
| 15             | 14.2                  | 0.8                | 32 <sup>2</sup> | 25              |                        |
| 16             | 15                    | 0.7                |                 |                 |                        |
|                |                       |                    |                 |                 |                        |

<span id="page-25-0"></span>Table 4.1: Relation between velocity of growth and height of hypocotyl of Kandelia

Next, we use forward difference approximation on Table [4.1.](#page-25-0) Thus, we can calculate the second order differential value:

$$
h''(t_i) \approx \frac{h'(t_{i+1}) - h'(t_i)}{t_{i+1} - t_i}
$$
\n(4.1.2)

Here,  $h''(t_i)$  is the growth acceleration of Kandelia at time  $t_i$ , and  $h'(t_i)$  is the growth velocity of Kandelia at time *t<sup>i</sup>* . The result is shown in Table [4.2](#page-26-1).

| Period           | Height           | Acceleration of growth | Period | Height | Acceleration of growth |
|------------------|------------------|------------------------|--------|--------|------------------------|
| $\boldsymbol{0}$ | $\boldsymbol{0}$ | 0.1                    | 17     | 15.7   | $-0.4$                 |
| 1                | 0.1              | 0.1                    | 18     | 16.8   | 0.3                    |
| $\overline{2}$   | 0.3              | $-0.1$                 | 19     | 17.5   | $-0.25$                |
| 3                | 0.6              | $\theta$               | 20     | 18.5   | 0.1                    |
| $\overline{4}$   | 0.8              | $\overline{1.3}$       | 21     | 19.25  | $-0.1$                 |
| 5                | 1                | $-1$                   | 22     | 20.1   | $-0.1$                 |
| 6                | 2.5              | 1                      | 23     | 20.85  | $\boldsymbol{0}$       |
| $\overline{7}$   | 3                | $-0.3$                 | 24     | 21.5   | $-0.05$                |
| $\overline{8}$   | 4.5              |                        | 25     | 22.15  | $-0.2$                 |
| 9                | 5.7              | $-0.9$                 | 26     | 22.75  | $-0.05$                |
| 10               | 7.9              |                        | 27     | 23.15  | 0.15                   |
| 11               | 9.2              | $-1.8$                 | 28     | 23.5   | $-0.1$                 |
| 12               | 11.5             | 0.7                    | 29     | 24     | $-0.05$                |
| 13               | 12 <sup>′</sup>  | $-0.2$                 | 30     | 24.4   | $-0.1$                 |
| 14               | 13.2             | $-0.2$                 | 31     | 24.75  |                        |
| 15               | 14.2             | $-0.1$                 | 32     | 25     |                        |
| 16               | 15               | 0.4                    |        |        |                        |
|                  | ш                |                        |        |        | $\mathbb{R}^n$         |

<span id="page-26-1"></span>Table 4.2: Relation between acceleration of growth and height of hypocotyl of Kandelia

Once we have the data in Table [4.2](#page-26-1) and Table [2.3](#page-17-0), we get the relation between second order Figinal data. We then have a graph with Kande<br>y axis. It is shown as in Figure 4.1. We want to differential data and original data. We then have a graph with Kandelia's height as x axis and its acceleration rate as y axis. It is shown as in Figure [4.1.](#page-26-0) We want to find a curve to fit it.

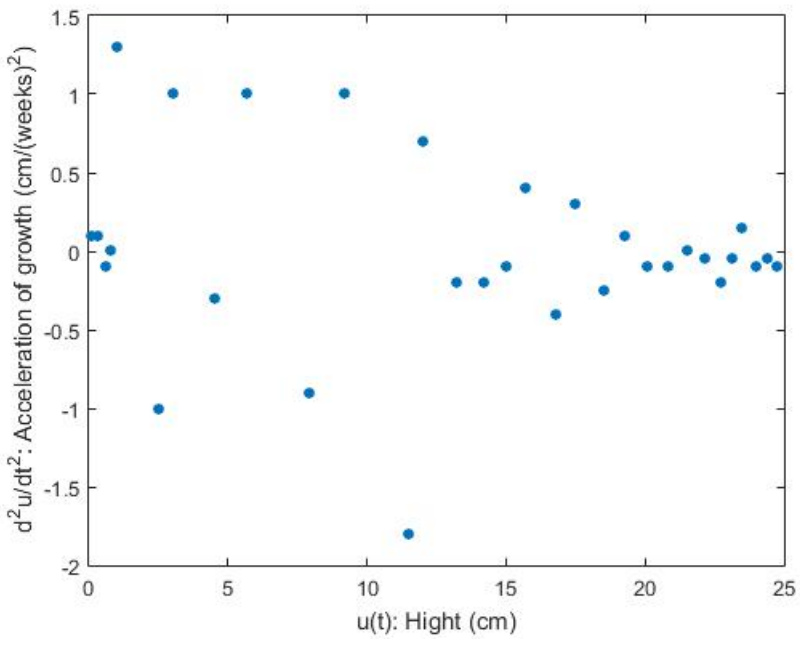

<span id="page-26-0"></span>Figure 4.1: Graph of Table [2.3](#page-17-0)

In R-f's paper, we conclude that equation [4.1.3](#page-27-1) is the best mathematical model fitting Figure [4.1](#page-26-0):

<span id="page-27-1"></span>
$$
h''(t) = a_1 \sin(b_1 h(t) + c_1) + a_2 \sin(b_2 h(t) + c_2) + a_3 \sin(b_3 h(t) + c_3)
$$
(4.1.3)

It is a second order differential equation with sum of *sin* functions. We want to find suitable parameters:  $a_i$ ,  $b_i$ , and  $c_i$  ( $i = 1, 2, 3$ ). By using matlab curve fitting tool, we find result as below:

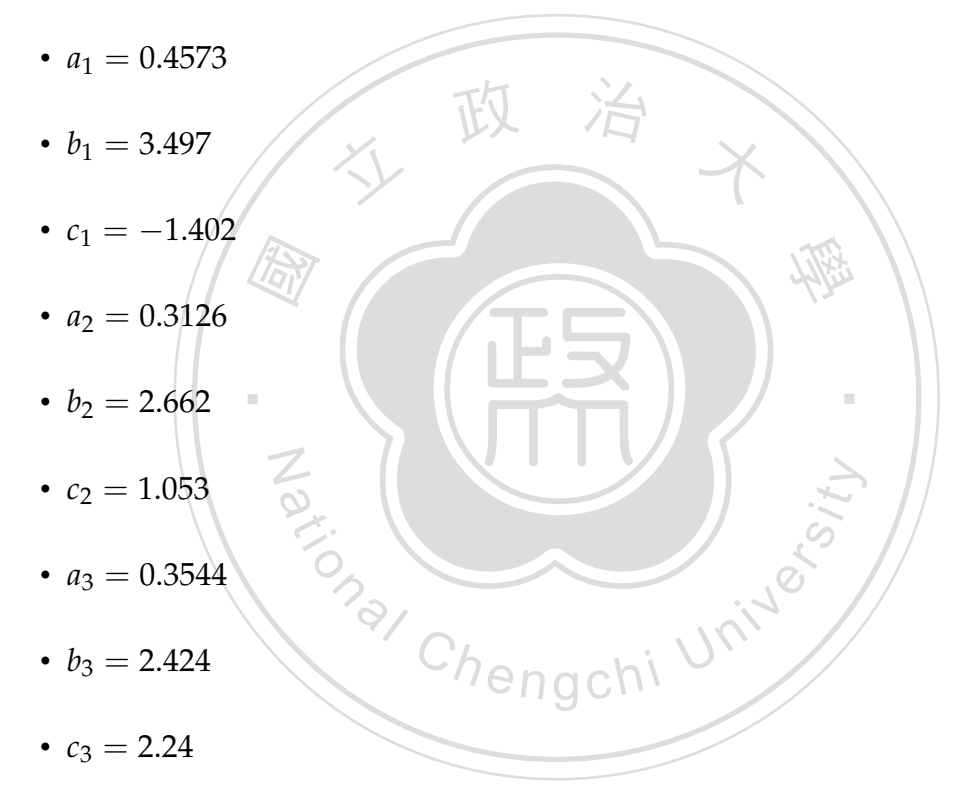

We then substitute above parameters into equation [4.1.3](#page-27-1). The result is shown in Figure [4.2.](#page-27-0)

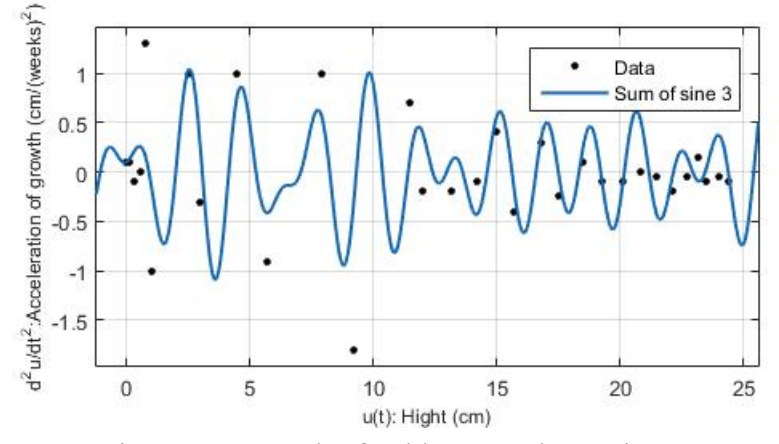

<span id="page-27-0"></span>Figure 4.2: Graph of Table [4.2](#page-26-1) and equatio[n4.1.3](#page-27-1)

Next, we try to find an analytical solution of equation [4.1.3.](#page-27-1) The result is as follow:

If *h*(*t*) is the solution of *h*''(*t*) =  $\sum_{ }^{3}$ ∑ *i*=1  $a_i \sin (b_i h(t) + c_i)$  and  $t_0 = 0$ ,  $h(t_0) > 0$ , then we have :

1.

<span id="page-28-2"></span><span id="page-28-1"></span>
$$
\frac{1}{2}h'(t)^2 + \sum_{i=1}^3 \frac{a_i}{b_i} \cos\left(b_i h(t) + c_i\right) = E(t).
$$
 (4.1.4)

$$
2.
$$

$$
h'(t) = \sqrt{2\left(E - \sum_{i=1}^{3} \frac{a_i}{b_i} \cos\left(b_i h(t) + c_i\right)\right)},
$$
\n(4.1.5)

numerical method to find a solution of it. Here is how it works: Here,  $E = E(t)$  is a constant. Also,  $a_i$ ,  $b_i$  and  $c_i$  are constants. We find out R-f's paper up here. However, we are curious about the solution of equation 4.1.5. Therefore, we use nerical method to find a solution of i ‧ end up here. However, we are curious about the solution of equation [4.1.5.](#page-28-1) Therefore, we use

N

proved that  $E(t)$  is a constant. Our first step is a Also, we substitute Kandelia's velocity into  $h'$ , we have a value of  $E(t)$  in equation 4.1.4 as f Since it has been proved that  $E(t)$  is a constant. Our first step is to find the value of it. We use data in Table [4.1](#page-25-0). Also, we substitute Kandelia's velocity into *h ′* (*t*) and its corresponding height into  $h(t)$ . Thus, we have a value of  $E(t)$  in equation [4.1.4](#page-28-2) as follow:

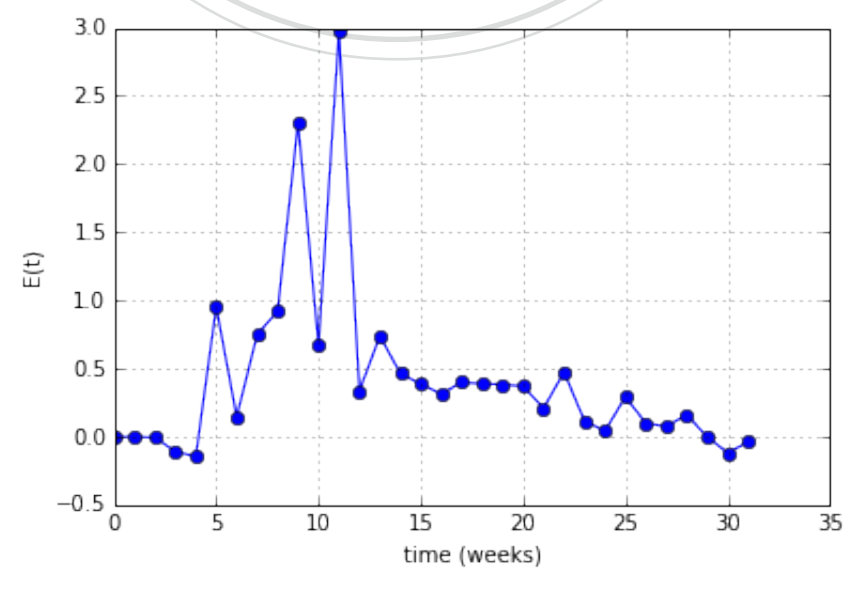

<span id="page-28-0"></span>Figure 4.3: Graph of  $E(t)$ 

We take a closer look at Figure [4.3](#page-28-0). We see that  $E(t)$  is stable at  $t > 12$ . Thus, we take average of them and we have  $E = "0.266860291408"$ . Next, we use RK4 method to solve equation [4.1.5](#page-28-1). The result is shown below:

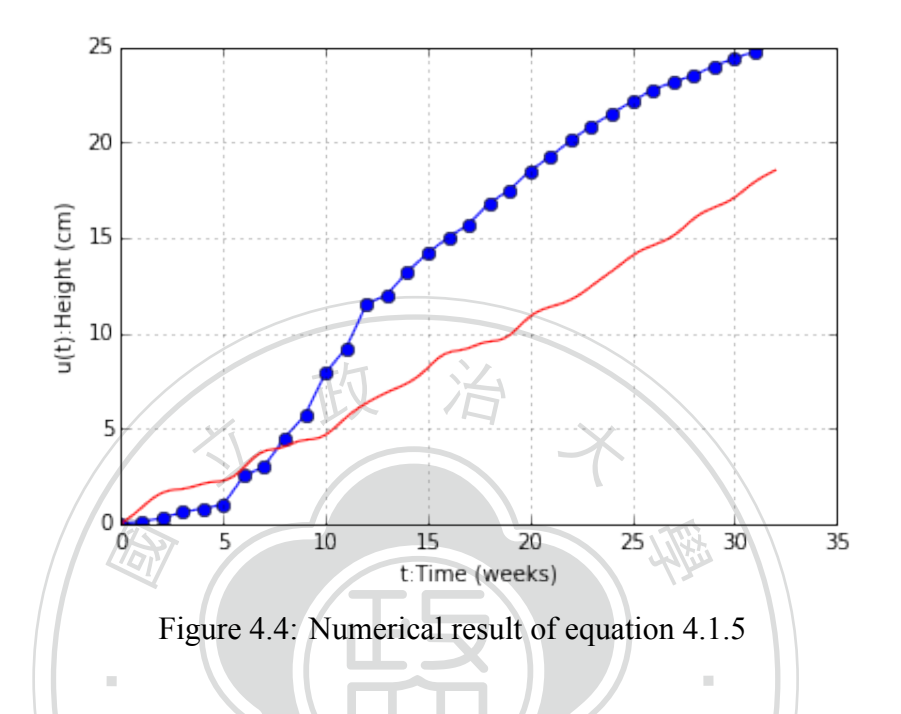

<span id="page-29-1"></span>The blue line in Figure [4.4](#page-29-1) is the original data of Kandelia's height, and the red line is our gance 4.4 is the original data of Kandelia's height<br>oute the sum of square error and find  $SSE =$ <br>er Differential of the Data fitting curve. We compute the sum of square error and find *SSE* = "74.3052894517".

#### <span id="page-29-0"></span>**4.2 First Order Differential of the Data**

Recall that in R-f's paper, we try to find growth velocity of Kendelia by the height of it. The method we used there is forward difference approximation[[5\]](#page-111-4). That is, Given function  $f \in C^1 : \mathbb{R} \to \mathbb{R}, x \in \mathbb{R}$  and *t* be a constant. Then, we can approximate the differential value of *f* at point *x* with the step size *t* as follow:

$$
D_f(x,t) = \frac{f(x+t) - f(x)}{t}
$$

Notice that, if  $f'(x)$  is the real value. Then, this approximation will have first order big  $O$ error. That is, we have:  $D_f(x, t) = f'(x) + O(t)$ .

We want to decrease the error. To do that, we generate the data by central difference approx-

imation[[5\]](#page-111-4). Again, given function  $f \in C^1 : \mathbb{R} \to \mathbb{R}$ ,  $x \in \mathbb{R}$  and *t* be a constant. Then we can approximate the differential value of *f* at point *x* with the step size *t* as follow:

$$
D_f(x,t) = \frac{f(x+t) - f(x-t)}{2t}
$$

Now, if  $f'(x)$  is the real value. Then this approximation will have second order big O error. That is, we have:  $D_f(x, t) = f'(x) + O^2(t)$ . This is better than forward difference approximation.

Now, we let  $h(t_i)$  be Kandelia's height at the time  $t_i$ . We will use central difference approximation to generate Kandelia's growth velocity:

$$
h'(t_i) = \frac{h(t_{i+1}) - h(t_{i-1})}{t_{i+1} - t_{i-1}}
$$
\n(4.2.1)

‧

Here,  $h'(t_i)$  is Kandelia's growth velocity we approximate at the time  $t_i$ . Result is shown in le 4.3. We will use these data in follow up sections to construct our mathematical models. Table [4.3](#page-30-0). We will use these data in follow up sections to construct our mathematical models.

|                |                | ◡<br>$\tilde{\phantom{a}}$ |                 | ັ       | ╯╹<br>┙            |
|----------------|----------------|----------------------------|-----------------|---------|--------------------|
| Period         | Height         | Velocity of growth         | Period          | Height- | Velocity of growth |
| $\overline{0}$ | $\overline{0}$ |                            | 17              | 15.7    | 0.9                |
| $\mathbf{1}$   | 0.1            | 0.15                       | $\overline{18}$ | 16.8    | 0.9                |
| $\overline{2}$ | 0.3            | 0.25                       | 19              | 17.5    | 0.85               |
| 3              | 0.6            | 0.25                       | 20              | 18.5    | 0.875              |
| $\overline{4}$ | 0.8            | 0.2                        | 21              | 19.25   | 0.8                |
| $\overline{5}$ | 1              | 0.85                       | 22              | 20.1    | 0.8                |
| 6              | 2.5            | 1.0                        | 23              | 20.85   | $\overline{0.7}$   |
| 7              | 3              | 1.0                        | 24              | 21.5    | 0.65               |
| 8              | 4.5            | 1.35                       | 25              | 22.15   | 0.625              |
| 9              | 5.7            | 1.7                        | 26              | 22.75   | 0.5                |
| 10             | 7.9            | 1.75                       | 27              | 23.15   | 0.375              |
| 11             | 9.2            | 1.8                        | $\overline{28}$ | 23.5    | 0.425              |
| 12             | 11.5           | 1.4                        | 29              | 24      | 0.45               |
| 13             | 12             | 0.85                       | 30              | 24.4    | 0.375              |
| 14             | 13.2           | 1.1                        | 31              | 24.75   | 0.3                |
| 15             | 14.2           | 0.9                        | 32              | 25      |                    |
| 16             | 15             | 0.75                       |                 |         |                    |

<span id="page-30-0"></span>Table 4.3: Relation between velocity of growth and height of hypocotyl of Kandelia

#### <span id="page-31-0"></span>**4.3 Model 3**

We will construct a differential equation model here. Different from what R-f did in his paper, we will do the curve fitting by using the data in Table [4.3](#page-30-0) and Table [2.3](#page-17-0). That is, we plot a graph with Kandelia's height as x axis and Kandelia's growth velocity as y axis. The goal is to find a model that fits this graph well. Here is how we do it. Recall the Logistic curve in equation [3.2.1](#page-19-1):

$$
Q(t) = \frac{B}{1 + Ae^{-Bkt}}
$$

differentiate both sides of this equation. The left hand side will be kept as the growth velocit of Kandelia. On the right hand side, we will try to substitute it with  $Q(t)$ . It works as below: Here, *Q*(*t*) will be the function of height of Kandelia, *A*, *B* and *k* are parameters. Next, we differentiate both sides of this equation. The left hand side will be kept as the growth velocity

$$
Q'(t) = \frac{AB^2ke^{-Bkt}}{(1 + Ae^{-Bkt})^2}
$$
  
=  $Q^2(t)(\frac{kB}{Q(t)} - k)$   
=  $BkQ(t) - kQ^2(t)$  (4.3.1)

 $= BkQ(t) - kQ^2(t)$ <br>both parameters. Thus, we let  $p_1 = Bk$  and  $p_2$ <br>equation 4.3.2 fits Table 4.3 the best. Since *B* and *k* are both parameters. Thus, we let  $p_1 = Bk$  and  $p_2 = -k$ . Our goal is to find *p*<sup>1</sup> and *p*<sup>2</sup> which make equation [4.3.2](#page-31-1) fits Table [4.3](#page-30-0) the best.

<span id="page-31-1"></span>
$$
Q'(t) = p_1 Q^2(t) + p_2 Q(t)
$$
\n(4.3.2)

To do this we will use method by regression in subsection [4.3.1](#page-32-0). Next, in subsection [4.3.2](#page-34-0), we will use the finite difference method. Also, we will improve this method by method of genetic algorithm. At last, in subsection [4.3.3,](#page-38-0) we will use an analytical approach to find the solution. This will give us a standard to compare with.

#### <span id="page-32-0"></span>**4.3.1 Using Regression**

In this subsection, we use regression[[3](#page-111-6)] as the key method. This is a method to find the suitable parameters of a target function. Here, we use equation [4.3.2](#page-31-1) as our target function:

<span id="page-32-1"></span>
$$
Q'(t) = p_1 Q^2(t) + p_2 Q(t)
$$

Our goal is to find suitable  $p_1$  and  $p_2$ . Notice that this is a first order differential equation. So, we need the data of Kandelia's height versus Kendelia's velocity. We can get this data from Table [4.3](#page-30-0). Here is how we do it. We will start from our target function:

Given data  $(Q'(t_i), Q(t_i))$ ,  $i = 0, \dots, n$ , we have:

$$
Q'(t_i) = p_1 Q^2(t_i) + p_2 Q(t_i)
$$

‧

(Fay) Here, *Q′* (*ti*) is Kandelia's growth velocity at time *t<sup>i</sup>* and *Q*(*ti*) is Kandelia's height as time

$$
t_i
$$
. To find  $p_1$  and  $p_2$ , we will construct a linear system from it:  
\n
$$
Q^2(t_0) Q(t_0)
$$
\n
$$
Q^2(t_1) Q(t_1)
$$
\n
$$
P_1 = Q'(t_1)
$$
\n
$$
P_2 = Q'(t_1)
$$
\n
$$
Q(t_n) Q(t_n)
$$

We denote the above linear system by  $Ax = b$ . Using regression, we product  $A<sup>T</sup>$  to both side of the equation. That is,  $A^T A x = A^T b$ :

$$
\begin{pmatrix}\nQ^2(t_0) & Q^2(t_0) & \cdots & Q^2(t_n) \\
Q(t_0) & Q(t_0) & \cdots & Q(t_n)\n\end{pmatrix}\n\begin{pmatrix}\nQ^2(t_0) & Q(t_0) \\
Q^2(t_1) & Q(t_1) \\
\vdots & \vdots \\
Q^2(t_n) & Q(t_n)\n\end{pmatrix}\n\begin{pmatrix}\np_1 \\
p_2\n\end{pmatrix}
$$

$$
= \begin{pmatrix} Q^2(t_0) & Q^2(t_1) & \cdots & Q^2(t_n) \\ Q(t_0) & Q(t_1) & \cdots & Q(t_n) \end{pmatrix} \begin{pmatrix} Q(t_0) \\ Q(t_1) \\ \vdots \\ Q(t_n) \end{pmatrix}
$$

We substitute  $(Q'(t_i), Q(t_i))$ ,  $i = 0, \dots, n$  by the value in Table [4.3.](#page-30-0) The solution to  $p_1$ and  $p_2$  is:

- *p*<sup>1</sup> = *−*0.00863605
- $p_2 = 0.21215756$

height as its x axis and Kandelia's growth velocity as its y axis. The result is shown in Figure [4.5.](#page-33-0)<br>The blue line is our original data, and the red line is our fitting curve. 文 政 治 米 We substitute above  $p_1$  and  $p_2$  into equation [4.3.2.](#page-31-1) Then, we can plot a graph with Kandelia's The blue line is our original data, and the red line is our fitting curve.

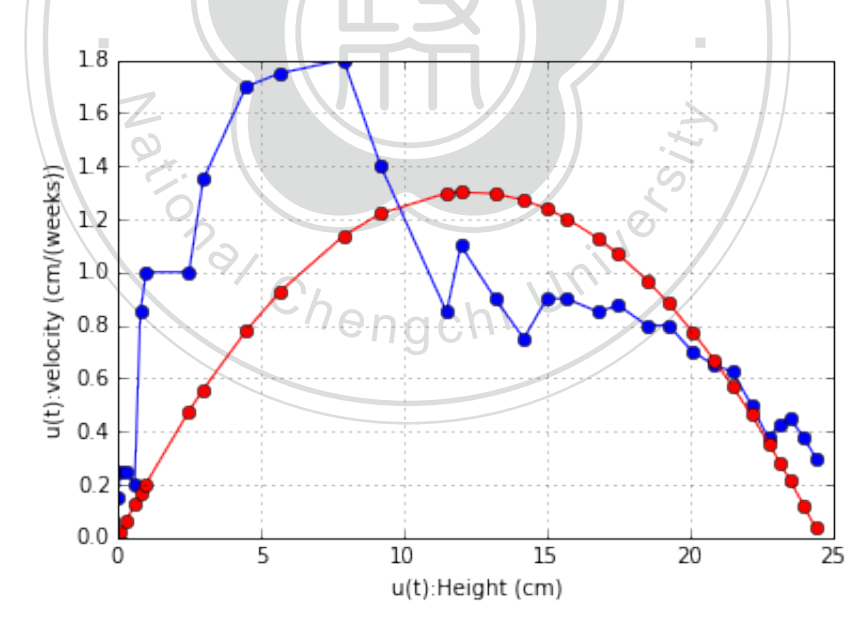

Figure 4.5: Fit the data by regression

<span id="page-33-0"></span>Using the above  $p_1$  and  $p_2$  together with the initial value in Table [2.3](#page-17-0), we find the differential equation which fits the data of Kandelia's velocity. We want to know whether the solution of it fit Kandelia's height or not. Thus, using Heun's method, RK2 method and RK4 method, we have the following result:

- SSE solved by Heun's method =  $6.3916710696$
- SSE solved by RK2 method =  $6.39166483931$
- SSE solved by RK4 method =  $6.39165419709$

The best result solved by this method is shown in Figure [4.6](#page-34-1). The blue line is the data of Kandelia's height, and the red line is our fitting curve.

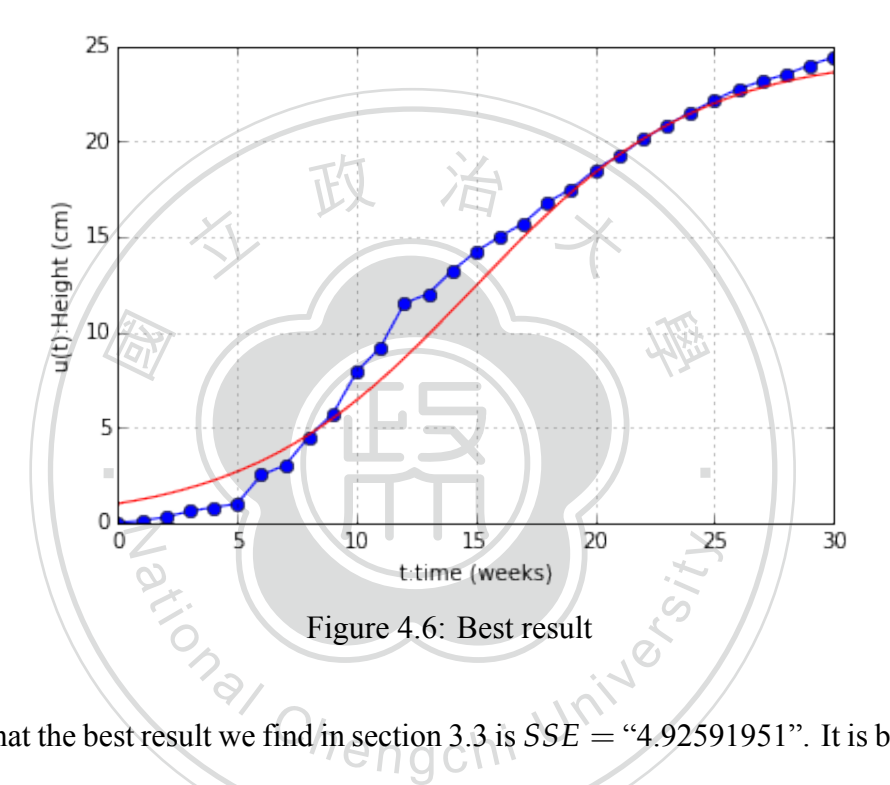

<span id="page-34-1"></span>Notice that the best result we find in section [3.3](#page-20-0) is  $SSE = "4.92591951"$ . It is better than the best result here: *SSE* = "6.3916". Thus, we will improve our model in the follow up subsection.

#### <span id="page-34-0"></span>**4.3.2 Using Finite Difference Method**

In this subsection, we will use three steps to find the suitable parameters of equation [4.3.2](#page-31-1):

$$
Q'(t_i) = p_1 Q^2(t_i) + p_2 Q(t_i)
$$

First of all, we construct the target function from equation [4.3.2](#page-31-1). But different from section [4.3.1,](#page-32-0) we will use the finite difference method here. By this method, we can substitute Kandelia's growth velocity into terms of Kandelia's height. This gives us a new model with time and Kandelia's height only. Thus, we use regression with the data in Table [2.3.](#page-17-0) We then find suitable parameters for this model.

Secondly, we use genetic algorithm to find suitable initial value. That is, with the parameters above, we give the initial value some perturbation. Comparing the outcome via different initial value, we find a better result.

a better outcome. The follow up is Finally, we use genetic algorithm on the above model again. But this time, we use it not only on the initial value, but also on the parameters of the model. To be more precise, we first find an initial value and a set of parameters. Then we give the initial value some perturbation and get a new initial value. With this new initial value, we give parameters perturbation. Repeating this process, we will have a better outcome. The follow up is how it all works:

From Table [2.3](#page-17-0), we have data  $\{ (Q(t_i), t_i) \}_{i=1}^n$ , where  $Q(t_i)$  is the hight of Kandelia at time<br>Our model start from equation 4.3.2: *ti* . Our model start from equation [4.3.2:](#page-31-1)

$$
Q'(t_i) = p_1 Q^2(t_i) + p_2 Q(t_i)
$$

N

atelia's growth velocity. Now, instead of using  $e$  method. In other word, we let  $h_k = t_{k+1} - t_k$ <br> $\frac{2(t_{i+1}) - Q(t_{i-1})}{t_{i+1} - t_{i-1}}$ . Thus, we have: Where  $Q'(t)$  is Kandelia's growth velocity. Now, instead of using data in Table [4.3](#page-30-0) on  $Q'(t)$ , we use finite difference method. In other word, we let  $h_k = t_{k+1} - t_{k-1}$ ,  $(k = 1, ..., n-1)$  and substituted  $Q'(t_i)$  by  $\frac{Q(t_{i+1}) - Q(t_{i-1})}{t_{i+1} - t_{i-1}}$  $\frac{t_{i+1}-t_{i-1}}{t_{i+1}-t_{i-1}}$ . Thus, we have:

$$
\frac{Q(t_{k+1}) - Q(t_{k-1})}{h_k} = p_1 Q(t_k)^2 + p_2 Q(t_k)
$$
  
\n
$$
\Rightarrow Q(t_{k+1}) = Q(t_{k-1}) + h_k (p_1 Q(t_k)^2 + p_2 Q(t_k))
$$
\n(4.3.3)

‧

The equation [4.3.3](#page-32-1) is our target function. Notice that, with  $p_1$  and  $p_2$  be the changing vari-
able, we can get the following linear system:

$$
\begin{pmatrix}\nh_1 Q(t_1)^2 & h_1 Q(t_1) \\
h_2 Q(t_2)^2 & h_2 Q(t_2) \\
\vdots & \vdots \\
h_{n-1} Q(t_{n-1})^2 & h_{n-1} Q(t_{n-1})\n\end{pmatrix}\n\begin{pmatrix}\np_1 \\
p_2\n\end{pmatrix} = \begin{pmatrix}\nQ(t_2) - Q(t_0) \\
Q(t_3) - Q(t_1) \\
\vdots \\
Q(t_n) - Q(t_{n-2})\n\end{pmatrix}
$$

<sup>立</sup> <sup>政</sup> <sup>治</sup> <sup>大</sup> Denote the above linear system by  $Ax = b$ , and we will use regression to find suitable  $p_1$ and  $p_2$ . That is, we product  $A<sup>T</sup>$  to both side of the equation. The solution of the linear system  $A^T A x = A^T b$  is as below:

$$
\begin{pmatrix}\nh_1 Q(t_1)^2 & h_2 Q(t_2)^2 & \cdots & h_n Q(t_{n-1})^2 \\
h_1 Q(t_1) & h_2 Q(t_2) & \cdots & h_n Q(t_{n-1})^2\n\end{pmatrix}\n\begin{pmatrix}\nh_1 Q(t_1)^2 & h_1 Q(t_1) \\
h_2 Q(t_2)^2 & h_2 Q(t_2) \\
\vdots & \vdots \\
h_n Q(t_{n-1})^2 & h_n Q(t_{n-1})\n\end{pmatrix}\n\begin{pmatrix}\np_1 \\
p_2\n\end{pmatrix}
$$
\n
$$
= \begin{pmatrix}\nh_1 Q(t_1)^2 & h_2 Q(t_2)^2 & \cdots & h_n Q(t_{n-1})^2 \\
h_1 Q(t_1) & h_2 Q(t_2) & \cdots & h_n Q(t_{n-1})^2 \\
\vdots & \vdots & \ddots \\
h_n Q(t_n) - Q(t_1)\n\end{pmatrix}\n\begin{pmatrix}\nQ(t_2) - Q(t_0) \\
Q(t_3) - Q(t_1) \\
\vdots \\
Q(t_n) - Q(t_{n-2})\n\end{pmatrix}
$$

Using the data in Table [2.3](#page-17-0) ,and the code in appendix [A.1](#page-53-0), we can compute  $p_1$  and  $p_2$  which fit equation [4.3.3](#page-32-0) well.

- *p*<sup>1</sup> = *−*0.00844749
- $p_2 = 0.21174495$

With the parameters above, we can solve equation [4.3.2](#page-31-0) by Heun's method, RK2 method and RK4 method. The python code is also in appendix [A.1.](#page-53-0)

- SSE solved by Heun's method  $= 55.7242174456$
- SSE solved by RK2 method =  $55.66572951$

• SSE solved by RK4 method  $= 55.3013480532$ 

The result above is not very good. In order to lower the SSE, we pull in the idea of genetic algorithm. That is, we add some perturbation to the initial value. Then we can get different curves by using equation [4.3.3](#page-32-0) within different initial value. Further detail is written in appendix [A.1.](#page-53-0) Overall, we will find a curve fits Table [2.3](#page-17-0) relatively good. With the initial value of this curve and  $p_1$  and  $p_2$  above, we have the result:

- $\cdot$  initial value = (0.18824931457, 0.369491784562)
- $\lambda$ 's method = 30.2074082818 • SSE solved by Heun's method = 30.2074082818
- SSE solved by RK2 method =  $30.1259883441$
- $\frac{R}{\sqrt{a}}$ <br> $\frac{R}{A}$ <br> $\frac{R}{A}$ • SSE solved by RK4 method = 29.8589927079

Exercit perturbation to  $p_1$  and  $p_2$  to lower the *SSE*.<br>tial value as well. Repeating these two steps, which are relatively good. We can understand the approach appendix A.1. Result is as follow: We have decrease the *SSE* from "55.3" to "29.8". But it is still not good enough. Thus we will now add some perturbation to  $p_1$  and  $p_2$  to lower the *SSE*. After that, we add some perturbation to the initial value as well. Repeating these two steps, we find an initial value and a set of parameters which are relatively good. We can understand this part better by checking out the Python code in appendix [A.1](#page-53-0). Result is as follow:

學

‧

- adjusted  $p_1 = -0.00959911519495$
- adjusted  $p_2 = 0.232405855098$
- initial value =  $(0.990787303889, 1.07654767318)$
- SSE solved by Heun's method  $= 5.6053053617$
- SSE solved by RK2 method  $= 5.58681233538$
- SSE solved by RK4 method  $= 5.533732902$

The best result solved by this method is shown in Figure [4.7](#page-38-0). The blue line is the original data of Kandelia's Height, and the red line is our fitting curve.

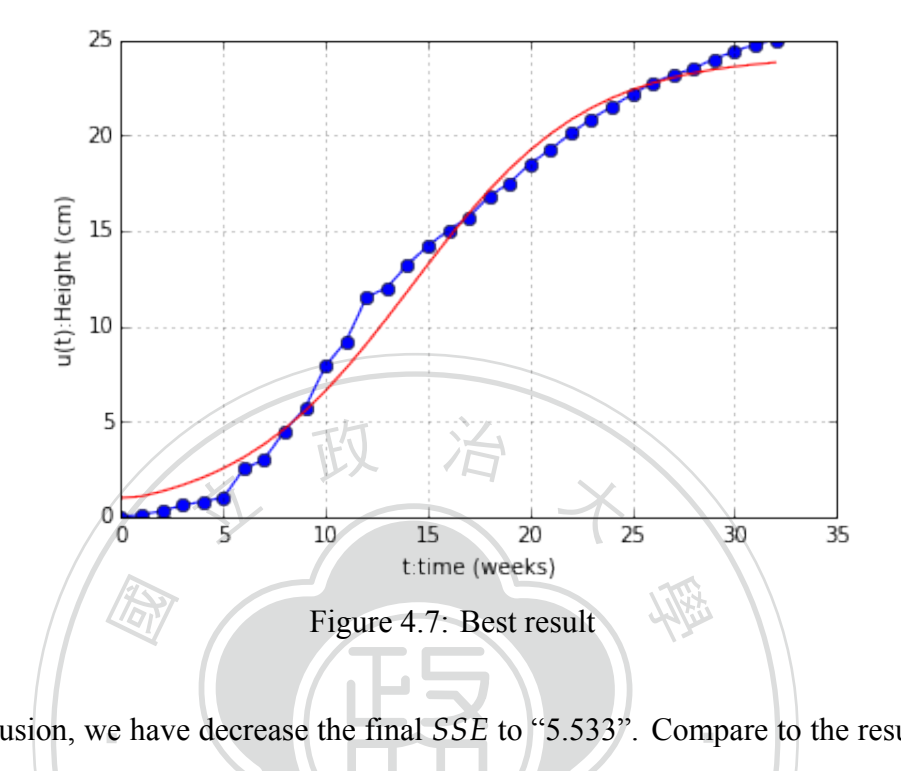

<span id="page-38-0"></span>‧In conclusion, we have decrease the final *SSE* to "5.533". Compare to the result in former subsection  $SSE = 6.3916$ , we decrease the *SSE* by:

<span id="page-38-1"></span>
$$
1 - \frac{5.533}{6.63916} \approx 0.16666
$$

**ATIONAL** Which means we reduced about 16% of sum of square error. However we recall that in section [3.3,](#page-20-0) we build a model with  $SSE = "4.92591951"$ . It is still the best result until now. Thus we need to figure out some other method to decrease *SSE*.

#### <span id="page-38-2"></span>**4.3.3 Using Analytical Solution**

Before moving on to the next section, we look at equation [4.3.2](#page-31-0) again:

$$
Q'(t) = p_1 Q^2(t) + p_2 Q(t)
$$

We notice that this is the form of Bernoulli differential equation [\[2](#page-111-0)]. Thus, in this subsection, we will first use Matlab curve fitting tool to find suitable  $p_1$  and  $p_2$ . Then, we will find analytical solution of this equation. Here is how it works:

Similar to subsection [4.3.1,](#page-32-1) we are going to fit the graph with Kandelia's height as x axis and Kandelia's growth velocity as y axis. Using the model below, we then find  $p_1$  and  $p_2$  by Matlab curve fitting tool.

$$
Q'(t_i) = p_1 Q^2(t_i) + p_2 Q(t_i)
$$

Here,  $(Q'(t_i), Q(t_i))$ ,  $i = 0, \cdots, n$  are the data of Kandelia's velocity and Kandelia's height

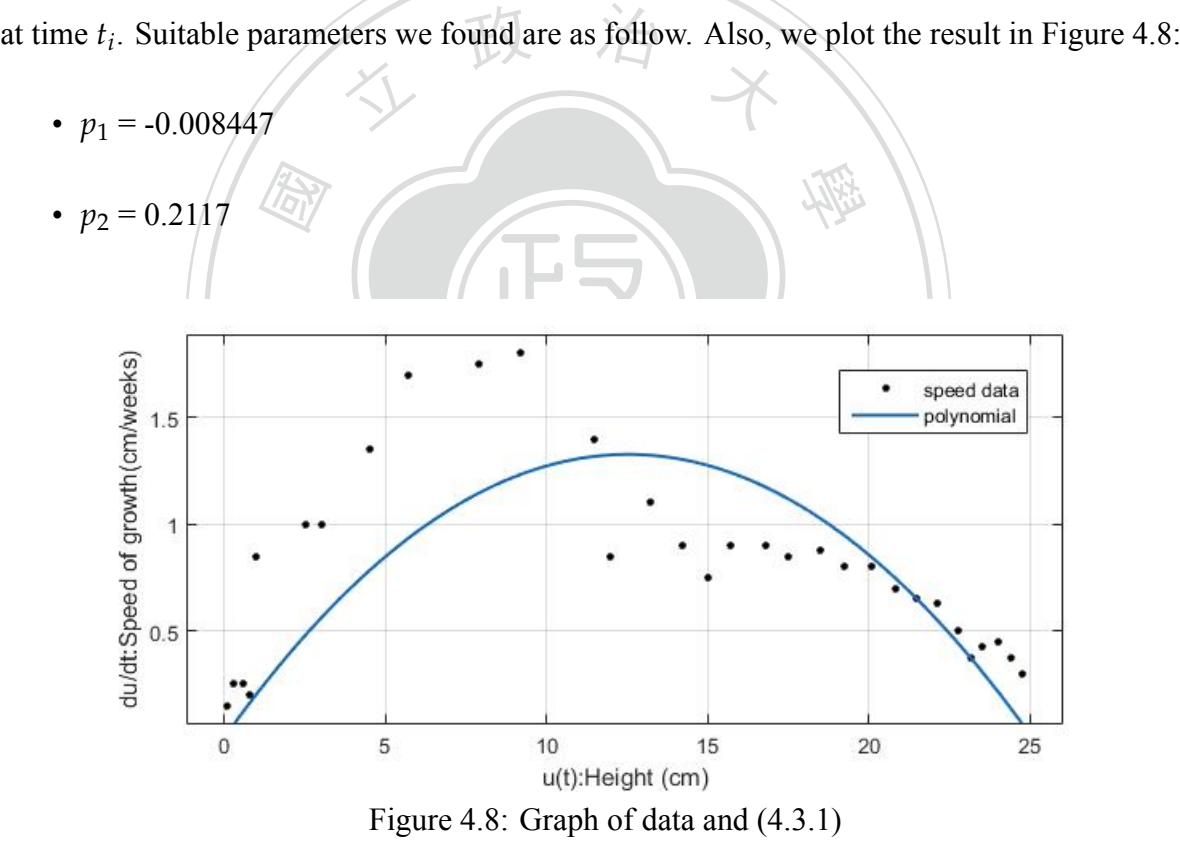

<span id="page-39-0"></span>We will now find the analytical solution of equation [4.3.2](#page-31-0):

$$
Q'(t) = p_1 Q^2(t) + p_2 Q(t)
$$
  
\n
$$
\Rightarrow Q'(t) + (-p_2)Q(t) = p_1 Q^2(t)
$$
  
\n
$$
\Rightarrow Q^{-2}(t)Q'(t) + (-p_2)Q^{-1}(t) = p_1
$$

Here, we let  $w(t) = Q^{-1}(t)$ , then we have  $w'(t) = -Q^{-2}(t)Q'(t)$ . Substitute this into the above equation, we have the follow:

<span id="page-40-0"></span>
$$
-w'(t) + (-p_2)w(t) = p_1
$$
  
\n
$$
\Rightarrow w'(t) + p_2w(t) = -p_1
$$
\n(4.3.4)

Equation [4.3.4](#page-38-1) turned out to be a first order linear differential equation. Thus we solve it and substitute  $Q(t)$  back into the solution. We then have the following result:

$$
Q(t) = \frac{p_2 \times 10^6 \times e^{p_2 t}}{e^{(c_1 \times 10^6 \times p_2)} - p_1 \times 10^6 \times e^{p_2 t}}
$$
(4.3.5)

using Matlab curve fitting tool, we have  $c_1 = 5.717 \times 10^{-5}$ . The result is shown in Figure [4.9](#page-40-1) Since  $p_1$  and  $p_2$  are already found. We now want to find suitable  $c_1$  in equation [4.3.5.](#page-40-0) Again,

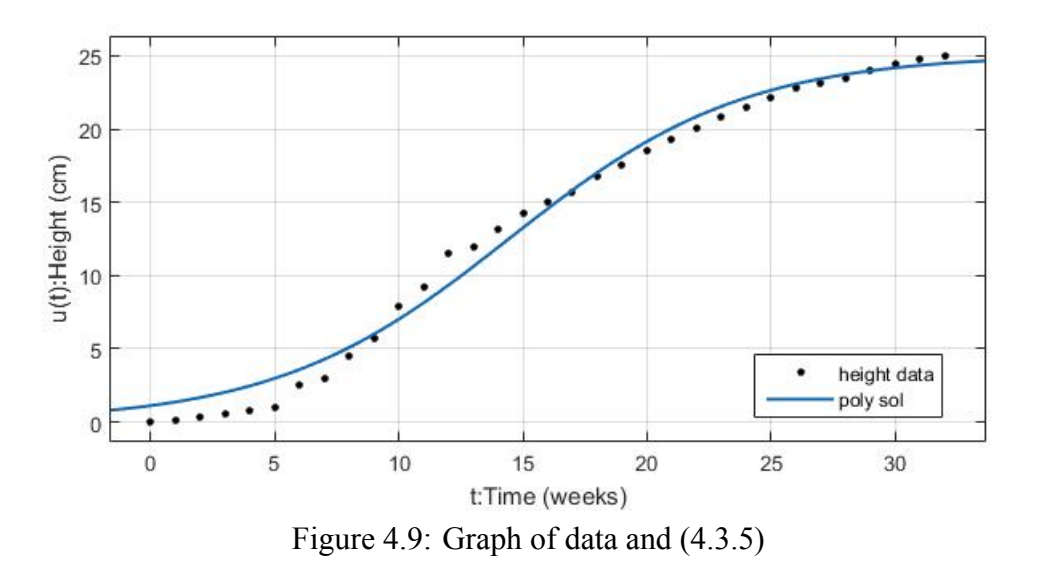

<span id="page-40-1"></span>Overall, we have  $SSE = "5.646539"$  here. The result is almost the same as previous subsection  $SSE =$  "5.533733". This shows that the solution found by genetic algorithm is similar to the analytical solution.

### <span id="page-41-3"></span>**4.4 Model 4**

Until now, the best result in section [4.3](#page-31-2) is *SSE* = '5.533733". However, we recall the result in section [3.3.](#page-20-0) There, *SSE* = "4.92591", which is still better. Therefore, in this section, we give equation [4.3.2](#page-31-0) a furthermore correction.

<sup>立</sup> <sup>政</sup> <sup>治</sup> <sup>大</sup> We now give a closer examination on Figure [4.8.](#page-39-0) Starting from height in range 0 to 9, the data is higher than the fitting function. Next , in the range 10 to 20, the data is lower. After that, form range 21 to 25, it goes higher again. This difference seems like the behavior of a periodic factor. Thus, we build our new model by adding a *sin* term to equation [4.3.2](#page-31-0). It is shown as follow:

<span id="page-41-0"></span>
$$
Q'(t) = p_1 Q^2(t) + p_2 Q(t) + a \sin(bQ(t) + c)
$$
\n(4.4.1)

is to f<br>liffere<br>can fit Again, our goal is to find suitable  $p_1$ ,  $p_2$ ,  $a$ ,  $b$  and  $c$  of equation [4.4.1.](#page-41-0) In subsection [4.4.1,](#page-41-1) function. Then we can fit it by Table [2.3](#page-17-0). Next, in subsection [4.4.2](#page-44-0), we will fit equation [4.4.1](#page-41-0) by genetic algorithm directly. Notice that Table [4.3](#page-30-0) is used here to fit our model. At last, in subsection 4.4.3, we will use Matlab curve fitting tool to do the job.<br>
similar to subsection 4.4.2<br>
4.4.1 Using Finite Difference Method we will use finite difference method. This substitutes term of  $Q'(t)$  by  $Q(t)$  in our model subsection [4.4.3,](#page-48-0) we will use Matlab curve fitting tool to do the job. We will see the result is similar to subsection [4.4.2.](#page-44-0)

<span id="page-41-1"></span>In this subsection, our goal is to find suitable parameters of equation [4.4.1:](#page-41-0)

<span id="page-41-2"></span>
$$
Q'(t) = p_1 Q^2(t) + p_2 Q(t) + a sin(bQ(t) + c)
$$

Here is how we do it. We first use the central difference method as our key ideal. That is, we will substitutes term of  $Q'(t)$  by  $Q(t)$  in the above model equation. The equation will turn out to be a function with  $Q(t)$  and *t*. Thus, with some initial parameters, we can fit it by data of Kandelia's height.

Secondly, we use genetic algorithm to improve our model. That is, we give some perturbation to the initial value. Then, we compare the outcome depending on different initial value. After that, we choose the best one.

Finally, we use genetic algorithm again. This time, we give some perturbation on parameters. With these new parameters, we give initial value some perturbation. Repeating these two process, we will at last get a set of parameters depend on an initial value.We will now give a further detail of how this all works:

Let  $Q(t_i)$  be the data of Kandelia's height at time  $t_i$ ,  $i = 1, \dots, n-1$ . First, we substitute  $Q'(t)$  in equation [4.4.1](#page-41-0) by  $\frac{Q(t_{i+1}) - Q(t_{i-1})}{t_{i+1} - t_{i-1}}$ *ti*+1*−ti−*<sup>1</sup>

$$
\frac{Q(t_{i+1}) - Q(t_{i-1})}{t_{i+1} - t_{i-1}} = p_1 Q^2(t_i) + p_2 Q(t_i) + a \sin(bQ(t_i) + c)
$$
  
\n
$$
\Rightarrow Q(t_{i+1}) = Q(t_{i-1}) + (t_{i+1} - t_{i-1})(p_1 Q^2(t_i) + p_2 Q(t_i) + a \sin(bQ(t_i) + c)
$$
  
\nWe first give a set of initial coefficient by referring the result in subsection 4.3.2:

We first give a set of initial coefficient by referring the result in subsection [4.3.2:](#page-34-0)

May Chengchi University

- N *p*<sup>1</sup> = *−*0.00844749
- $p_2 = 0.21174495$
- $a = 0.0$
- $b = 0.0$
- $c = 0.0$

Notice that these parameters can be chosen randomly. However, if the parameter is not chosen properly, the method by genetic algorithm may not work well. We will give a further discussion of this problem later. Anyway, by using parameters above we can solve equation [4.4.1](#page-41-0) by Heun's method, RK2 method and RK4 method.

- SSE solved by Heun's method  $= 55.7242229592$
- SSE solved by RK2 method =  $55.6657350223$
- SSE solved by RK4 method =  $55.3013536756$

From our experience before, the result is always not so good at the first step. In order to lower SSE, we add some perturbation to the initial value. Thus we can get different data by using equation [4.4.2](#page-41-2) within different initial value. We then use our new initial value to solve equation [4.4.2](#page-41-2). The result is as follow :

- adjusted initial value =  $(1.20182153439, 1.32129224963)$
- SSE solved by Heun's method  $= 5.79278605472$
- SSE solved by RK2 method  $= 5.7761112128$
- SSE solved by RK4 method  $= 5.7418495602$

the following result : to  $p_1$ ,  $p_2$ ,  $a$ ,  $b$  and  $c$ . After that, we add some perturbation to the initial value as well. Repeating these two steps, we hope to find best parameters and the initial value they depends on. We have the following SSE solved by RK4 method =  $5.7418495602$ <br>The above result is pretty good. To lower SSE even more, we will now add some perturbation ‧ these two steps, we hope to find best parameters and the initial value they depends on. We have

gchi University

- adjusted  $p_1 = -0.00951510827755$
- adjusted  $p_2 = 0.230182300243$
- adjusted  $a = -0.0262259316043$
- adjusted  $b = -0.0147144948651$
- adjusted  $c = -0.00726659819372$
- $\cdot$  initial value = (1.01627076858, 1.10278819877)
- SSE solved by Heun's method  $= 5.58823184026$
- SSE solved by RK2 method  $= 5.56985208097$
- SSE solved by RK4 method  $= 5.51999849112$

The best result solved by this method is shown in Figure [4.10.](#page-44-1) The blue line is our original data of Kandelia's height, and the red line is our fitting curve. Further detail of how this get from Python is in appendix [A.3](#page-74-0)

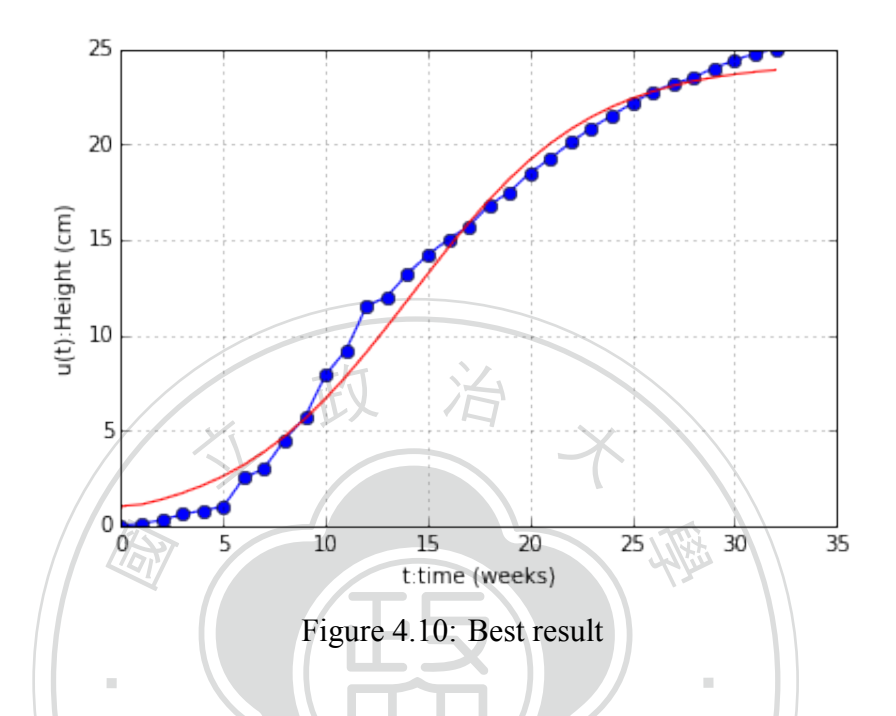

<span id="page-44-1"></span>N Until now our best result in this section is *SSE* = "5.519998". It slightly better than the result SSE = "5.533733". Compare these two result:<br>  $3SE =$  "5.533733". Compare these two result:<br>  $1-\frac{5.519998}{5.533733} \approx 0.002482$ in section [4.3](#page-31-2). There, *SSE* = "5.533733". Compare these two result:

1 *−* 5.519998 5.533733 *≈* 0.002482

This means, we only decrease about 0.24% of *SSE*. Also, recall the result in section [3.3,](#page-20-0)we have *SSE* = "4.9259". It is still the best model until now. Therefore, we will try to improve it by using different method.

#### <span id="page-44-0"></span>**4.4.2 Using Genetic Algorithm**

In this subsection, we again try to find parameters that fits the equation below:

$$
Q'(t) = p_1 Q^2(t) + p_2 Q(t) + a sin(bQ(t) + c)
$$

Different from the previous subsection, we will not change the term of *Q′* (*t*) here. Instead,

we will use the data of Kandelia's growth velocity as *Q′* (*t*). Therefore, using Table [4.3](#page-30-0), we can plot a graph with Kandelia's height as x axis and Kandelia's growth velocity as y axis. We then use the method of genetic algorithm to find suitable parameters. Here is how we do it:

First, we give a set of initial parameters. Notice that these parameters are chosen in purpose. We can see that in Figure [4.11](#page-45-0) the equation generated by them won't fit so badly.

- $p_1 = -0.01$
- 國 人 政 治 木 學 •  $p_2 = 0.2$ • *a* = *−*0.5 • *b* = *−*0.3 • *c* = *−*0.1

‧Here, the blue line represents the data of Kandelia's growth rate, and the red line is our fitting curve.

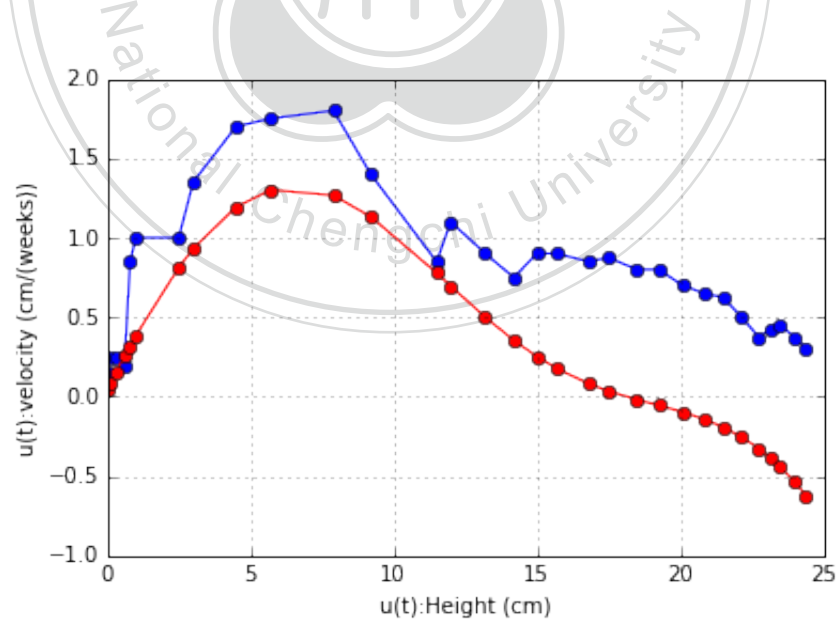

Figure 4.11: Fit the data by genetic algorithm

<span id="page-45-0"></span>Next, in order to fit our data better, we add some perturbation to these parameters. Then, we compare the outcome of equation generated by different parameters. At last, we get the best result as follow. Also, we plot it out in Figure [4.12](#page-46-0)

- adjusted  $p_1 = -0.0114876114475$
- adjusted  $p_2 = 0.262698012377$
- adjusted  $a = -0.53344134757$
- adjusted  $b = -0.318721070024$
- adjusted  $c = -0.120528934405$

Again, the blue line represents the data of Kandelia's growth rate, and the red line is our

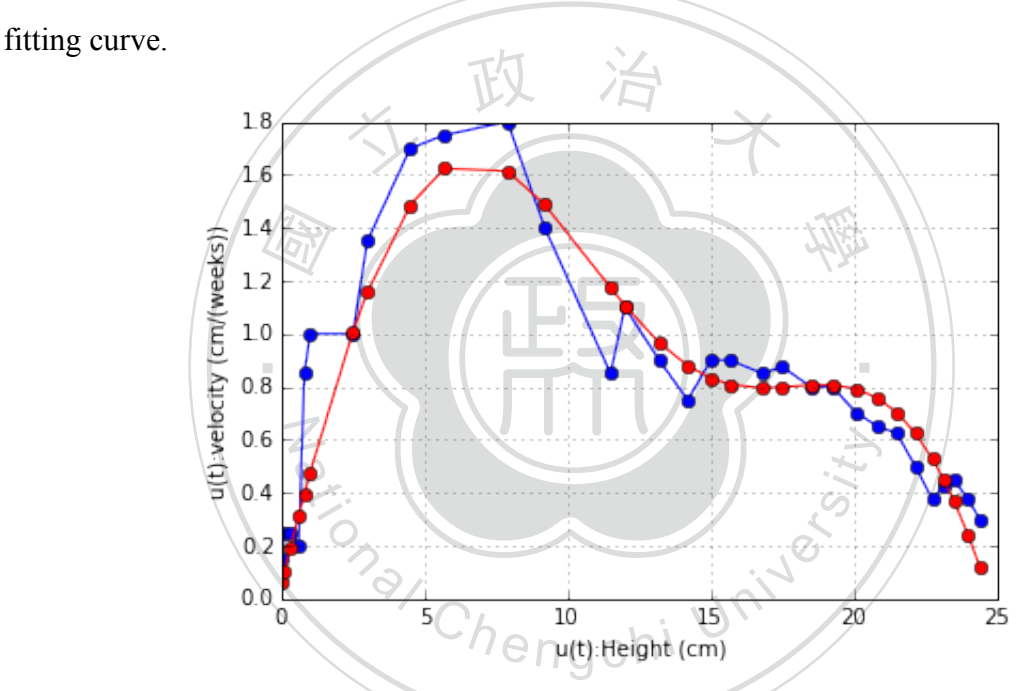

Figure 4.12: Fit the data by genetic algorithm with parameters adjusted

<span id="page-46-0"></span>Finally, we solve equation [4.4.1](#page-41-0) by Heun's method, RK2 method and RK4 method. After that, we give initial value some perturbation as well. This can help us fit the original data better. A further detail of python code used in this subsection is in appendix [A.4.](#page-85-0)

- initial value for Heun's method= 0.0489081076939
- initial value for RK2 method= 0.0489704328867
- initial value for RK4 method= 0.0486656124813
- SSE solved by Heun's method =  $1.68479162933$
- SSE solved by RK2 method  $= 1.68477818706$
- SSE solved by RK4 method  $= 1.68491878659$

Final result is in Figure [4.13](#page-47-0). Here, the blue line represents the data of Kandelia's height, and the red line is our fitting curve.

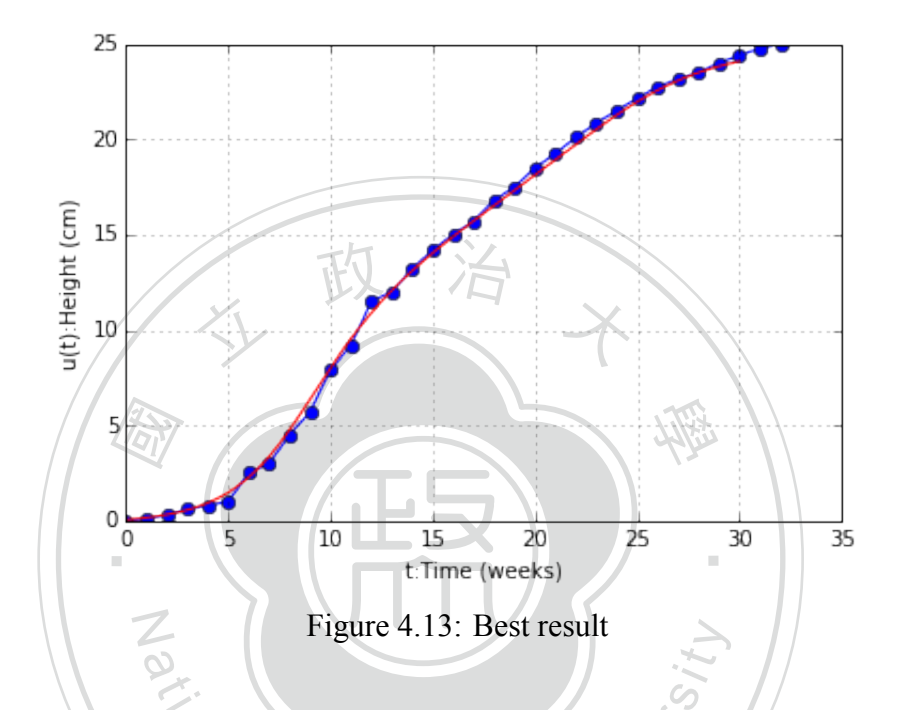

<span id="page-47-0"></span>Figure 4.13: Best result<br>have our best  $SSE = "1.68477818706".$  This is<br>to  $SSE$  in section 3.3:<br> $P \in \bigcap_{i=1}^{\infty} C_i |I_i|$ In conclusion, we have our best *SSE* = "1.68477818706". This is the best result until now. Thus, we compare this to *SSE* in section [3.3](#page-20-0):

$$
1 - \frac{1.684778}{4.9259} \approx 0.657975
$$

This means, we decrease about 65% of *SSE*. Although we are satisfied with the *SSE* we get, we still have to check this model does not over fit the data. Thus, we solve equation [4.4.1](#page-41-0) with RK4 method. But this time, we doubled the range of time and double the grids as well. The result is as follow:

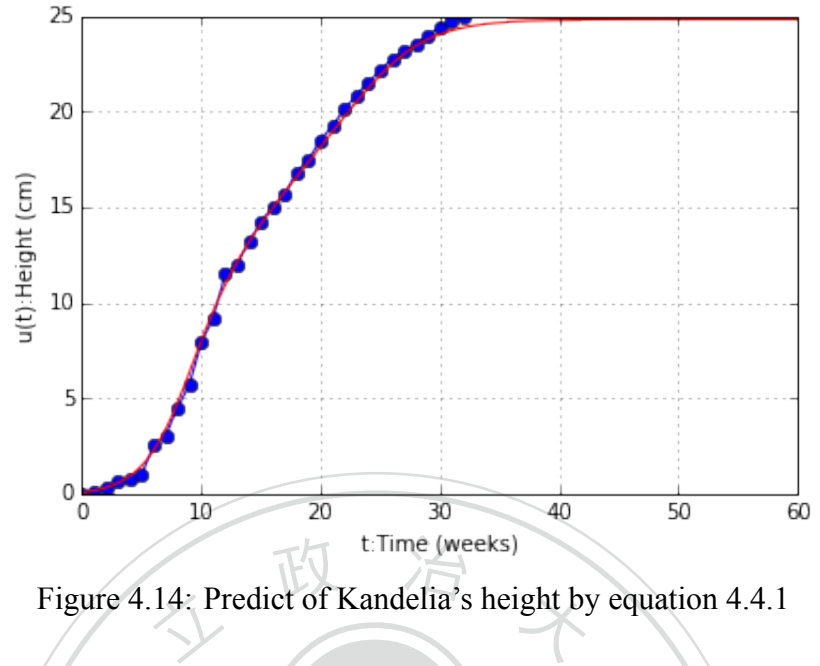

Figure 4.14: Predict of Kandelia's height by equation [4.4.1](#page-41-0)

<span id="page-48-1"></span>the blu<br>rve.<br>able to In Figure [4.14](#page-48-1), the blue line represents the original data of Kandelia's height, and the red<br>is our fitting ourse. While  $t > 30$  the fitting ourse grows cloudy and approaches stable This is more reasonable to the real world. Therefore, we take this model as our final result. line is our fitting curve. While *t >* 30, the fitting curve grows slowly and approaches stable.

#### <span id="page-48-0"></span>N **4.4.3 Using Matlab Curve Fitting Tool**

**ab Curve Fitting Tool**<br>will compare the result from genetic algorithm<br>want to show that they are similar. Thus, we a In this section, we will compare the result from genetic algorithm to the result using Matlab curve fitting tool. We want to show that they are similar. Thus, we again set equation [4.4.1](#page-41-0) as our model:

$$
Q'(t) = p_1 Q^2(t) + p_2 Q(t) + a \sin(bQ(t) + c)
$$

Again, we use the data in Table [4.3](#page-30-0) to construct a graph. Our goal is to find suitable parameters by Matlab curve fitting tool.

The corresponding parameters are as follow. Also, we have our result shown in Figure [4.15](#page-49-0):

- $p_1 = -0.011$
- $p_2 = 0.2601$
- $a = -0.5341$
- $b = -0.3017$

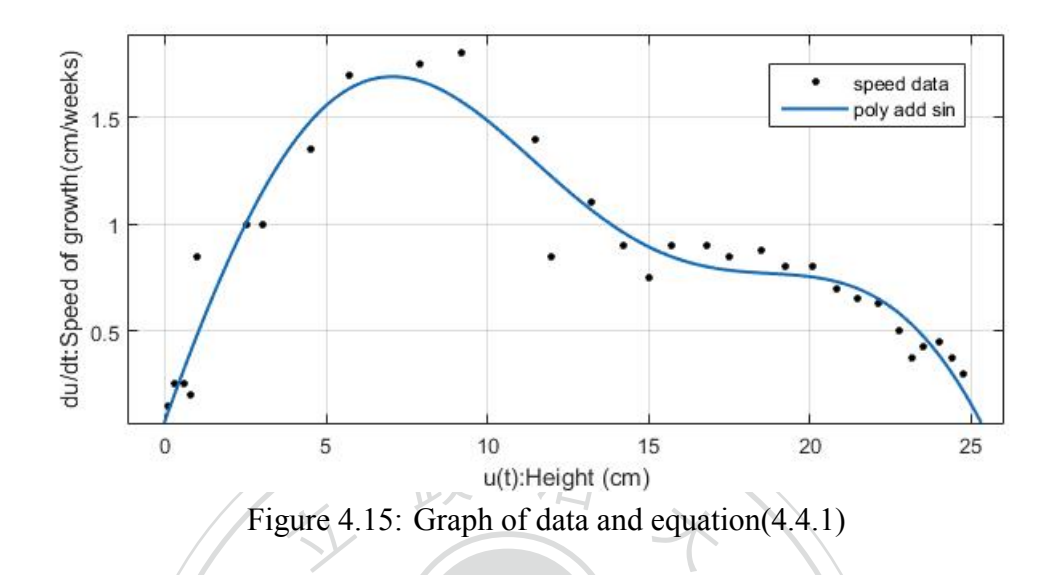

<span id="page-49-0"></span>order to decrease the SSE. Results are as below: eters<br>od and<br>e SSE Using the parameters above, we can find a numerical solution of equatio[n4.4.1](#page-41-0) via Heun's ‧ method, RK2 method and RK4 method. Also we give the initial value some perturbation in

- initial value for Heun's method= -0.0151605021498
- initial value for RK2 method= -0.0153907948845
- Heun's method= -0.0151605021498<br>RK2 method= -0.0153907948845<br>RK4 method= -0.0152950386194 • initial value for RK4 method= -0.0152950386194
- SSE solved by Heun's method = 2.12606450927
- SSE solved by RK2 method  $= 2.12599915696$
- SSE solved by RK4 method  $= 2.12601296975$

The best result solved by this method is shown in Figure [4.16](#page-50-0). Here, the blue line represents the data of Kandelia's height, and the red line is our fitting curve.

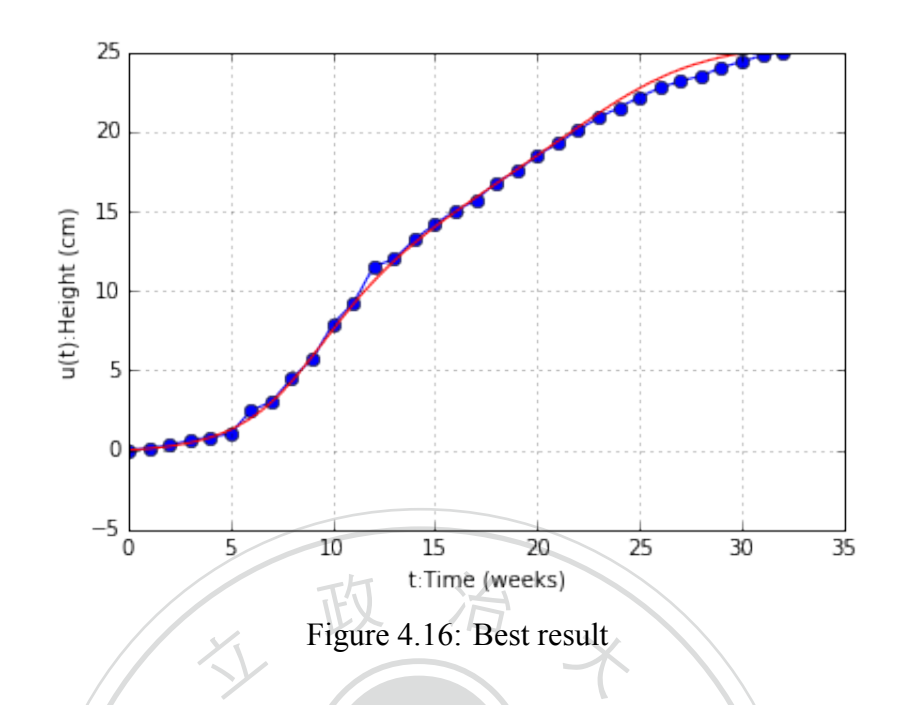

<span id="page-50-0"></span>e *SSE*<br>7818<br>neters Overall, we have  $SSE = "2.215999"$ . It is slightly worse than the result in previous subsec-<br>(CCE,  $"32.232323262"$ ). Hence that the state of the state of the state of the state of the state of the state of the state of the we notice that parameters we found by Matlab curve fitting tool is similar to those we found in Za (NIV) tion (*SSE* = "1.68477818706"). However, the result here is the second best in this paper. Also, subsection [4.4.2](#page-44-0).

# **Chapter 5**

## **Conclusion**

We sort out all the mathematical models in table [5.1.](#page-52-0) Here is a quick review of what we have done in this paper:

 國 e in this paper:<br>In chapter [3](#page-18-0), we built two model functions. In section [3.2](#page-19-0) the model is constructed by logistic curve. There, *SSE* = "5.38952958". Then, in section [3.3](#page-20-0) we improve this model by adding a *sin* N function. By doing so, we reduced *SSE* to "4.92591951". It means, we decrease about 8.6% of first *SSE*.

ational contract we built two model of differential equation. In<br>tial form of logistic curve. There, we have out<br>the. However, in section 4.4, we improve the mo Next in chapter [4,](#page-24-0) we built two model of differential equation. In section [4.3](#page-31-2), we construct a model from differential form of logistic curve. There, we have outcome *SSE* = "5.533733", which is not a good one. However, in section [4.4](#page-41-3), we improve the model equation by adding a *sin* function. Then, we reduced *SSE* to "1.68477819". That is, we decrease about 65% of *SSE* in section [3.3](#page-20-0).

In conclusion, we find out the result is the best with following three condition:

- fit data:  $(Q'(t), Q(t))$
- fit model:  $Q'(t) = p_1 Q^2(t) + p_2 Q(t) + a \sin(bQ(t_i) + c)$
- genetic algorithm as our fit method

However, this method also has its disadvantages. Like the Matlab curve fitting tool, if the model function with initial parameters has a large SSE with original data. Then the parameters may probably not converge. Therefore, how to find a suitable initial parameters may be a good question for further research.

<span id="page-52-0"></span>

| Section       | Fit model                                                                                           | Fit Method                 |                 | <b>SSE</b> |
|---------------|----------------------------------------------------------------------------------------------------|----------------------------|-----------------|------------|
| Section 3.2   | $Q(t) = \frac{B}{1 + Ae^{-Bkt}}$                                                                    | Matalb curve fitting tool  |                 | 5.38952958 |
| Section 3.3   | $Q(t) = \frac{B}{1 + Ae^{-Bkt}} + a\sin(bt + c)$                                                    | Matalb curve fitting tool  |                 | 4.92591951 |
| Section 4.3.1 | $Q'(t) = p_1 Q^2(t) + p_2 Q(t)$                                                                     | Regression                 | Heun's          | 6.39167107 |
|               |                                                                                                    |                            | RK2             | 6.39166484 |
|               |                                                                                                    |                            | RK4             | 6.39165420 |
| Section 4.3.2 | $\frac{Q(t_{i+1})-Q(t_{i-1})}{t_{i+1}-t_{i-1}} = p_1 Q^2(t_i) + p_2 Q(t_i)$                         | Finite difference          | Heun's          | 55.7242174 |
|               |                                                                                                    |                            | RK2             | 55.6657295 |
|               |                                                                                                    |                            | RK4             | 55.3013481 |
|               |                                                                                                    | Initial value adjust       | Heun's          | 30.2074083 |
|               |                                                                                                    |                            | RK2             | 30.1259883 |
|               |                                                                                                    |                            | RK4             | 29.8589927 |
|               |                                                                                                    | Coefficient adjust         | Heun's          | 5.605305   |
|               |                                                                                                    |                            | RK <sub>2</sub> | 5.586812   |
|               |                                                                                                    |                            | RK4             | 5.533733   |
| Section 4.3.3 | $Q'(t) = p_1 Q^2(t) + p_2 Q(t)$                                                                     | <b>Analytical Solution</b> |                 | 5.646539   |
| Section 4.4.1 | $\frac{Q(t_{i+1})-Q(t_{i-1})}{t_{i+1}-t_{i-1}} =$<br>$p_1Q^2(t_i) + p_2Q(t_i) + a\sin(bQ(t_i) + c)$ | Finite difference          | Heun's          | 55.724230  |
|               |                                                                                                    |                            | RK2             | 55.665735  |
|               |                                                                                                    |                            | RK4             | 55.301354  |
|               |                                                                                                    | Initial value adjust       | Heun's          | 5.7927861  |
|               |                                                                                                    |                            | RK2             | 5.7761112  |
|               |                                                                                                    |                            | RK4             | 5.7418496  |
|               |                                                                                                    | Coefficient adjust         | Heun's          | 5.58823184 |
|               |                                                                                                    |                            | RK2             | 5.56985208 |
|               |                                                                                                    |                            | RK4             | 5.51999849 |
| Section 4.4.2 | $Q'(t) =$<br>$p_1Q^2(t) + p_2Q(t) + a\sin(bQ(t_i) + c)$                                             | Genetic algorithm          | Heun's          | 1.68479163 |
|               |                                                                                                    |                            | RK <sub>2</sub> | 1.68477819 |
|               |                                                                                                    |                            | RK4             | 1.68491879 |
| Section 4.4.3 | $Q'(t) =$<br>$p_1Q^2(t) + p_2Q(t) + a\sin(bQ(t) + c)$                                               | Curve fitting tool         | Heun's          | 2.12606451 |
|               |                                                                                                    |                            | RK <sub>2</sub> | 2.12599916 |
|               |                                                                                                    |                            | RK4             | 2.12601297 |

Table 5.1: Conclusion

# **Appendix A**

# **Code use in paper**

### <span id="page-53-0"></span>**A.1 Code 01**

In[1]:

```
 國
                                      學 N
               and Chengchi University
1 %pylab inline
 Some Tools
 Heun's Method
 In[2]:
def ode Heun(f,t0,tf,y0,y1,n):
t = npu. The t = np. l = np3 y = \text{list}([y0, y1])4 for i in range(1, n-1):
h = t[i+1]-t[i]6 fk = f(t[i], y[-1])f k1 = f(t[i+1], y[-1]+h*fk)8 y.append(y[-1]+h*(fk+fk1)/2.0)
9 return y
```
政 治

RK2 Method

In[3]:

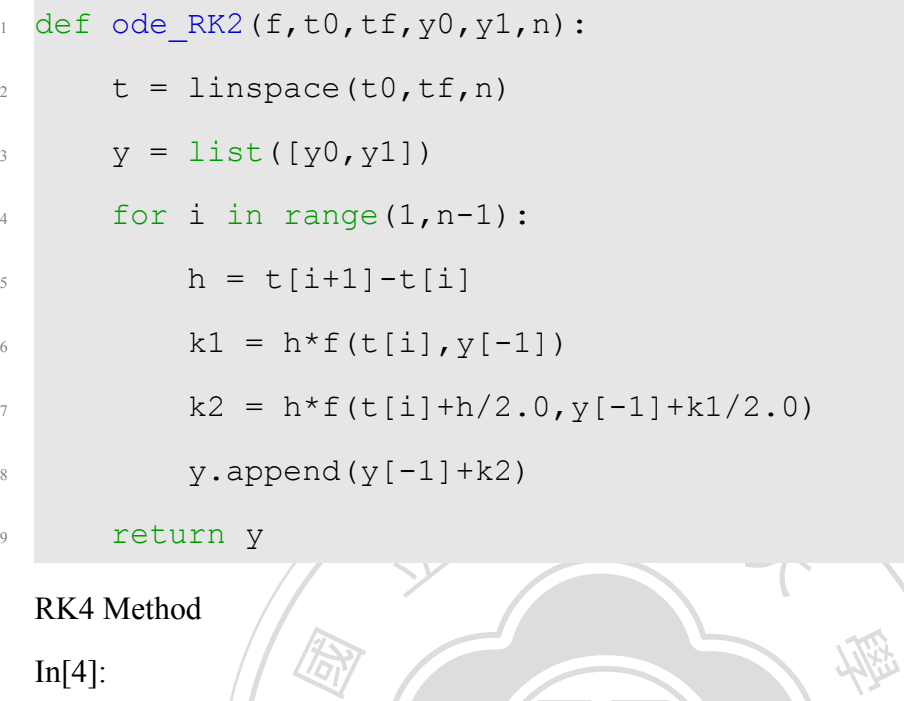

```
\begin{pmatrix} \overline{d} & \overline{d} \\ \overline{d} & \overline{d} \\ \overline{d} & \overline{d} \end{pmatrix}<br>ace (1)
y = \text{list}([y0, y1])0,y1])<br>nge(1,n-1):<br>+1]-t[i]<br>f(t[i],y[-1])
def ode RK4(f,t0,tf,y0, y1, n):
t = \text{linspace}(t0, t f, n)4 for i in range(1, n-1):
h = t[i+1]-t[i]6 k1 = h * f(t[i], y[-1])R2 = h * f(t[i]+h/2.0, y[-1]+k1/2.0)8 k3 = h * f(t[i]+h/2.0, y[-1]+k2/2.0)9 k4 = h * f(t[i]+h, y[-1]+k3)10 y.append(y[-1]+(k1+2*k2+2*k3+k4)/6)
11 return y
```
#### SSE

 $In[5]$ :

```
1 def SSE finitedifference(y estimate, y real):
```

```
2 SSE Temp = 0
```

```
for i in range(len(y real)):
```

```
SSE Temp = SSE Temp + (y_real[i]-y_estimate[i]) **2
5 SSE_Temp = sqrt(SSE_Temp)
6 return SSE_Temp
```
#### Data

In[6]:

 $_1$  y =

 $[0.0, 0.1, 0.3, 0.6, 0.8, 1, 2.5, 3, 4.5, 5.7, 7.9, 9.2, 11.5, 12, 13.2, 14.2, 15, 5.7, 1$ 

 $2$  cdy =

<sup>立</sup> <sup>政</sup> <sup>治</sup> <sup>大</sup> [0.15,0.25,0.25,0.2,0.85,1.0,1.0,1.35,1.7,1.75,1.8,1.4,0.85,1.1,0.9,0.75,0.9,0.9,0.85,0.875,0.8,0.8,0.7,0.65,0.625,0.5,0.375,0.425,0.45,0.375,0.3]

- $n = len(y)$
- 國 4 n  $cdy = len(cdy)$
- $t = range(n)$

In[7]:

- <sup>1</sup> xlabel('t:Time (weeks)')
- $\begin{array}{c}\n\overline{\omega} \\
\overline{\omega} \\
\overline{\omega} \\
\overline{\omega}\n\end{array}$ <br>
(weeks)')<br>
ight (cm)') <sup>2</sup> ylabel('u(t):Height (cm)')

N

 $3$  plot(t, y, marker = 'o')

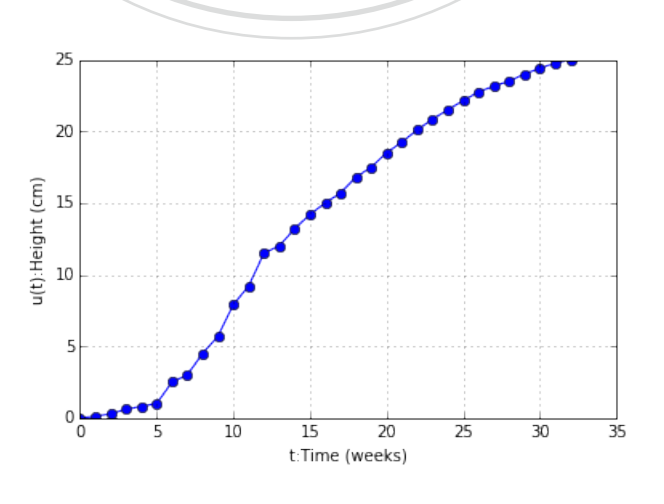

1. Finite Difference Method 求  $y' = \alpha y^2 + \beta y$  的最佳  $\alpha \neq \beta$ 利用 central difference method

$$
\frac{y_{k+1} - y_{k-1}}{t_{k+1} - t_{k-1}} = \alpha y_k^2 + \beta y_k
$$

$$
\rightarrow y_{k+2} = y_k + 2\alpha y_{k+1}^2 + 2\beta y_{k+1}
$$

Step1. 利用最小平方法求出最佳 α 和 β

In[8]:

```
‧A[i, 0] = y[i+1]**2<br>
A[i, 1] = y[i+1]<br>
b[i] = 0.5*(y[i+2] - y[i])\mathcal{L}ational Chengchi University
A = zeros((n-2, 2))2 b = zeros(n-2)3
4 for i in range(n-2):
5 \text{ A} \left[ \text{i, 0} \right] = \text{y} \left[ \text{i+1} \right] \times 26 A[i, 1] = y[i+1]8
9 A = \text{mat}(A)10 b = mat(b)
11
12 \text{ z} = 1inalg.solve(A.T*A,A.T*b.T)
13
_{14} alpha = float(z[0])
15 beta = float(z[1])16 z
```

```
matrix([[-0.00844749],[ 0.21174495]])
```
Step.2 接下來利用上面求出的 α 和 β,搭配上數值偏微分方法來得到一組數據逼近 原始資料

也就是說 Given  $\{(y_i, t_i)\}_{i=1}^n$ , 我們要用 Heun's Method、RK2 Method 和 RK4 Method

```
Heun's Method
                   , y) :<br>pha*<sub>!</sub>
                                                          ‧
                    N
                     a<br>un (lambda x, y: cdy_fcn(x, y), t0,<br>_finitedifference(y_Heun, y)
  去找到⼀組資料來逼近原始資料
     Settintg up
     Data 如上⾯給定的
     In[9]:
1 \text{ to } = \text{ t}[0]2 \text{ tf} = t[-1]3 \text{ y0} = 0.04 \text{ y1} = 0.15
6 #要解的微分方程
7
8 def cdy_fcn(t,y):
9 return alpha*y**2+beta*y
     In[10]:
1 y Heun = ode Heun(lambda x,y: cdy fcn(x,y),t0,tf,y0,y1,n)
2 SSE_Heun0 = SSE_finitedifference(y_Heun, y)
3 print SSE Heun0
  55.7242174456
     RK2 Method
     In[11]:
1 y RK2 = ode RK2(lambda x,y: cdy fcn(x,y),t0,tf,y0,y1,n)
2 SSE RK2a = SSE finitedifference(y RK2, y)
```
<sup>3</sup> print SSE\_RK2a

55.66572951

RK4 Method

In[12]:

```
_1 y RK4 = ode RK4(lambda x,y: cdy_fcn(x,y),t0,tf,y0,y1,n)
```

```
2 SSE RK4a = SSE finitedifference(y RK4, y)
```

```
3 print SSE_RK4a
```

```
55.3013480532
```

```
‧In[13]:<br>
y_1 = [0.0, 0.1]<br>
y_2 for i in range(n-2):
                         y_{k+2} = y_k + 2\alpha y_{k+1}^2 + 2\beta y_{k+1}學 3 y_1.append(y_1[-2]+2*alpha*y_1[-1]**2+2*beta*y_1[-1])
                     y_1|-2|+2*alpha*y_1|-1|**2+2*be<br>itedifference(y,y_1)
     Step3.** 對 y0,y1 做擾動,希望能降低 SSE
                             y_{k+2} = y_k + 2\alpha y_{k+1}^2 + 2\beta y_{k+1}In[13]:
_1 y 1 = [0.0 , 0.1]
4
5 #最 ⼩ 平 ⽅ 差
6 SSE 0 = SSE finitedifference(y,y 1)
7 print SSE_0
     In[14]:
1 count = 0
2 SSE = SSE 0
3 while count <1000:
4 y temp = [0.0, 0.0]5
6 #對 起 始 點 增 加 擾 動
7 e1 = random.uniform(-0.1,0.1)
8 = 2 = \text{random.uniform}(-0.1, 0.1)
```

```
21 SSE = SSE temp
19 #比較最小平方差<br>
20 1f SSE_temp < S<br>
3SE = SSE_t
                        半方差<br><u>:</u>_finitedifference(y,y_t
y_1 = y_t temp
                     ation<br>Chengchi University<br>Chengchi University<br>Chengchi University<br>Chengchi University
9 y \text{ temp}[0] = y 1[0]+e110 y_t = \frac{1}{1} = y_1[0] + e^211
12 #生成新的Data
13 for i in range(n-2):
14 y temp.append(y temp[-2]+2*alpha*y temp[-1]**2+2*beta*y temp
               [-1])
15
16 #計算新的最小平方差
17 SSE temp = SSE finitedifference(y, y temp)
18
20 if SSE_temp < SSE:
23
24 count += 12526 print SSE
27 print alpha,beta
28 print y_1[0], y_1[1]
  5.659286856
  -0.0084474869693 0.211744951986
  1.16903645355 1.32198681127
```

```
Heun's Method
```
 $In[15]$ :

y Heun = ode Heun(lambda x,y: cdy fcn(x,y),t0,tf,y 1[0],y 1[1],n)

- 2 SSE Heun0 = SSE finitedifference(y Heun, y)
- 3 print SSE Heun0

```
30.2074082818
```
#### RK2 Method

In[16]:

 $_1$  y\_RK2 = ode\_RK2(lambda x,y: cdy\_fcn(x,y),t0,tf,y\_1[0],y\_1[1],n)

ダ 大

```
2 SSE RK2a = SSE finitedifference(y RK2, y)
```
<sup>3</sup> print SSE\_RK2a

#### 30.1259883441

RK4 Method

- In[17]:
- $y_RK4 = ode_RK4(lambda x, y: cdy_fcn(x, y), t0, tf, y_1[0], y_1[1], n)$

<sup>7</sup> Chengchi Uni

學

‧

2 SSE RK4a = SSE finitedifference(y RK4,y)

國

<sup>3</sup> print SSE\_RK4a

29.8589927079

```
Step.4 對 \alpha \cdot \beta 和 y_0 做擾動,降低 SSE
有了 Step.3 修正過的 y0 我們接著來修正 α 和 β
In[18]:
```

```
1 flag = 0
2 while flag < 100:
3 count = 04 SSE = SSE 0
5 while count <1000:
6 y \text{ temp} = [y 1[0], y 1[1]]
```
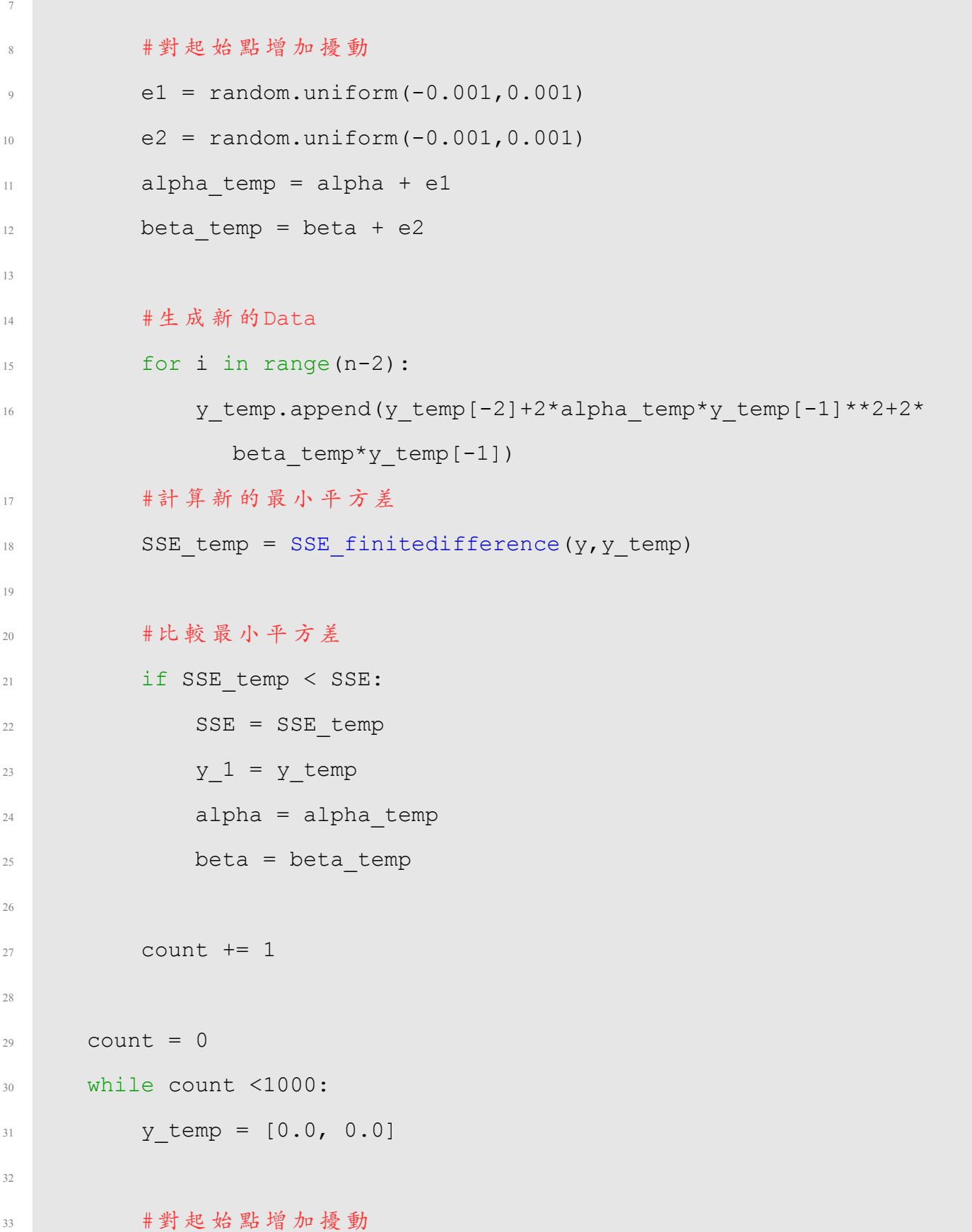

```
44 SSE_temp = SSE_<br>46 #比較最小平方差
                  立 政 治 大
學 44 SSE_temp = SSE_finitedifference(y,y_temp)
47 if SSE_temp < SSE:
               temp < SSE:<br>= SSE_temp<br>= y_temp<br>= y_temp
_{34} e1 = random.uniform(-0.1,0.1)
35 e2 = random.uniform(-0.1,0.1)
36 y temp[0] = y 1[0]+e1
37 \t y \ttemp[1] = y 1[0]+e238
39 #生成新的Data
40 for i in range(n-2):
41 y temp.append(y temp[-2]+2*alpha*y temp[-1]**2+2*beta*
               y temp[-1])
42
43 #計算新的最小平方差
45
48 SSE = SSE temp
y_1 = y_t temp
50
51 count += 152 flag+=1
53 print SSE
54 print alpha,beta
55 print y_1[0], y_1[1]
  5.39888930477
 -0.00959911519495 0.232405855098
 0.990787303889 1.07654767318
```
In[19]:

- $1 \text{ to } = \text{ t}[0]$
- $2 \text{ tf} = t[-1]$
- $3 \text{ y0} = \text{y}1[0]$
- $4 \text{ y1} = \text{y 1}[1]$
- <sup>5</sup> #要 解 的 微 分 ⽅ 程
- $6$  def cdy fcn(t,y):
- <sup>7</sup> return alpha\*y\*\*2+beta\*y

Heun's Method

n[20]:

 $n[20]$ :<br>  $y_H = 0$   $y_H = 0$   $y_H = 0$   $y_H = 0$   $y_H = 0$   $y_H = 0$ ,  $y_H = 0$ ,  $y_H = 0$ ,  $y_H = 0$ ,  $y_H = 0$ 

‧

- 5E\_I:<br>10<br>- $\frac{1}{2}$ 2 SSE Heun0 = SSE finitedifference(y Heun, y)
- 3 print SSE Heun0

5.6053053617

RK2's Method

In[21]:

- and Chengchi University of Chengchi University of Chengchi University of Chengchi University of Chengchi University of Chengchi University of Chengchi University of Chengchi University of Chengchi University of Chengchi Un  $_1$  y RK2 = ode RK2(lambda x,y: cdy fcn(x,y),t0,tf,y0,y1,n)
- 2 SSE RK2a = SSE finitedifference(y RK2, y)

N

<sup>3</sup> print SSE\_RK2a

5.58681233538

RK4 Method

In[22]:

- 1 y RK4 = ode RK4(lambda x,y: cdy fcn(x,y),t0,tf,y0,y1,n)
- 2 SSE RK4a = SSE finitedifference(y RK4,y)
- <sup>3</sup> print SSE\_RK4a

5.533732902

### **A.2 Code 02**

 $In[1]$ :

%pylab inline

Some Tools

Heun's Method

 $In[2]$ :

```
def ode_Heun(f,t0,tf,y0,n):
```

```
،<br>nspa<br>[y0]<br>rang
t = npu. inspace (t0, tf, n)y = \text{list}([y0])
```

```
4 for i in range(n-1):
```

```
h = t[i+1]-t[i]
```

```
6 fk = f(t[i], y[-1])
```

```
f(k1 = f(t[i+1], y[-1]+h*fk)
```

```
+1]-t[i]<br>t[i],y[-1])<br>(t[i+1],y[-1]+h*fk)<br>d(y[-1]+h*(fk+fk1)/2.0)
8 y.append(y[-1]+h*(fk+fk1)/2.0)
```
10 return y

9

#### RK2 Method

In[3]:

```
1 def ode RK2(f,t0,tf,y0,n):
t = \text{linspace}(t0, t f, n)y = \text{list}([y0])4 for i in range(n-1):
h = t[i+1]-t[i]6 k1 = h * f(t[i], y[-1])
```
政 治

 $R2 = h * f(t[i]+h/2.0, y[-1]+k1/2.0)$  $\frac{1}{8}$  y.append(y[-1]+k2) <sup>9</sup> return y

#### RK4 Method

In[4]:

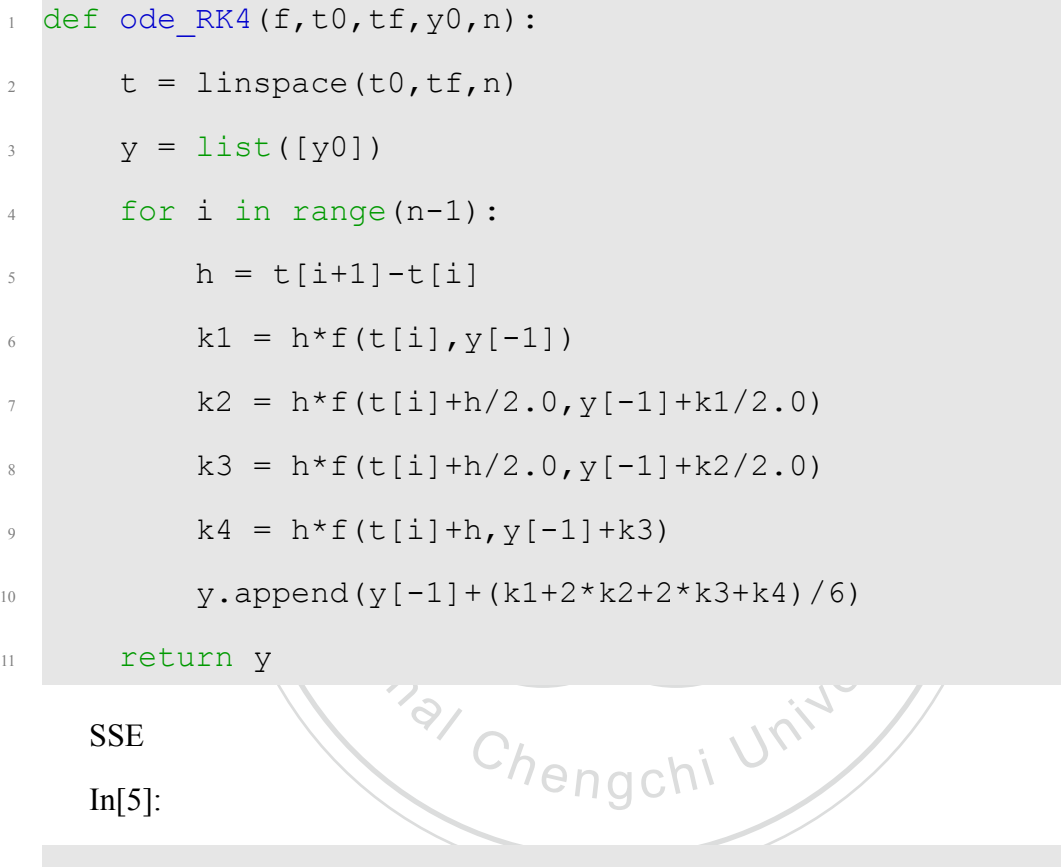

```
1 def SSE cdy(y estimate, y real):
2 SSE Temp = 0
3 for j in range(len(y_real)):
4 SSE_Temp = SSE_Temp + (y_estimate[j]-y_real[j])**2
5 SSE Temp = sqrt(SSE Temp)
6 return SSE_Temp
```
In[6]:

```
def SSE numerical(y_estimate, y_real,gap):
     y_T = [
```

```
3 SSE Temp = 0.04 for i in range(len(y_real)):
5 y T.append(y estimate[i*gap])
6 SSE Temp = SSE Temp+(y T[i]-y real[i]) **2
7 SSE Temp = sqrt(SSE Temp)
8 return SSE Temp
```
Thengchi

#### Data

In[7]:

 $_1$  y =

:<br>[0.0,0.1,0.3,0.6,0.8,1,2.5,3,4.5,5.7,7.9,9.2,11.5,12,13.2,14.2,15,15.7,

 $2$  cdy =

 $0.25$ ‧ [0.15,0.25,0.25,0.2,0.85,1.0,1.0,1.35,1.7,1.75,1.8,1.4,0.85,1.1,0.9,0.75,0.9,0.9,0.85,0.875,0.8,0.8,0.7,0.65,0.625,0.5,0.375,0.425,0.45,0.375,0.3]

- $n = len(y)$
- 4 n  $cdy = len(cdy)$
- $5 t = range(n)$

In[8]:

- <sup>1</sup> xlabel('t:Time (weeks)')
- $ylabel('u(t))$ : Height (cm)')
- $3$  plot(t, y, marker = 'o')

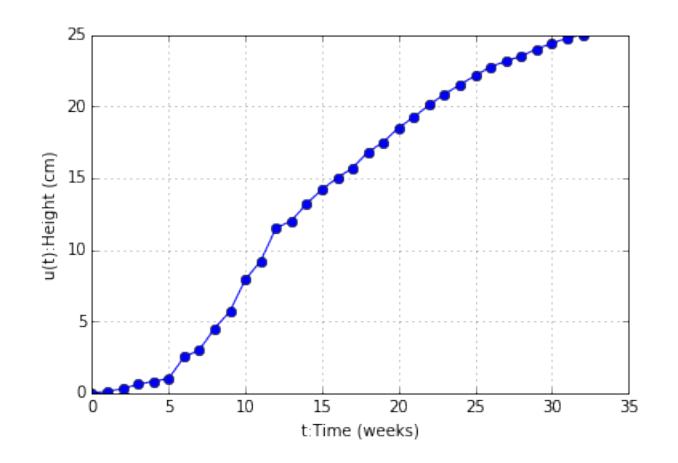

Step1. 利用最小平方法求出最佳 *α 和 β*<br>In[9]: 2. 利用 (y, cdy) 來找出  $y' = \alpha y^2 + \beta y$  的最佳 α 和 β In[9]:

 $y_{5} =$ 

| =<br>|0.0,0.1,0.3,0.6,0.8,1,2.5,3,4.5,5.7,7.9,9.2,11.5,12,13.2,14.2,15,15.7,<br>hel('u(t):Height (cm)')

- <sup>2</sup> xlabel('u(t):Height (cm)')
- N <sup>3</sup> ylabel('u(t):velocity (cm/(weeks))')
- $4 plot(y 5, cdy, marker = 'o', color = 'b',)$

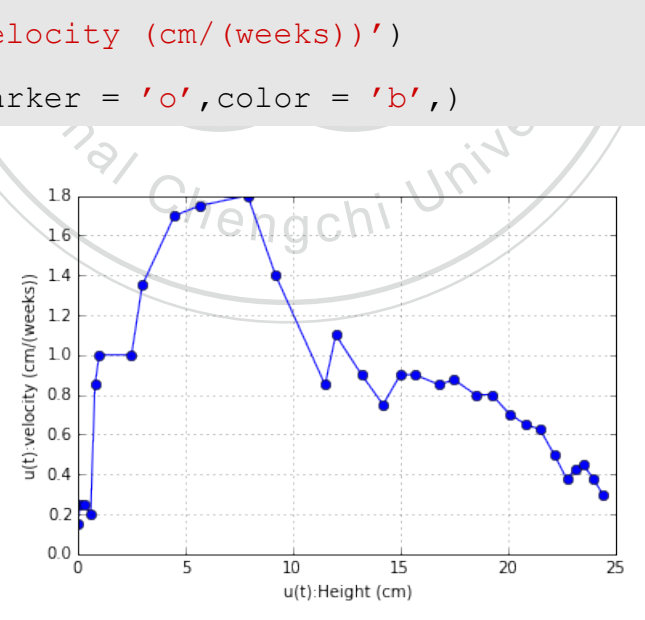

In[10]:

- 1 #利用最小平方法求出 alpha 和 beta
- $_2$  A = zeros((n cdy, 2))
- $3 b = zeros(n cdy)$

```
( z [0] )<br>z [1]\Lambda.T*A,A.T*b.T)
   matrix([[-0.00863605],[ 0.21215756]])
                       ation Chenge Chenge
5 for i in range(n_cdy):
6 A[i, 0] = y[i] **2
7 \quad A[i,1] = y[i]s \quad b[i] = cdy[i]\overline{9}_{10} A = mat (A)
11 b = mat(b)
12
13 \text{ z} = 1inalg.solve(A.\text{T*A}, A.\text{T*b}.\text{T})14
15 alpha = float(z[0])
16 beta = float(z[1])17 z
     In[11]:
1
2 def cdy_fcn(t, y):
3 return alpha*y**2+beta*y
4
5 cdy_estimate = [ ]6 for i in range(n_cdy):
7 \text{ cdy}_\text{estimate.append}(\text{cdy}_\text{cm}(t, y_5[i]))8
9 xlabel('u(t):Height (cm)')
10 ylabel('u(t):velocity (cm/(weeks))')
```
4

```
11 plot(y 5, cdy, marker = 'o', color = 'b',)
```
12 plot(y 5, cdy estimate, marker = 'o', color = 'r',)

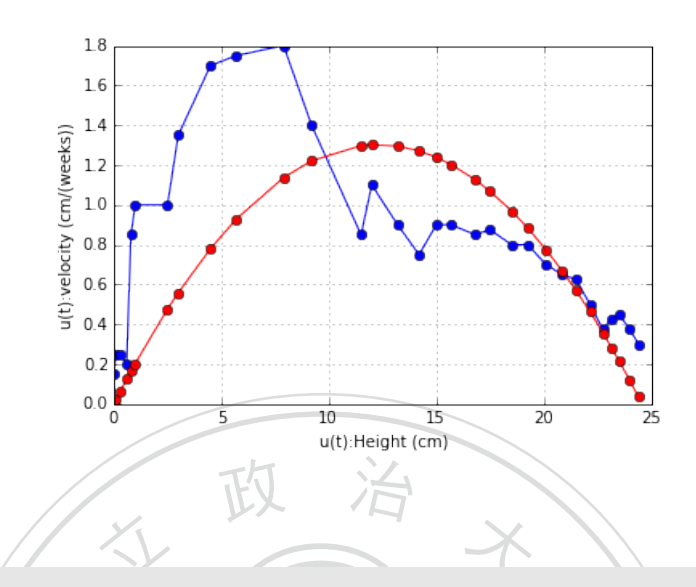

#### In[12]:

- $1$  SSE cdy0 = SSE cdy(cdy estimate,cdy)
- <sup>2</sup> print SSE\_cdy0
- -<br>)<br>peta<br>" 3 print alpha, beta

2.31538926492

N -0.00863604893773 0.212157561965

```
ational Chengchi University
Step2. 利用求得的 α 和 β,搭配數值微分方程的方法來找到一組函數資料來逼近原
```
‧

本 Data

Setting up

In[13]:

- $1 \text{ } t0 = 0$
- $2 \text{ t}f = 30$

```
3 \text{ y0} = 1
```
4

```
5 #這 裡 的gap必 須 要 是 整 數, 代 表 每 格 資 料 間 細 分 的 次 數
```
 $6$  gap = 100

- $n = 30*gap+1$
- $s t = 1$ inspace(t0,tf,n)

#### Heun's method

#### In[14]:

- $_1$  y0 Heun = y0
- $_2$  y Heun = ode Heun(lambda x,y: cdy fcn(x,y),t0,tf,y0 Heun,n)
- 3 SSE Heun0 = SSE numerical(y Heun, y 5, gap)
- 4 print SSE Heun0

6.3916710696

RK2 Method

 $In[15]$ :

- $_1$  y0 RK2 = y0
- yO\_RK2 = yO<br>
y\_RK2 = ode\_RK2(lambda x,y: cdy\_fcn(x,y),t0,tf,yO\_RK2,n)<br>
SSE\_RK2a = SSE\_numerical(y\_RK2,y\_5,gap)<br>
xyint SSE\_RK2s

**Pational Chengchi University** 

政 治

- $3$  SSE\_RK2a = SSE\_numerical( $y$ \_RK2, $y$ \_5,gap)
- <sup>4</sup> print SSE\_RK2a

6.39166483931

#### RK4 Method

 $In[16]$ :

- $1 \text{ y0 RK4} = \text{ y0}$
- $_2$  y RK4 = ode RK4(lambda x,y: cdy fcn(x,y),t0,tf,y0 RK4,n)
- 3 SSE\_RK4a = SSE\_numerical(y\_RK4,y\_5,gap)
- <sup>4</sup> print SSE\_RK4a

6.39165419709

Step.3 對 *y*<sup>0</sup> 做擾動,希望能降低誤差 Heun's Method In[17]:

```
最小<br>- SSI<br>-
                    Heun(lambda x, y: cdy_fcn
15 #比較最小平方差
                 方左<br>< SSE_Heun:<br>n = SSE_temp<br>= y0_temp
1 count = 02 SSE Heun = SSE Heun0
3 while count <1000:
4
5 #對 起 始 點 增 加 擾 動
6 e1 = random.uniform(-0.1, 0.1)y0_t temp = y0_t Heun+el
8
9 #生成新的Data
10 y temp = ode Heun(lambda x,y: cdy fcn(x,y),t0,tf,y0 temp,n)
11
12 #計算新的最小平方差
13 SSE temp = SSE numerical(y temp, y 5,gap)
14
16 if SSE temp < SSE Heun:
17 SSE Heun = SSE temp
18 y0 Heun = y0 temp
19
20 count += 121
22 print SSE_Heun
23 print y0_Heun
  5.49586952118
  1.15292974301
    RK2 Method
    In[18]:
```

```
62
```
```
最小<br>- SSI<br>-
                   Heun(lambda x, y: cdy_fcn
15 #比較最小平方差
                 方左<br>< SSE_RK2:<br>= SSE_temp<br>= y0_temp
1 count = 0
2 SSE RK2 = SSE RK2a
3 while count <1000:
4
5 #對 起 始 點 增 加 擾 動
6 e1 = random.uniform(-0.1, 0.1)y0 temp = y0 RK2+e1
8
9 #生成新的Data
10 y temp = ode Heun(lambda x,y: cdy fcn(x,y),t0,tf,y0 temp,n)
11
12 #計算新的最小平方差
13 SSE temp = SSE numerical(y temp, y 5,gap)
14
16 if SSE_temp < SSE_RK2:
17 SSE RK2 = SSE temp
18 y0 RK2 = y0 temp
19
20 count += 121
22 print SSE_RK2
23 print y0_RK2
  5.49586689845
  1.15320990593
    RK4 Method
    In[19]:
```

```
12 #計算新的最小平方差<br>13 SSE_temp = SSE_nume<br>14
                    Heun(lambda x, y: cdy_fcn
15 #比較最小平方差
                 万左<br>< SSE_RK4:<br>= SSE_temp<br>= y0_temp
1 count = 0
2 SSE RK4 = SSE RK4a
3 while count <1000:
4
5 #對 起 始 點 增 加 擾 動
6 e1 = random.uniform(-0.1, 0.1)y0 temp = y0 RK4+e1
8
9 #生成新的Data
10 y temp = ode Heun(lambda x,y: cdy fcn(x,y),t0,tf,y0 temp,n)
11
13 SSE temp = SSE numerical(y temp, y 5, gap)
14
16 if SSE_temp < SSE_RK4:
17 SSE RK4 = SSE temp
18 y0 RK4 = y0 temp
19
20 count += 121
22 print SSE_RK4
23 print y0_RK4
  5.49586689702
  1.15320789793
```
## **A.3 Code 03**

 $In[1]$ :

%pylab inline

Some Tools

Heun's Method

 $In[2]$ :

```
f(k1 = f(t[i+1], y[-1]+h*fk)[ i+1]<br>E(t):<br>f(t)ce (t0,tf,n)<br>i1])<br>c/1 x <sup>1</sup>) i
\frac{1}{8} y.append(y[-1]+h*(fk+fk1)/2.0)
1 def ode Heun(f,t0,tf,y0,y1,n):
t = npu. The t = (t0, tf, n)y = \text{list}([y0, y1])4 for i in range(1, n-1):
h = t[i+1]-t[i]6 fk = f(t[i], y[-1])
```

```
10 return y
```
RK2 Method

In[3]:

9

```
def ode RK2(f,t0,tf,y0,y1,n):
t = \text{linspace}(t0, t f, n)y = \text{list}([y0, y1])4 for i in range(1,n-1):
h = t[i+1]-t[i]6 k1 = h * f(t[i], y[-1])k^2 = h * f(t[i]+h/2.0, y[-1]+k1/2.0)\mathbf{y} \cdot \mathbf{append}(\mathbf{y}[-1]+\mathbf{k2})9 return y
```
<sup>Chengchi University</sup>

RK4 Method

In[4]:

```
\text{end}(y[-1]+(k1+2*k2+2*k3+k4)/6)\begin{aligned} \Sigma[\texttt{l}]\texttt{l}+\texttt{h}/2.0,\texttt{y}[\texttt{-l}]\texttt{+k1}/2.0) \ \Sigma[\texttt{i}]\texttt{+h}/2.0,\texttt{y}[\texttt{-l}]\texttt{+k2}/2.0) \ \Sigma[\texttt{i}]\texttt{+h} &\Sigma[\texttt{-l}]\texttt{+k3} \end{aligned}‧
                      N
                       atifference(y_estimate,y_real):<br>0<br>nge(len(y_real)):
1 def ode RK4(f,t0,tf,y0,y1,n):
t = \text{linspace}(t0, t f, n)y = \text{list}([y0, y1])4 for i in range(1, n-1):
h = t[i+1]-t[i]6 k1 = h * f(t[i], y[-1])k^2 = h * f(t[i]+h/2.0, y[-1]+k1/2.0)8 k3 = h * f(t[i]+h/2.0, y[-1]+k2/2.0)9 k4 = h * f(t[i]+h, y[-1]+k3)10 y.append(y[-1]+(k1+2*k2+2*k3+k4)/6)
11 return y
      SSE
      In[5]:
def SSE finitedifference(y estimate, y real):
2 SSE Temp = 0
3 for i in range(len(y real)):
4 SSE Temp = SSE Temp + (y_real[i]-y_estimate[i])**2
5 SSE_Temp = sqrt(SSE_Temp)
6 return SSE_Temp
```
Data

 $In[6]$ :

 $_1$  y =

 $[0.0, 0.1, 0.3, 0.6, 0.8, 1, 2.5, 3, 4.5, 5.7, 7.9, 9.2, 11.5, 12, 13.2, 14.2, 15, 15.7,$ 

 $2$  cdy =

 $[0.15, 0.25, 0.25, 0.2, 0.85, 1.0, 1.0, 1.35, 1.7, 1.75, 1.8, 1.4, 0.85, 1.1, 0.9, 0.7,$ 

- $n = len(y)$
- $4 n_cdy = len(cdy)$
- $5 t = range(n)$

 $In[7]$ :

xlabel('t:Time (weeks)')

```
2 ylabel('u(t):Height (cm)')
```

```
3 plot(t, y, market = 'o')
```
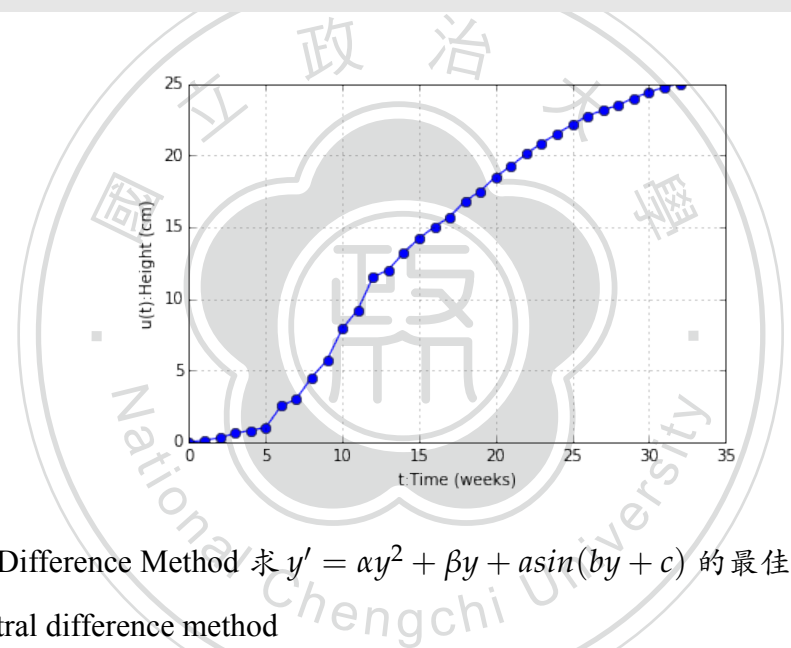

3. Finite Difference Method 求  $y' = \alpha y^2 + \beta y + a sin(by + c)$  的最佳  $\alpha \cdot \beta \cdot a \cdot b$  和 *c* 利用 central difference method

$$
\frac{y_{k+1} - y_{k-1}}{t_{k+1} - t_{k-1}} = \alpha y_k^2 + \beta y_k + a \sin(by_k + c)
$$

$$
\rightarrow y_{k+2} = y_k + 2\alpha y_{k+1}^2 + 2\beta y_{k+1} + a\sin(by_{k+1} + c)
$$

Step1. 給定⼀組 *α*、*β*、*a*、*b* 和 *c*

In[8]:

- $1$  alpha =  $-0.00844749$
- $2 \text{ beta} = 0.21174495$
- $3 \text{ a } = 0.0$
- 4  $b = 0.0$
- $5 \quad C = 0.0$

Step.2 接下來利用上面求出的 α、β、a、b 和 c,搭配上數值偏微分方法來得到一組 數據逼近原始資料

也就是說 Given  $\{(y_i, t_i)\}_{i=1}^n$ , 我們要用 Heun's Method、RK2 Method 和 RK4 Method 去找到一組資料來逼近原始資料

Settintg up

5

政 治  $a * y * z + b = ta * y + a * sin(b * y + c)$ Data 如上⾯給定的  $In[9]$ :  $1 \text{ to } = \text{ t } [0]$ 2  $tf = t[-1]$  $3 \text{ y0} = 0.0$  $4 \text{ y1} = 0.1$ 6 #要解的微分方程  $7$  def cdy fcn(t, y): <sup>8</sup> return alpha\*y\*\*2+beta\*y +a\*sin(b\*y+c) Heun's Method In[10]: 1 y Heun = ode Heun(lambda x,y: cdy fcn(x,y),t0,tf,y0,y1,n) 2 SSE Heun0 = SSE finitedifference(y Heun, y) 3 print SSE Heun0 55.7242229592

RK2 Method

In[11]:

y RK2 = ode RK2(lambda x,y: cdy fcn(x,y),t0,tf,y0,y1,n)

- 2 SSE RK2a = SSE finitedifference(y RK2, y)
- <sup>3</sup> print SSE\_RK2a

55.6657350223

## RK4 Method

In[12]:

1 y RK4 = ode RK4(lambda x,y: cdy fcn(x,y),t0,tf,y0,y1,n)

文 一 木

- 2 SSE RK4a = SSE finitedifference(y RK4, y)
- <sup>3</sup> print SSE\_RK4a

55.3013536756

Step3. 對 *y*0,*y*<sup>1</sup> 做擾動,希望能降低 SSE

\n
$$
y_{k+2} = y_k + 2\alpha y_{k+1}^2 + 2\beta y_{k+1} + 2\beta \sin(by_{k+1} + c)
$$
\n

\n\n $y_{k+2} = y_k + 2\alpha y_{k+1}^2 + 2\beta y_{k+1} + 2\alpha \sin(by_{k+1} + c)$ \n

\n\n $y_{k+1} = 0$ \n

\n\n $y_{k+2} = 0$ \n

In[13]:

```
\mathbf{y}_1 = [0.0, 0, 0.1]
```

```
2 for i in range(n-2):
```
 $\frac{y_{1.} + y_{2.} + z_{3.}}{y_{1.}}$  append(y\_1[-2]+2\*alpha\*y\_1[-1]\*\*2+2\*beta\*y\_1[-1]+2\*a\*sin(b\*y\_1  $[-1]+c)$ )

學

4

5 #最小平方差

- 6 SSE  $0 = SSE$  finitedifference(y, y 1)
- <sup>7</sup> print SSE\_0

64.1919298183

In[14]:

 $1$  count = 0

```
[-1]+2*a*sin(b*y temp[-1]+c))
                rang<br>p.ap<br>.]+2*
                    \frac{1}{2}[0] +e2
                 小平方差<br>SSE_finitedifference(y,y_temp)<br>、
2 SSE = SSE 0
3 while count <1000:
4 \gamma temp = [0.0, 0.0]5
6 #對 起 始 點 增 加 擾 動
7 = e1 = random.minform(-0.1, 0.1)8 = e^2 = \text{random.uniform}(-0.1, 0.1)9 \qquad y_\text{temp}[0] = y_1[0] + e110 y_t = \frac{1}{1} = y_1[0] + e^211
12 #生成新的Data
13 for i in range(n-2):
14 y temp.append(y temp[-2]+2*alpha*y temp[-1]**2+2*beta*y temp
15
16 #計算新的最小平方差
17 SSE temp = SSE finitedifference(y, y temp)
18
19 #比較最小平方差
20 if SSE_temp < SSE:
21 SSE = SSE temp
22 y 1 = y temp
2324 count += 125
26 print SSE
27 print alpha,beta,a,b,c
28 print y_1[0], y_1[1]
```
5.65827878047

```
-0.00844749 0.21174495 0.0 0.0 0.0
```

```
1.20182153439 1.32129224963
```
In[15]:

u(t):Height (cm) 4 plot(t,y\_1,marker = 'o',color = 'r',) 學 ‧ <sup>1</sup> xlabel('t:Time (weeks)') <sup>2</sup> ylabel('u(t):Height (cm)')  $3 plot(t, y, market = 'o', color = 'b',)$ 

y Heun = ode\_Heun(lambda x,y: cdy\_fcn(x,y),t0,tf,y\_1[0],y\_1[1],n)

By Chengchi University

2 SSE Heun0 = SSE finitedifference(y Heun, y)

N

3 print SSE Heun0

Heun's Method

In[16]:

5.79278605472

RK2 Method

In[17]:

```
1 y RK2 = ode RK2(lambda x,y: cdy fcn(x,y),t0,tf,y 1[0],y 1[1],n)
```

```
2 SSE RK2a = SSE finitedifference(y RK2, y)
```
<sup>3</sup> print SSE\_RK2a

#### 5.7761112128

RK4 Method

In[18]:

1 y RK4 = ode RK4(lambda x,y: cdy fcn(x,y),t0,tf,y 1[0],y 1[1],n)

人 政 治 木

```
2 SSE RK4a = SSE finitedifference(y RK4, y)
```
<sup>3</sup> print SSE\_RK4a

```
5.7418495602
```
Step.4 對 *α*、β、*a*、*b*、*c* 和 *y*<sub>0</sub> 做擾動,降低 SSE<br>有了 Step.3 修正過的 *y*<sub>0</sub> 我們接著來修正 α、β、 *a*、*b* 和 *c*<br>In[19]: ‧ Step.4 對 α、β、α、b、c 和  $y_0$  做擾動,降低 SSE In[19]:

```
_1 flag = 0
```

```
_2 while flag < 100:
```

```
3 count = 0
```

```
4 SSE = SSE_0
```
 $\begin{aligned} 0: \end{aligned}$ <sup>5</sup> while count <100:

6  $y_t = [y_1[0], y_1[1]]$ 

7

14

#### $8$  #對 起 始 點 增 加 擾 動

```
9 = 1 = random.uniform(-0.001, 0.001)
```

```
10 e^2 = \text{random}.\text{uniform}(-0.001, 0.001)11 e3 = \text{random.uniform}(-0.001, 0.001)
```

```
e4 = \text{random}.\text{uniform}(-0.001, 0.001)
```

```
13 e5 = random.uniform(-0.001,0.001)
```

```
15 alpha temp = alpha + e1
```

```
25 #計算新的最小平方差<br>26 SSE_temp = SSE_fini<br>27
                          .append(y_temp[-2]+2*al<br>.a_temp*y_temp[-1]+a_temp<br>.a_temp*y_temp[-1]+a_temp
_{28} #比較最小平方差
                       \begin{aligned} \n\mathcal{W} & \neq \pi \, \mathcal{Z} \n\end{aligned}<br>
\begin{aligned} \n\mathcal{W} & \neq \pi \, \mathcal{Z} \n\end{aligned}<br>
\begin{aligned} \n\mathcal{S} & \mathcal{S} \mathcal{S} \mathcal{E} \n\end{aligned}<br>
\begin{aligned} \n\mathcal{W} & \neq \pi \, \mathcal{Z} \n\end{aligned}16 beta temp = beta + e2
17 a temp = a + e3b_{18} b temp = b + e419 c temp = c + e520
21
<sup>22</sup> #生成新的Data
23 for i in range(n-2):
24 y_temp.append(y_temp[-2]+2*alpha_temp*y_temp[-1]**2+2*
                      beta temp*y temp[-1]+a temp*sin(b temp*y temp[-1]+c temp
                      ))
26 SSE temp = SSE finitedifference(y, y temp)
27
29 if SSE_temp < SSE:
30 SSE = SSE temp
y_1 y 1 = y temp
<sup>32</sup> alpha = alpha temp
33 beta = beta temp
34 a = a temp
35 b = b temp
36 c = c temp
37
38 count += 139
_{40} count = 0
41 while count <100:
```

```
‧y_temp[-1]+a<br>
33<br>
4 #計算新的最小平方差
立 政 治 大
52 y_temp.append(y_temp[-2]+2*alpha*y_temp[-1]**2+2*beta*
                  y_temp[-1]+a*sin(b*y_temp[-1]+c))
55 SSE_temp = SSE_finitedifference(y,y_temp)
                  p = \text{SSE}_\text{intmediateence} (y, y_\text{te})<br>\psi \neq \dot{\pi} \not\equiv<br>temp < SSE:
42 y temp = [0.0, 0.0]43
44 #對起始點增加擾動
45 e1 = random.uniform(-0.1,0.1)
_{46} e2 = random.uniform(-0.1,0.1)
47 y temp[0] = y 1[0]+e1
48 y_temp[1] = y_1[1] +e2
49
50 #⽣ 成 新 的Data
51 for i in range (n-2):
53
56
57 #比較最小平方差
58 if SSE_temp < SSE:
59 SSE = SSE temp
\begin{array}{rcl} 60 & \text{y} & 1 = \text{y} \text{ temp} \end{array}61
62 count += 163 flag+=1
64 print SSE
65 print alpha, beta, a, b, c
66 print y_1[0], y_1[1]
  5.40260286876
```
-0.00951510827755 0.230182300243 -0.0262259316043

#### -0.0147144948651 -0.00726659819372

## 1.01627076858 1.10278819877

## In[20]:

- <sup>1</sup> xlabel('t:Time (weeks)')
- $ylabel('u(t))$ : Height (cm)')
- $3 plot(t, y, marker = 'o', color = 'b',)$
- 4 plot(t, y 1, marker = 'o', color = 'r',)

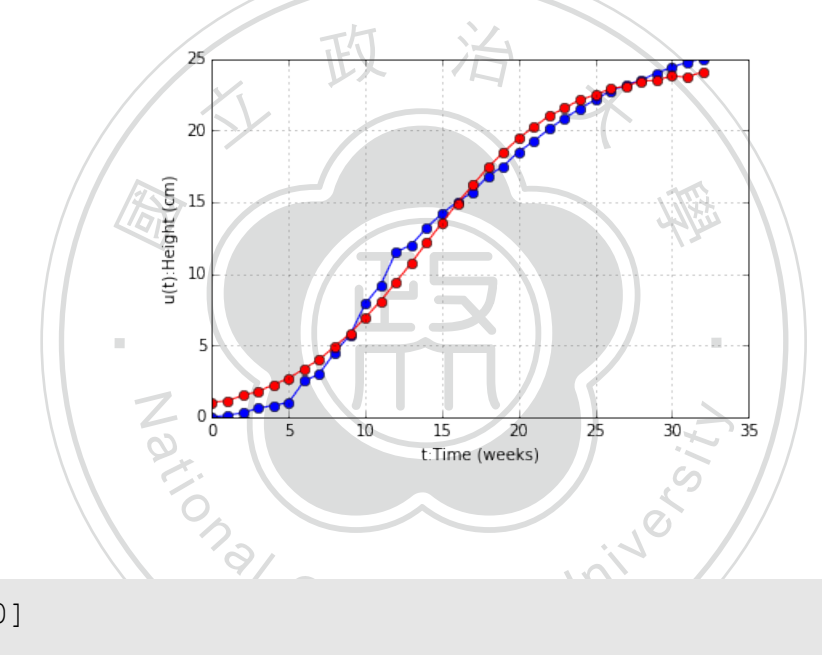

In[21]:

- $1 \text{ to } = \text{ t}[0]$
- $2 \text{ t} f = t[-1]$
- $3 \text{ y0} = \text{y} 1[0]$
- $4 \text{ y1} = \text{y 1}[1]$
- <sup>5</sup> #要 解 的 微 分 ⽅ 程
- $6$  def cdy fcn(t,y):
- <sup>7</sup> return alpha\*y\*\*2+beta\*y +a\*sin(b\*y +c)

Heun's Method

In[22]:

```
1 y Heun = ode Heun(lambda x,y: cdy fcn(x,y),t0,tf,y0,y1,n)
```

```
2 SSE Heun0 = SSE finitedifference(y Heun, y)
```
3 print SSE Heun0

## 5.58823184026

RK2's Method

In[23]:

1 y RK2 = ode RK2(lambda x,y: cdy fcn(x,y),t0,tf,y0,y1,n)

人 政 治 木

onal Chengchi University

學

- 2 SSE RK2a = SSE finitedifference(y RK2, y)
- <sup>3</sup> print SSE\_RK2a

5.56985208097

RK4 Method

In[24]:

- ‧ 國  $\frac{1}{2}$  RK4 = ode\_RK4(lambda x, y: cdy\_fcn(x, y), t0, tf, y0, y1, n)
- N <sup>2</sup> SSE\_RK4a = SSE\_finitedifference(y\_RK4,y)
- <sup>3</sup> print SSE\_RK4a

5.51999849112

# **A.4 Code 04**

 $In[1]$ :

%pylab inline

Some Tools

Heun's Method

In[2]:

def ode Heun(f,t0,tf,y0,n):

 $t = npu$ . linspace(t0, tf, n)

```
rcoy<br>ace (†<br>ranqe
                          政 治
h = t[i+1]-t[i]+1]-t[i]<br>f(t[i],y[-1])<br>f(t[i]+h/2.0,y[-1]+k1/2.0)<br>d(y[-1]+k2)
y = \text{list}([y0])4 for i in range(n-1):
h = t[i+1]-t[i]6 fk = f(t[i], y[-1])f k1 = f(t[i+1], y[-1]+h*fk)8 y.append(y[-1]+h*(fk+fk1)/2.0)
9
10 return y
    RK2 Method
    In[3]:1 def ode RK2(f,t0,tf,y0,n):
t = \text{linspace}(t0, t f, n)y = \text{list}([y0])4 for i in range(n-1):
6 k1 = h * f(t[i], y[-1])k^2 = h * f(t[i]+h/2.0, y[-1]+k1/2.0)\frac{1}{8} y.append(y[-1]+k2)
9 return y
```
RK4 Method

In[4]:

```
1 def ode RK4(f,t0,tf,y0,n):
t = \text{linspace}(t0, t f, n)\mathbf{y} = \text{list}(\lceil \mathbf{y0} \rceil)4 for i in range(n-1):
h = t[i+1]-t[i]6 k1 = h * f(t[i], y[-1])k^2 = h * f(t[i]+h/2.0, y[-1]+k1/2.0)
```
8 k3 =  $h*f(t[i]+h/2.0, v[-1]+k2/2.0)$ 9  $k4 = h * f(t[i]+h, y[-1]+k3)$ 10 y.append(y[-1]+(k1+2\*k2+2\*k3+k4)/6) 11 return y

## SSE

In[5]:

```
|<br>|-<br>|<br>|
for j in range(len(y_real)):<br>SSE_Temp = SSE_Temp + (y_estimate[j]-y_real[j])**2
                                                ‧
def SSE_numerical(y_estimate,y_real,gap):
                  al(y_estimate,y_real,gap):<br>0.0<br>nge(len(y_real)):
1 def SSE_cdy(y_estimate, y_real):
2 SSE Temp = 0
3 for j in range(len(y real)):
5 SSE_Temp = sqrt(SSE_Temp)
6 return SSE Temp
    In[6]:
2 yT = []3 SSE Temp = 0.04 for i in range(len(y_real)):
5 y T.append(y estimate[i*gap])
6 SSE Temp = SSE Temp+(y T[i]-y real[i]) **2
7 SSE Temp = sqrt(SSE Temp)
8 return SSE Temp
```
## Data

In[7]:

```
_1 y =
```
 $[0.0, 0.1, 0.3, 0.6, 0.8, 1, 2.5, 3, 4.5, 5.7, 7.9, 9.2, 11.5, 12, 13.2, 14.2, 15, 15.7,$ 

 $2$  cdy =

 $[0.15, 0.25, 0.25, 0.2, 0.85, 1.0, 1.0, 1.35, 1.7, 1.75, 1.8, 1.4, 0.85, 1.1, 0.9, 0.7,$ 

- $n = len(y)$
- 4 n  $cdy = len(cdy)$
- $5$  t  $0 = \text{range}(n)$

In[8]:

- <sup>1</sup> xlabel('t:Time (weeks)')
- <sup>2</sup> ylabel('u(t):Height (cm)')

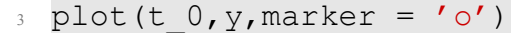

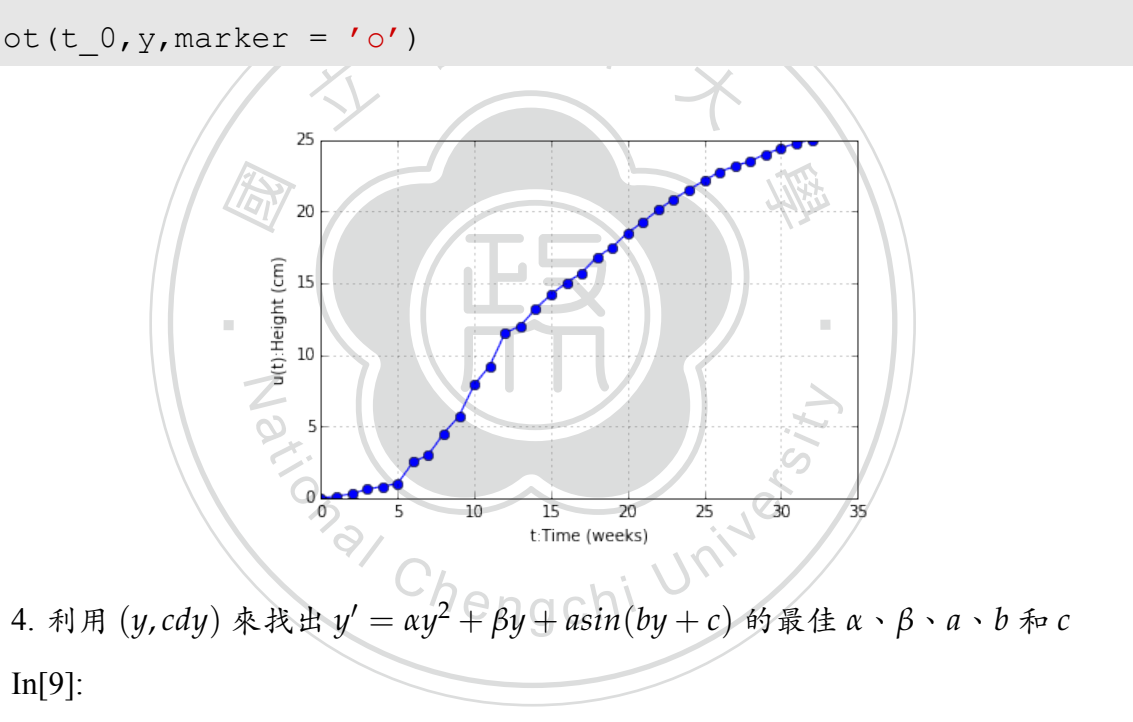

 $1 \quad Y_{-}5 =$ 

 $[0.0, 0.1, 0.3, 0.6, 0.8, 1, 2.5, 3, 4.5, 5.7, 7.9, 9.2, 11.5, 12, 13.2, 14.2, 15, 15.7,$ 

```
x \text{label('u(t))}: Height (cm)')
```
- <sup>3</sup> ylabel('u(t):velocity (cm/(weeks))')
- 4 plot(y 5, cdy, marker =  $'o'$ , color =  $'b'$ ,)

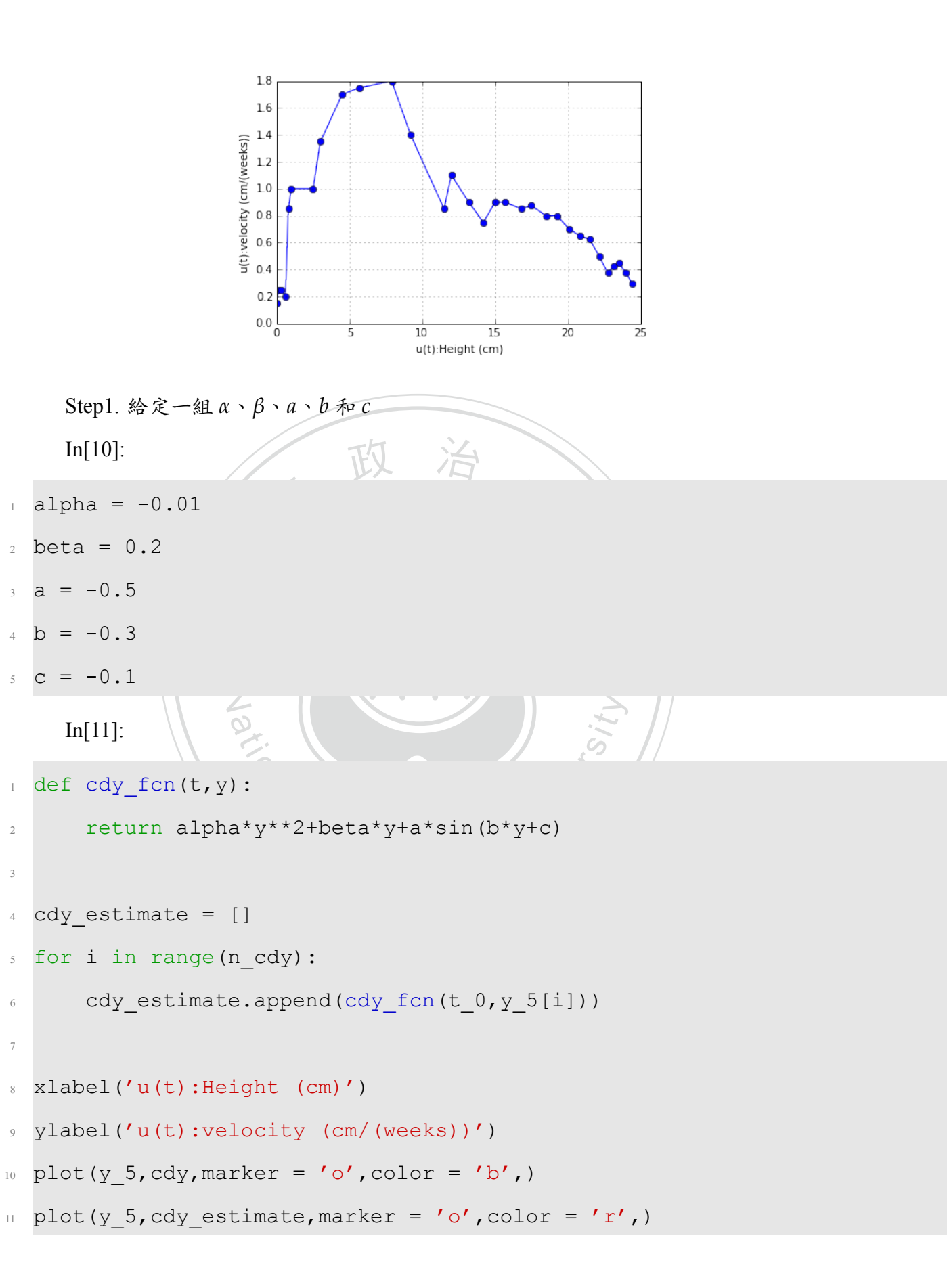

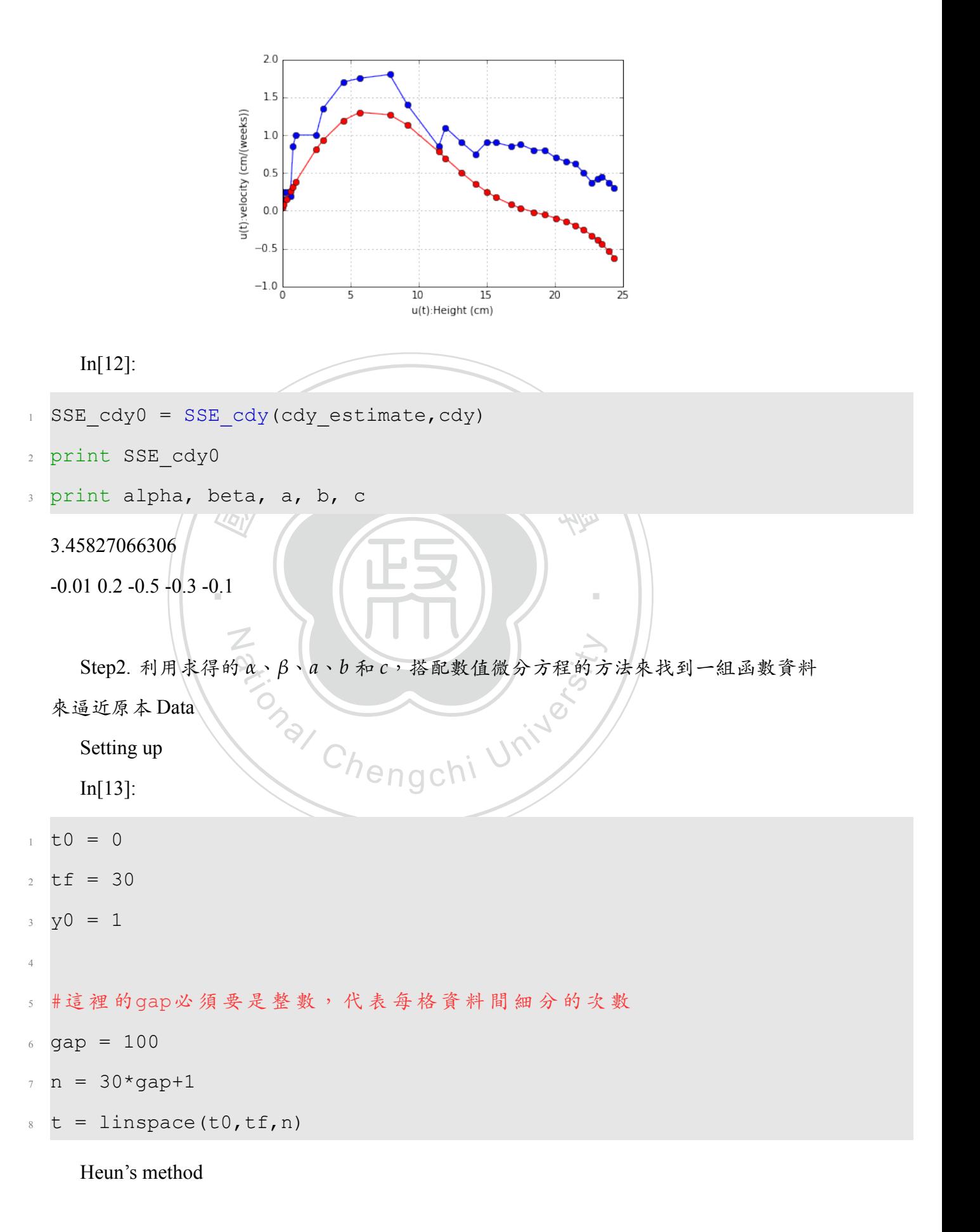

In[14]:

- $_1$  y0 Heun = y0
- $_2$  y\_Heun = ode\_Heun(lambda x, y: cdy\_fcn(x, y), t0, tf, y0\_Heun, n)
- 3 SSE Heun0 = SSE numerical(y Heun,  $y$  5, gap)
- 4 print SSE Heun0

22.7715170995

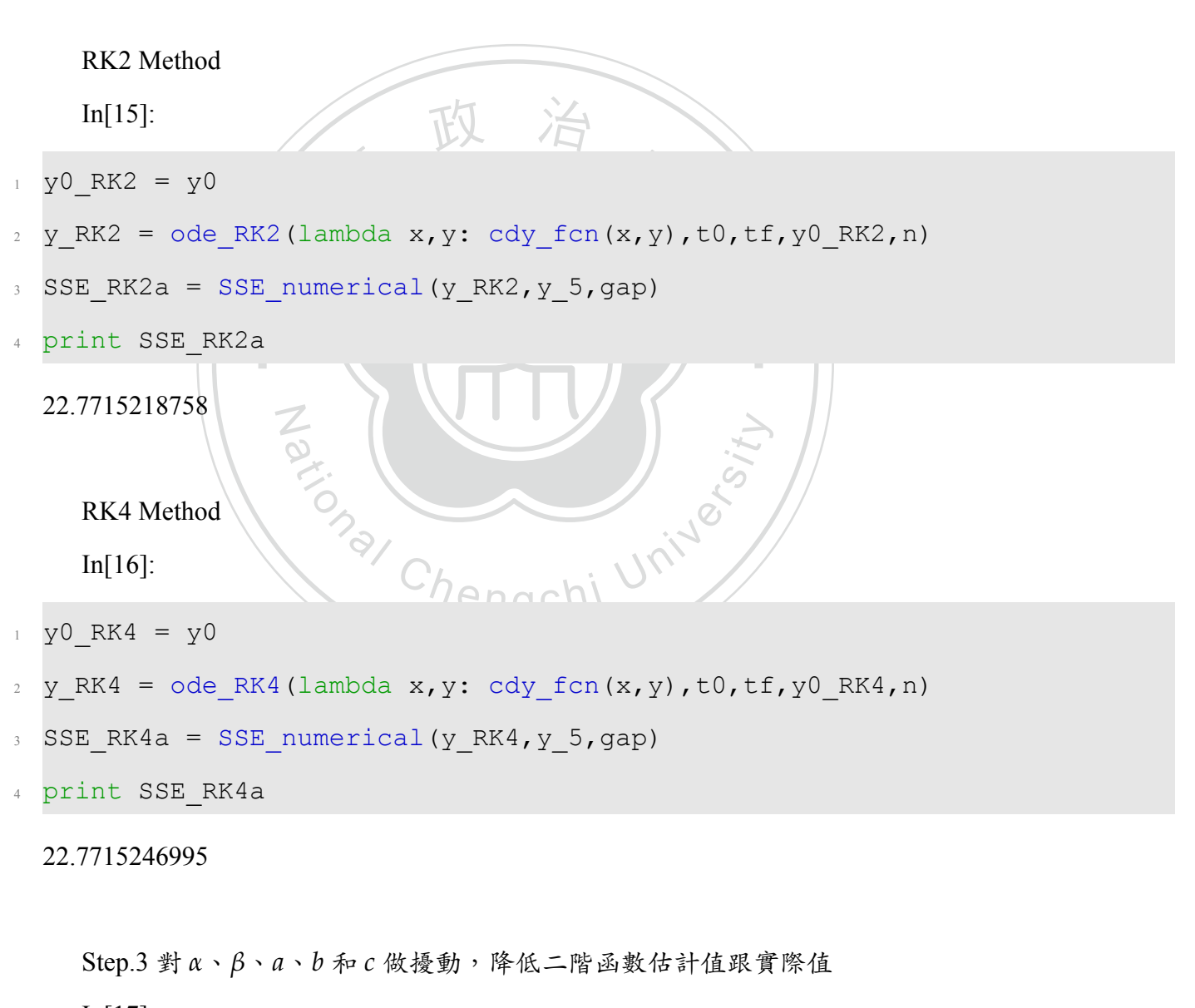

In[17]:

 $1$  count = 0

 $2$  SSE  $0 =$  SSE cdy0

```
3 while count <10000:
```

```
0 + 6<br>0 + 6alpha + el<br>eta + e2<br>e<sup>3</sup>
17 #定義新的函數
                 ational Chengchi University
4
5 #對 起 始 點 增 加 擾 動
6 e1 = random.uniform(-0.001, 0.001)7 = e^2 = \text{random.uniform}(-0.001, 0.001)8 = e3 = random.uniform(-0.001, 0.001)9 = e4 = \text{random.uniform}(-0.001, 0.001)10 e5 = random.uniform(-0.001,0.001)
11 alpha temp = alpha + e1
12 beta temp = beta + e2
13 a temp = a + e314 b temp = b + e4
15 c temp = c + e516
18 def cdy fon temp(t, y):
19 return alpha temp*y**2+beta temp*y+a temp*sin(b temp*y+c temp)
2021 #生成新的一次微分估計函數Data
<sup>22</sup> cdy estimate temp = []
23 for i in range(n cdy):
<sup>24</sup> cdy estimate temp.append(cdy fcn temp(t,y 5[i]))
2526 #計算新的最小平方差
27 SSE_temp = SSE_cdy(cdy_estimate_temp,cdy)
28
29 #比較最小平方差
30 if SSE temp < SSE 0:
```

```
. 26260012277. 0.52244124757. 0.210721070
                beta<br>.<br>.2626
                  N
                                           tive Chen
31 SSE 0 = SSE temp
32 alpha = alpha_temp
33 beta = beta temp
34 a = a temp
35 b = b temp
36 c = c temp
37
38
39 count += 1
40
41 print SSE_0
42 print alpha, beta, a, b, c
  0.968597241154
  -0.0114876114475 0.262698012377 -0.53344134757 -0.318721070024
  -0.120528934405
    In[18]:
1 def cdy fcn(t,y):
      2 return alpha*y**2+beta*y+a*sin(b*y+c)
     In[19]:
1 cdy estimate = []2 for i in range(n_cdy):
3 cdy estimate.append(cdy fcn(t,y 5[i]))
4
5 xlabel('u(t):Height (cm)')
6 ylabel('u(t):velocity (cm/(weeks))')
\eta plot(y 5, cdy, marker = 'o', color = 'b',)
```

```
s plot(y 5, cdy estimate, marker = 'o', color = 'r',)
```
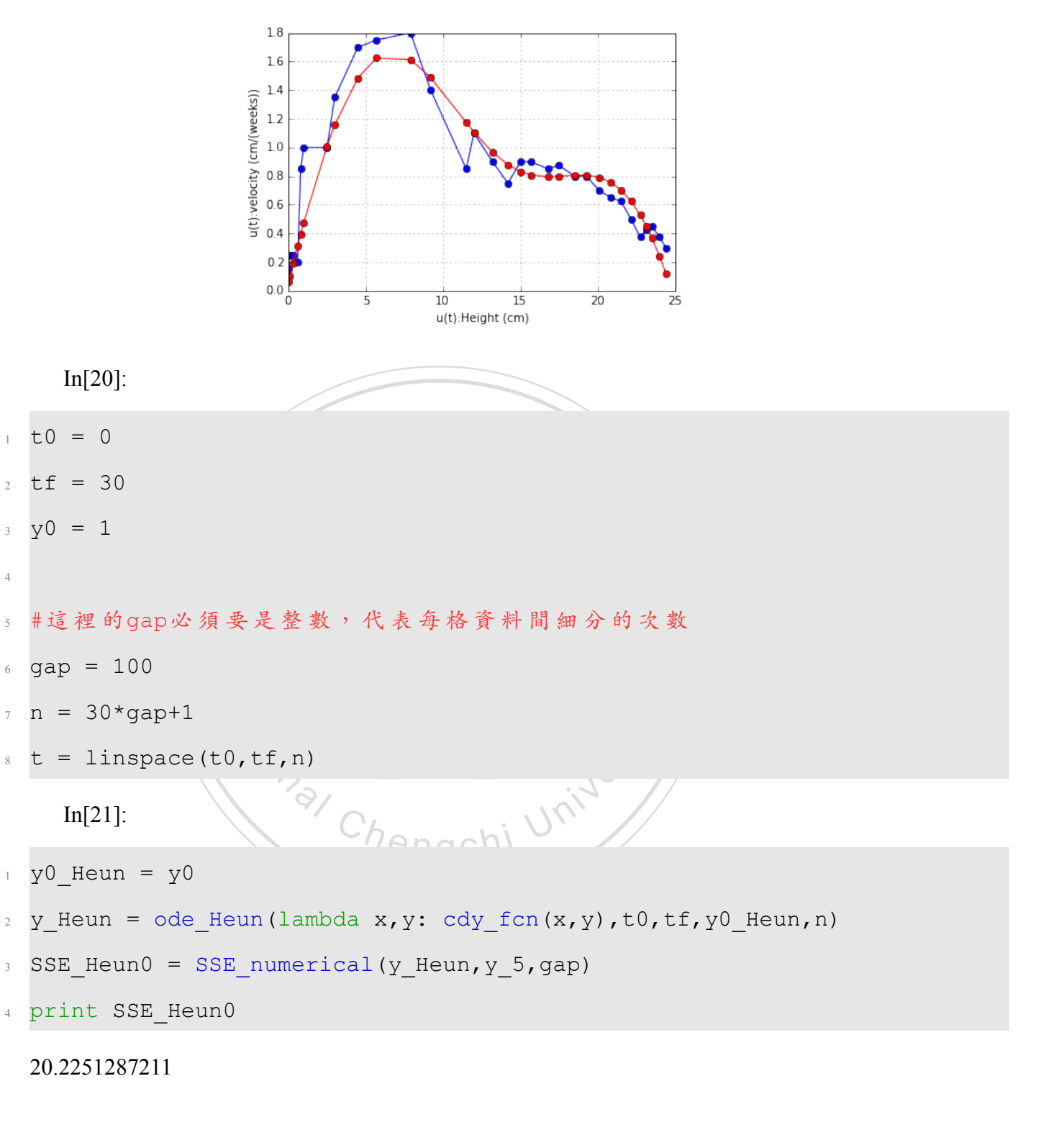

In[22]:

- xlabel('t:Time (weeks)')
- ylabel('u(t):Height (cm)')
- $3 plot(t 0, y, marker = 'o',color = 'blue')$

 $4 plot(t, y.$  Heun, color = 'red')

```
25
                           \overline{20}\begin{array}{l} u(t): H \text{eight (cm)}\\ \text{tr} \\ \text{E} \end{array}10\,\overline{a}0\frac{1}{2}\overline{15}\overline{20}\overline{25}\overline{30}\frac{1}{35}10
                            布望能降低誤差
      Step.4 對 y0 做擾動,希望能降低誤差
      Heun's Method
                                                             學 In[23]: \sqrt{\frac{2}{\frac{1}{2}}}}<br>
count = 0<br>
2 SSE Heun = SSE Heun0
      In[23]:
1 count = 0
3 while count <1000:
                        00:<br>加擾動<br>.uniform(-0.1,0.1)
4
5 #對 起 始 點 增 加 擾 動
6 e1 = random.uniform(-0.1, 0.1)y0 temp = y0 Heun+e1
8
9 #⽣ 成 新 的Data
10 y_temp = ode_Heun(lambda x, y: cdy_fcn(x, y), t0, tf, y0_temp, n)
11
12 #計算新的最小平方差
13 SSE_temp = SSE_numerical(y_temp, y_5,gap)
14
15 #比較最小平方差
16 if SSE temp < SSE Heun:
```

```
y_Heun = ode_Heun(lambda x,y: cdy_fcn(x,y),t0,tf,y0_Heun,n)<br>xlabel('t:Time (weeks)')<br>xlabel('u(t):Height (cm)')
                            政 治
17 SSE Heun = SSE temp
18 y0_Heun = y0_temp
19
20 count += 121
22 print SSE_Heun
23 print y0_Heun
  1.68479162933
  0.0489081076939
     In[24]:
2 xlabel('t:Time (weeks)')
3 ylabel('u(t):Height (cm)')
4 plot(t 0, y, marker = 'o',color = 'blue')5 plot(t, y Heun, color = 'red')
```
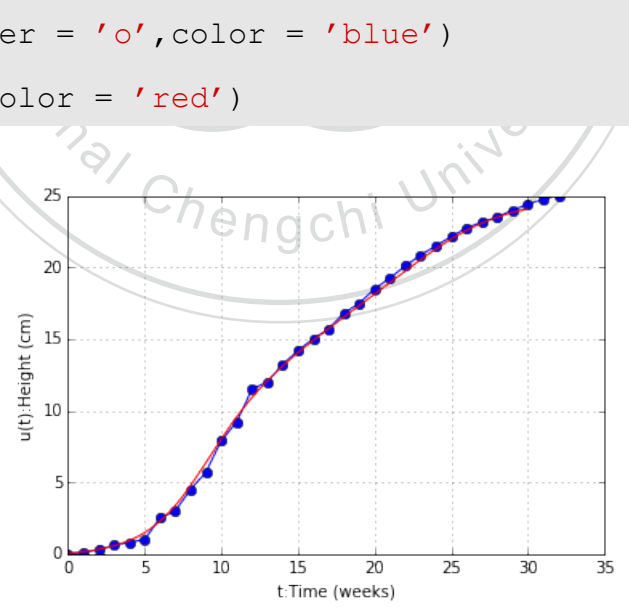

## RK2 Method

In[25]:

- $1$  count =  $0$
- $2$  SSE RK2 = SSE RK2a

```
n
14<br>
15 #比較最小平方差<br>
16 if SSE_temp < SSE_RK2:
\begin{array}{lll} & & \# \hbox{\rm \it{i}} \#\hbox{\rm \it{j}} \#\hbox{\rm \it{k}} \mbox{\rm \it{m}} \mbox{\rm \it{m}} \Phi \mbox{\rm \it{m}} \Phi \mbox{\rm \it{k}} \mbox{\rm \it{k}} \ \hbox{\rm \it{m}} \mbox{\rm \it{m}} \mbox{\rm \it{m}} \mbox{\rm \it{k}} \ & \text{SSE\_temp = SSE\_numerical (y\_temp, y\_5, gap)} \end{array}17 SSE_RK2 = SSE_temp
                           = SSE_temp<br>= y0_temp
3 while count <1000:
4
5 #對 起 始 點 增 加 擾 動
6 e1 = random.uniform(-0.1,0.1)
y0 temp = y0 RK2+e1
8
9 #生成新的Data
10 y temp = ode Heun(lambda x,y: cdy fcn(x,y),t0,tf,y0 temp,n)
11
12 #計算新的最小平方差
14
15 #比較最小平方差
18 y0 RK2 = y0 temp
19
20 count += 12122 print SSE_RK2
23 print y0_RK2
   1.68477818706
   0.0489704328867
```

```
In[26]:
```

```
y_RK2 = ode RK2(lambda x,y: cdy fcn(x,y),t0,tf,y0 RK2,n)
```

```
2 xlabel('t:Time (weeks)')
```

```
_3 ylabel('u(t): Height (cm)')
```
- 4 plot(t  $0, y,$  marker = 'o', color = 'blue')
- $5 plot(t, y_RK2, color = 'red')$

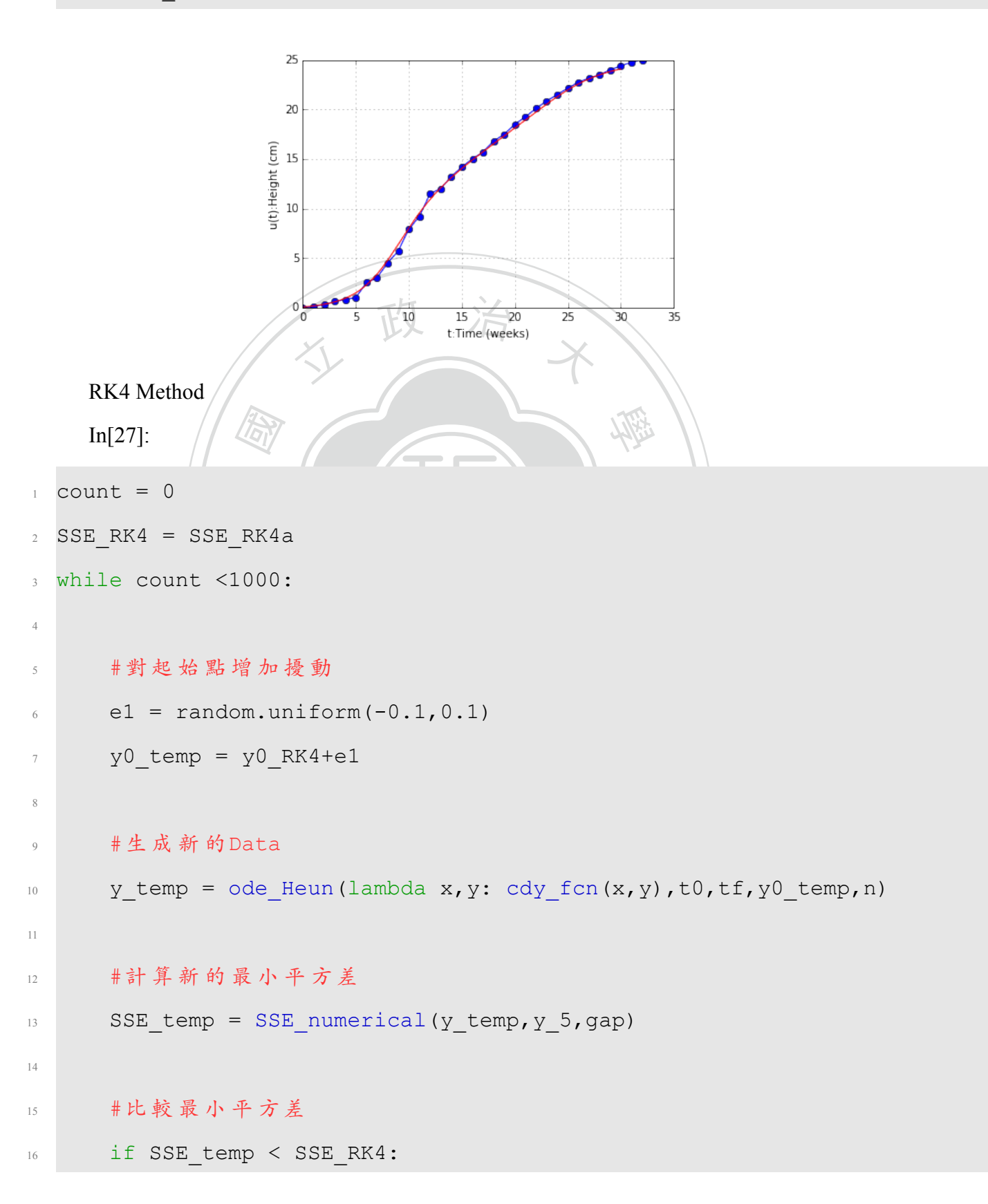

17 SSE RK4 = SSE temp  $18$  y0\_RK4 = y0\_temp 19  $20$  count  $+= 1$ 21 <sup>22</sup> print SSE\_RK4 <sup>23</sup> print y0\_RK4

1.68491878659

0.0486656124813

In[28]:

國 學 <sup>1</sup> y\_RK4 = ode\_RK4(lambda x,y: cdy\_fcn(x,y),t0,tf,y0\_RK4,n)

政 治

- <sup>2</sup> xlabel('t:Time (weeks)')
- <sup>3</sup> ylabel('u(t):Height (cm)')
- 
- $5$  plot(t, y RK4, color = 'red')

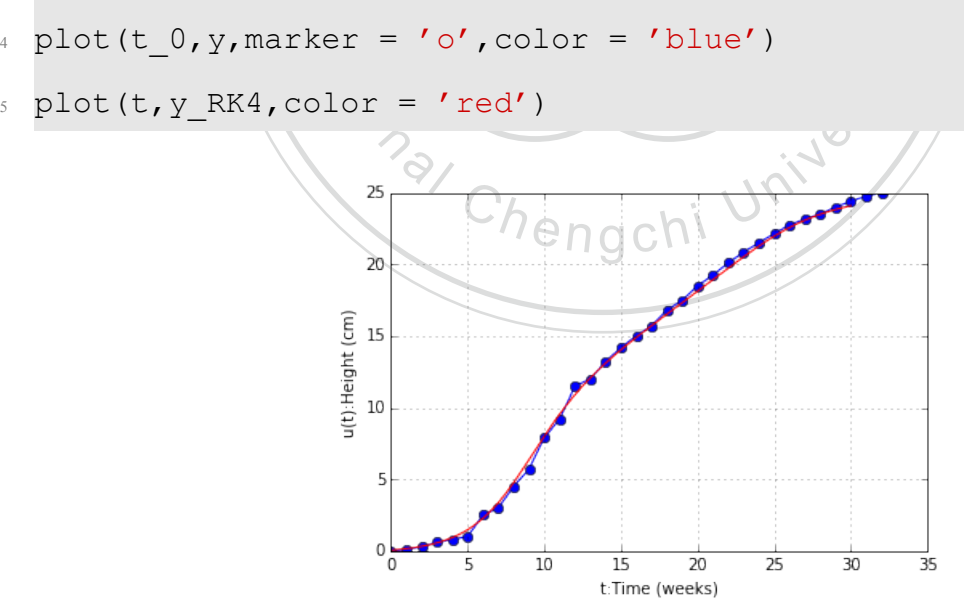

# **A.5 Code 05**

In[1]:

%pylab inline

Some Tools

Heun's Method

 $In[2]$ :

```
 國
                  立 政 治 大
                                         ‧
               N
               0, tf, y0, n):<br>e(t0, tf, n)<br>0])
def ode Heun(f,t0,tf,y0,n):
t = npu. The t = (t0, tf, n)y = \text{list}([y0])4 for i in range(n-1):
h = t[i+1]-t[i]6 fk = f(t[i], y[-1])f(k1 = f(t[i+1], y[-1]+h*fk)8 y.append(y[-1]+h*(fk+fk1)/2.0)
\circ10 return y
    RK2 Method
    In[3]:
def ode RK2(f,t0,tf,y0,n):
t = \text{linspace}(t0, t f, n)y = \text{list}([y0])4 for i in range(n-1):
h = t[i+1]-t[i]6 k1 = h * f(t[i], y[-1])R^2 = h * f(t[i]+h/2.0, y[-1]+k1/2.0)\frac{1}{8} y.append(y[-1]+k2)
9 return y
    RK4 Method
```
In[4]:

1 def ode RK4(f,t0,tf,y0,n):

 $t = \text{linspace}(t0, tf, n)$ 

```
\begin{aligned} \n\text{est:} \\ \n\text{est:} \\ \n\text{const:} \\ \n\text{const:} \n\end{aligned}文 以 日 文
                                                 學 np = SSE_Temp + (y_estimate[j]-y<br>sqrt(SSE_Temp)<br>Temp<br>
(\\text{\text{\text{\text{\text{\sigma_N}}}}\re \text{\text{\sigma_N}}}
y = \text{list}([y0])4 for i in range(n-1):
h = t[i+1]-t[i]6 k1 = h * f(t[i], y[-1])R2 = h * f(t[i]+h/2.0, y[-1]+k1/2.0)8 k3 = h * f(t[i]+h/2.0, y[-1]+k2/2.0)9 k4 = h * f(t[i]+h, y[-1]+k3)10 y.append(y[-1]+(k1+2*k2+2*k3+k4)/6)
11 return y
     SSE
     In[5]:
def SSE cdy(y estimate, y real):
2 SSE Temp = 0
3 for j in range(len(y real)):
4 SSE_Temp = SSE_Temp + (y_estimate[j]-y_real[j])**2
5 SSE Temp = sqrt(SSE Temp)
6 return SSE_Temp
     In[6]:
1 def SSE numerical(y estimate, y real,gap):
2 y T = [3 SSE Temp = 0.04 for i in range(len(y real)):
5 y_T.append(y_estimate[i*gap])
6 SSE_Temp = SSE_Temp+(y_T[i]-y_Tial[i])**2
7 SSE Temp = sqrt(SSE Temp)
8 return SSE Temp
```
Data

In[7]:

 $_1$  y =

 $[0.0, 0.1, 0.3, 0.6, 0.8, 1, 2.5, 3, 4.5, 5.7, 7.9, 9.2, 11.5, 12, 13.2, 14.2, 15, 15.7,$ 

 $2$  cdy =

 $[0.15, 0.25, 0.25, 0.2, 0.85, 1.0, 1.0, 1.35, 1.7, 1.75, 1.8, 1.4, 0.85, 1.1, 0.9, 0.7,$ 

學

- $n = len(y)$
- $_4$  n cdy = len(cdy)
- $5 t_0 = range(n)$

#### In[8]:

- e<br>e (we<br>feight <sup>1</sup> xlabel('t:Time (weeks)')
- <sup>2</sup> ylabel('u(t):Height (cm)')
- $3 plot(t_0,y,marker = 'o')$

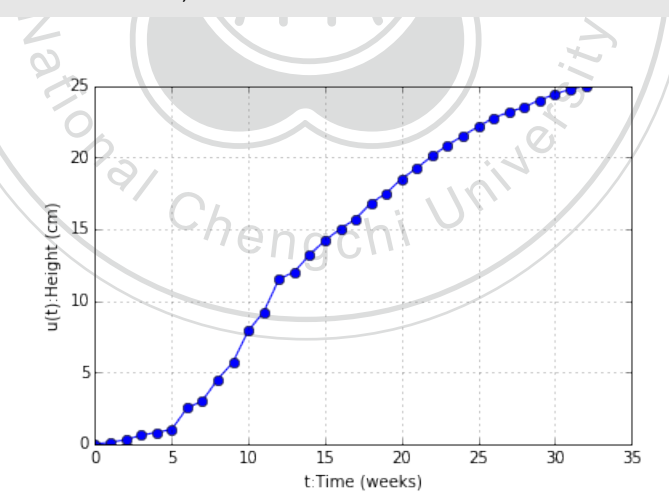

<sup>立</sup> <sup>政</sup> <sup>治</sup> <sup>大</sup>

5. 利用 (y, cdy) 來找出  $y' = \alpha y^2 + \beta y + a sin(by + c)$  的最佳 α、β、α、b 和 c

In[9]:

 $_1$  y 5 =

 $[0.0, 0.1, 0.3, 0.6, 0.8, 1, 2.5, 3, 4.5, 5.7, 7.9, 9.2, 11.5, 12, 13.2, 14.2, 15, 15.7,$ 

```
_2 xlabel('u(t): Height (cm)')
```
ylabel('u(t):velocity (cm/(weeks))')

4 plot(y 5, cdy, marker =  $'o'$ , color =  $'b'$ ,)

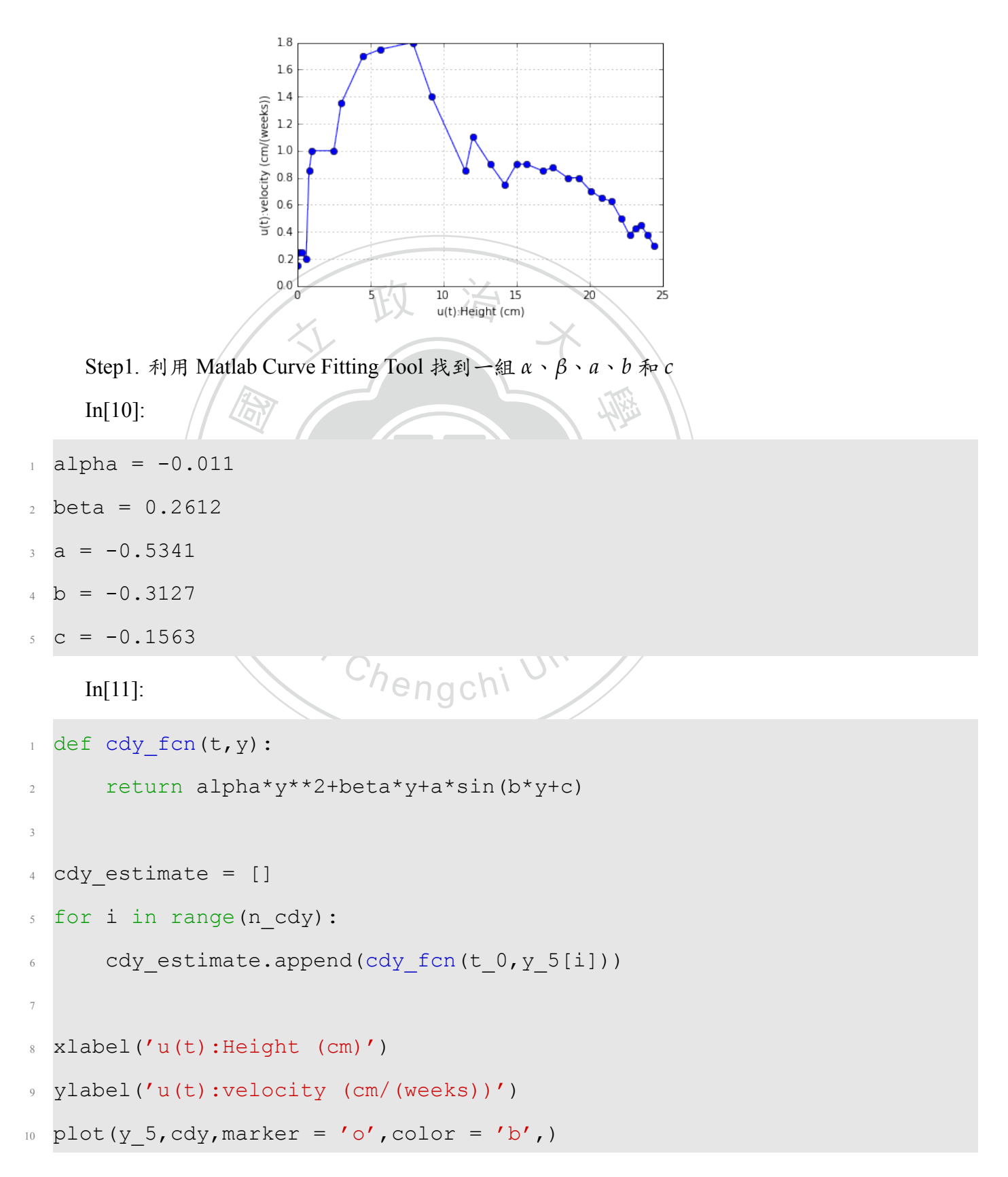

11 plot(y 5, cdy estimate, marker = 'o', color = 'r',)

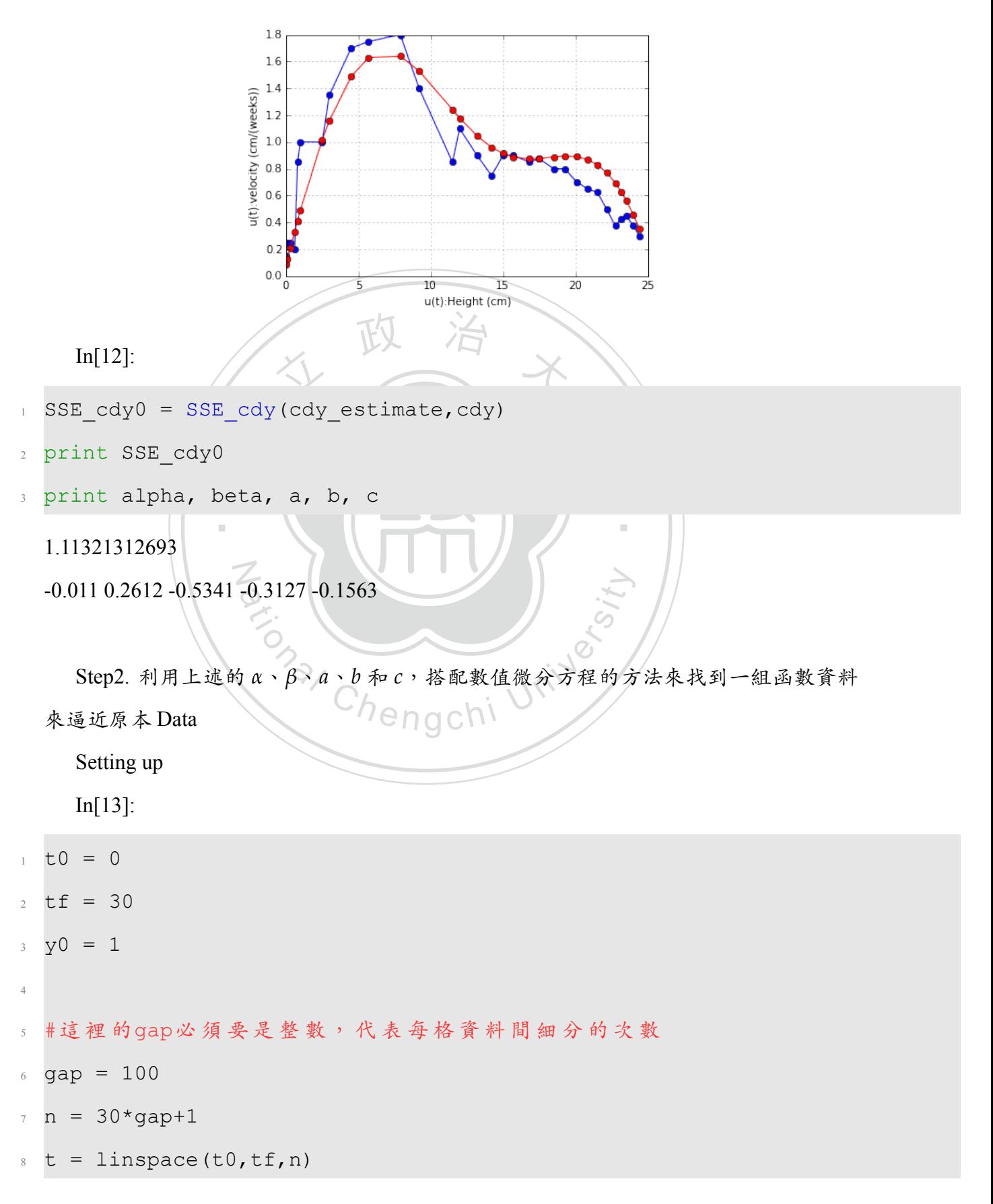

#### Heun's method

#### In[14]:

- $_1$  y0 Heun = y0
- $_2$  y Heun = ode Heun(lambda x,y: cdy fcn(x,y),t0,tf,y0 Heun,n)
- 3 SSE Heun0 = SSE numerical(y Heun, y 5, gap)
- 4 print SSE Heun0

22.60031044

RK2 Method

 $In[15]$ :

- $_1$  y0 RK2 = y0
- yO\_RK2 = yO<br>
y\_RK2 = ode\_RK2(lambda x,y: cdy\_fcn(x,y),t0,tf,yO\_RK2,n)<br>
SSE\_RK2a = SSE\_numerical(y\_RK2,y\_5,gap)<br>
xyint SSE\_RK2s

**Pational Chengchi University** 

政 治

- $3$  SSE\_RK2a = SSE\_numerical( $y$ \_RK2, $y$ \_5,gap)
- <sup>4</sup> print SSE\_RK2a

22.6003363704

#### RK4 Method

In[16]:

- $1 \text{ y0 RK4} = \text{ y0}$
- $_2$  y RK4 = ode RK4(lambda x,y: cdy fcn(x,y),t0,tf,y0 RK4,n)
- 3 SSE\_RK4a = SSE\_numerical(y\_RK4,y\_5,gap)
- <sup>4</sup> print SSE\_RK4a

22.6003603238

Step.4 對 *y*<sup>0</sup> 做擾動,希望能降低誤差 Heun's Method In[17]:

```
12 #計算新的最小平方差<br>13 SSE_temp = SSE_nume<br>14
                    Heun(lambda x, y: cdy_fcn
15 #比較最小平方差
                 方左<br>< SSE_Heun:<br>n = SSE_temp<br>= y0_temp
1 count = 02 SSE Heun = SSE Heun0
3 while count <1000:
4
5 #對 起 始 點 增 加 擾 動
6 e1 = random.uniform(-0.1, 0.1)y0 temp = y0 Heun+e1
8
9 #生成新的Data
10 y temp = ode Heun(lambda x,y: cdy fcn(x,y),t0,tf,y0 temp,n)
11
13 SSE temp = SSE numerical(y temp, y 5, gap)
14
16 if SSE temp < SSE Heun:
17 SSE Heun = SSE temp
18 y0 Heun = y0 temp
19
20 count += 121
22 print SSE_Heun
23 print y0_Heun
  2.12606450927
  -0.0151605021498
```
In[18]:

y Heun = ode Heun(lambda x,y: cdy fcn(x,y),t0,tf,y0 Heun,n)

- $_2$  xlabel('t:Time (weeks)')
- ylabel('u(t):Height (cm)')
- 4 plot(t  $0, y,$  marker = 'o', color = 'blue')
- plot(t, y Heun, color = 'red')

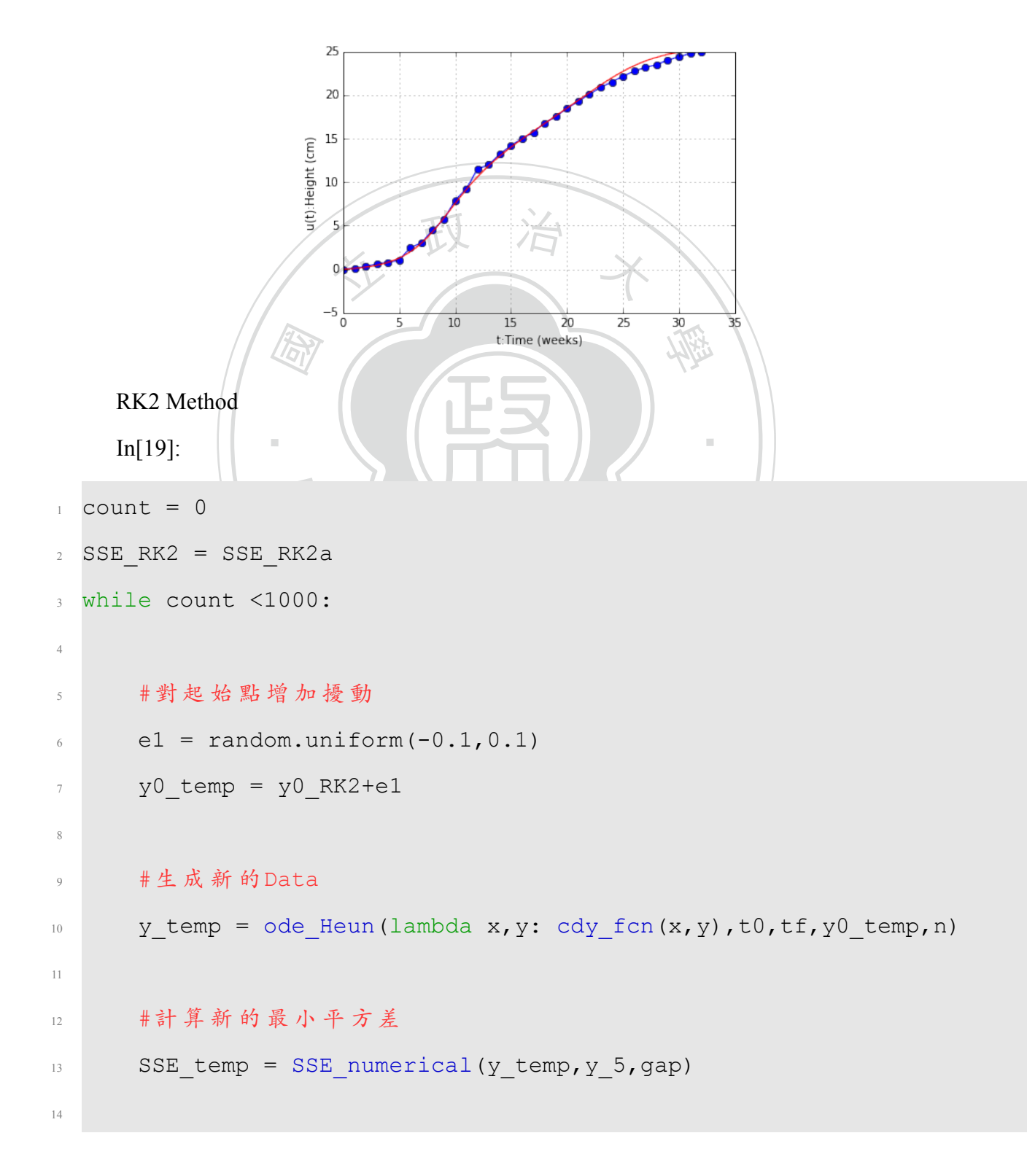
```
图
                    文 以 日 文
                                             學 (weeks)')<br>ight (cm)')<br>er = 'o',color = 'blue')<br>lor = 'red')
15 #比較最小平方差
16 if SSE temp < SSE RK2:
17 SSE RK2 = SSE temp
18 y0 RK2 = y0 temp
19
20 count += 1
21
22 print SSE_RK2
23 print y0_RK2
  2.12599915696
  -0.0153907948845
    In[20]:
1 y RK2 = ode RK2(lambda x,y: cdy fcn(x,y),t0,tf,y0 RK2,n)
2 xlabel('t:Time (weeks)')
3 ylabel('u(t):Height (cm)')
4 plot(t 0, y, marker = 'o', color = 'blue')
5 plot(t, y, RK2, color = 'red')
```
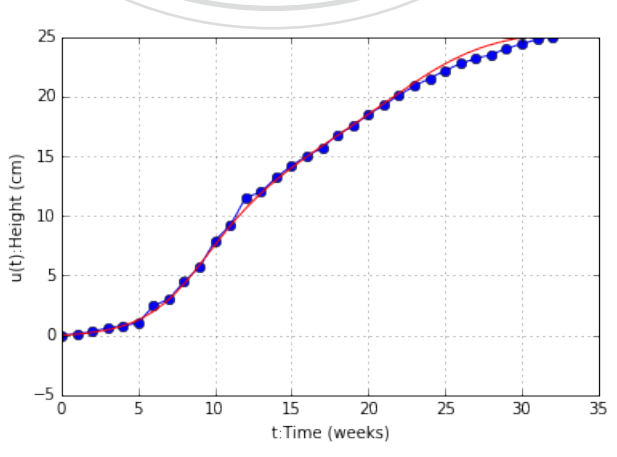

RK4 Method

In[21]:

```
最小<br>- SSI<br>-
                   Heun(lambda x, y: cdy_fcn
15 #比較最小平方差
                 万左<br>< SSE_RK4:<br>= SSE_temp<br>= y0_temp
1 count = 02 SSE RK4 = SSE RK4a
3 while count <1000:
4
5 #對 起 始 點 增 加 擾 動
6 e1 = random.uniform(-0.1, 0.1)y0 temp = y0 RK4+e1
8
9 #生成新的Data
10 y temp = ode Heun(lambda x,y: cdy fcn(x,y),t0,tf,y0 temp,n)
11
12 #計算新的最小平方差
13 SSE temp = SSE numerical(y temp, y 5,gap)
14
16 if SSE temp < SSE RK4:
17 SSE RK4 = SSE temp
18 y0 RK4 = y0 temp
19
20 count += 121
22 print SSE_RK4
23 print y0_RK4
  2.12601296975
  -0.0152950386194
```
In[22]:

y RK4 = ode RK4(lambda x,y: cdy fcn(x,y),t0,tf,y0 RK4,n)

- $_2$  xlabel('t:Time (weeks)')
- <sup>3</sup> ylabel('u(t):Height (cm)')
- 4 plot( $t_0, y,$ marker = 'o', color = 'blue')
- $5$  plot(t,  $y_RK4$ , color = 'red')

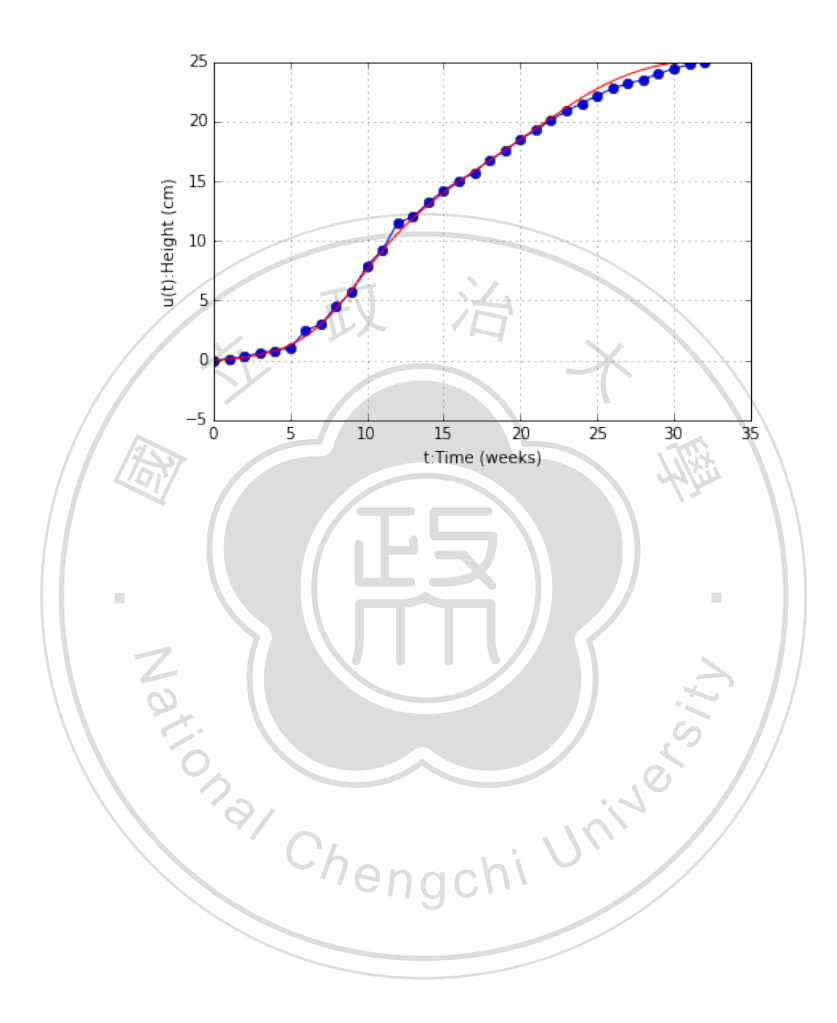

## **Bibliography**

- [1] 海岸綠提—⽔筆仔 http://163.20.52.80/stu635/cwpspage/mang/study/index.htm.
- [2] William E Boyce. *Elementary differential equations and boundary value problems*. Wiley,<br>9th edition, 2010. 9th edition, 2010.
- a *frier*<br>ffman [3] Brian Bradie. *A friendly introduction to nummerical analysis*. Pearson Education, Inc., 2006. 2006.
- ‧[4] Laurence D Hoffmann. *Applied calculus for bussiness, economics, and the social and life* N *sciences*. McGraw-Hill, eleventh edition, 2014.
- <sub>2014</sub>.<br><br>数值微分 http://glophy.com/index.php/2014-<br>114-02-05-07-28-44.<br><sup>[</sup>umerical analysis: Mathematics of scientific [5] Tzeng Jeng-nan. 數值微分 http://glophy.com/index.php/2014-02-07-01-06-58/2014-02- 07-01-07-46/79-2014-02-05-07-28-44.
- [6] David Kincaid. *Numerical analysis: Mathematics of scientific computing*. Brooks/Cole, third edition, 2002.
- [7] Chen Ren-fa. Nonlinear differential equation of second order and its applications. 2015.